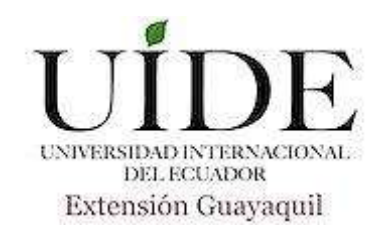

# **UNIVERSIDAD INTERNACIONAL DEL ECUADOR FACULTAD DE INGENIERÍA EN MECÁNICA AUTOMOTRIZ**

# **TEMA:**

ESTUDIO DE LOS ESQUEMAS ELÉCTRICOS DE LA ECM DEL VEHÍCULO SAIL OBTENIDOS A TRAVÉS DEL MÉTODO DE DIAGNÓSTICO POR IMÁGENES.

**TRABAJO DE TITULACIÓN PREVIO A LA OBTENCIÓN DEL TÍTULO DE INGENIERO AUTOMOTRIZ**

**AUTOR:**

**JAIME TOBIAS ZEAS MOLINA**

**GUAYAQUIL, OCTUBRE DE 2017**

# **UNIVERSIDAD INTERNACIONAL DEL ECUADOR FACULTAD DE INGENIERÍA MECÁNICA AUTOMOTRIZ CERTIFICADO**

Ing. Edwin Puente

#### **CERTIFICA:**

Que el trabajo titulado **"ESTUDIO DE LOS ESQUEMAS ELÉCTRICOS DE LA ECM DEL VEHÍCULO SAIL OBTENIDOS A TRAVÉS DEL MÉTODO DE DIAGNÓSTICO POR IMÁGENES."** realizado por el estudiante: **JAIME TOBIAS ZEAS MOLINA**, ha sido guiado y revisado periódicamente y cumple las normas estatutarias establecidas por la Universidad Internacional del Ecuador, en el Reglamento de Estudiantes.

Debido a que constituye un trabajo de excelente contenido científico que coadyuvará a la aplicación de conocimientos y al desarrollo profesional. El mencionado trabajo consta de un empastado y un disco compacto el cual contiene los archivos en formato portátil de Acrobat. Autoriza al señor: Jaime Tobias Zeas Molina, que lo entregue a biblioteca de la Facultad, en su calidad de custodia de recursos y materiales bibliográficos.

Guayaquil, Octubre 2017

Ing. Edwin Puente Moromenacho Director de proyecto

# **UNIVERSIDAD INTERNACIONAL DEL ECUADOR FACULTAD DE INGENIERÍA EN MECÁNICA AUTOMOTRIZ DECLARACIÓN DE RESPONSABILIDAD**

#### **Yo, JAIME TOBIAS ZEAS MOLINA**

#### **DECLARO QUE:**

La investigación de cátedra denominada: **"ESTUDIO DE LOS ESQUEMAS ELÉCTRICOS DE LA ECM DEL VEHÍCULO SAIL OBTENIDOS A TRAVÉS DEL MÉTODO DE DIAGNÓSTICO POR IMÁGENES."** ha sido desarrollado con base a una investigación exhaustiva, respetando derechos intelectuales de terceros, cuyas fuentes se incorporan en la bibliografía.

Consecuentemente este trabajo es de mi autoría, apoyados en la guía constante de mi docente.

En virtud de esta declaración, me responsabilizo del contenido, veracidad y alcance científico para la Facultad de Ingeniería en Mecánica Automotriz.

Jaime Tobias Zeas Molina CI: 0926251919

# **UNIVERSIDAD INTERNACIONAL DEL ECUADOR FACULTAD DE INGENIERÍA EN MECÁNICA AUTOMOTRIZ AUTORIZACIÓN**

#### **Yo, JAIME TOBIAS ZEAS MOLINA**

Autorizo a la Universidad Internacional del Ecuador, la publicación en la biblioteca virtual de la Institución, de la investigación de cátedra: **"ESTUDIO DE LOS ESQUEMAS ELÉCTRICOS DE LA ECM DEL VEHÍCULO SAIL OBTENIDOS A TRAVÉS DEL MÉTODO DE DIAGNÓSTICO POR IMÁGENES."** cuyo contenido, ideas y criterios son de mi exclusiva responsabilidad y autoría.

Guayaquil, Octubre 2017

Jaime Tobias Zeas Molina CI: 0926251919

### **DEDICATORIA**

Dedico este objetivo cumplido a:

En primer lugar a Dios que sin su fortaleza nada se podría lograr, es luz en mi camino y en él me cimiento para dar cada paso.

Mi mamá Inés Molina y mi papá Joaquín Zeas, que sin sus sacrificios, sus enseñanzas y sus valores no podría haber llegado a este punto de mi vida, por aprender junto a ellos que rendirse no es una opción, que siempre hay que empujar y esforzarse para conseguir lo deseado.

A mi madrina Griselda Zeas, por su carácter irrompible, quien me guió y formó como persona y como profesional, dedicó su tiempo a crear nuevas enseñanzas, a valorar, saber que el trabajo diario, honesto y el esfuerzo tienen su recompensa, agradezco por ver más allá, por no conformarse, a quien puso toda la fe en que lograríamos cosas grandes.

A mi compañera de vida, mi esposa, Melissa Reinoso, quien vivió a mi lado esta etapa y nunca me dejó derrotar, quien me dio fortaleza en esos momentos en los que ya todo parecía perdido.

A mis amigos, compañeros y cada persona que estuvo en el momento indicado para lograr cumplir una meta más.

Jaime Zeas Molina

# **AGRADECIMIENTO.**

Un agradecimiento infinito a Dios por ser la base de cada logro, a mi familia que están incondicionalmente a mi lado apoyando cada paso.

Agradezco especialmente a las personas que intervinieron en mi formación y el apoyo brindado para obtener este título.

A la Facultad de Ingeniería Automotriz de la Universidad Internacional del Ecuador y a quienes la conforman, cada profesor que aportó con sus conocimientos para formar profesionales de excelencia.

Agradezco a todos los compañeros y amigos que formamos durante esta etapa, con quienes compartimos momentos agradables y aprendimos, sobre todo, a compartir y trabajar en equipo.

Jaime Zeas Molina

# **ÍNDICE DE CONTENIDOS**

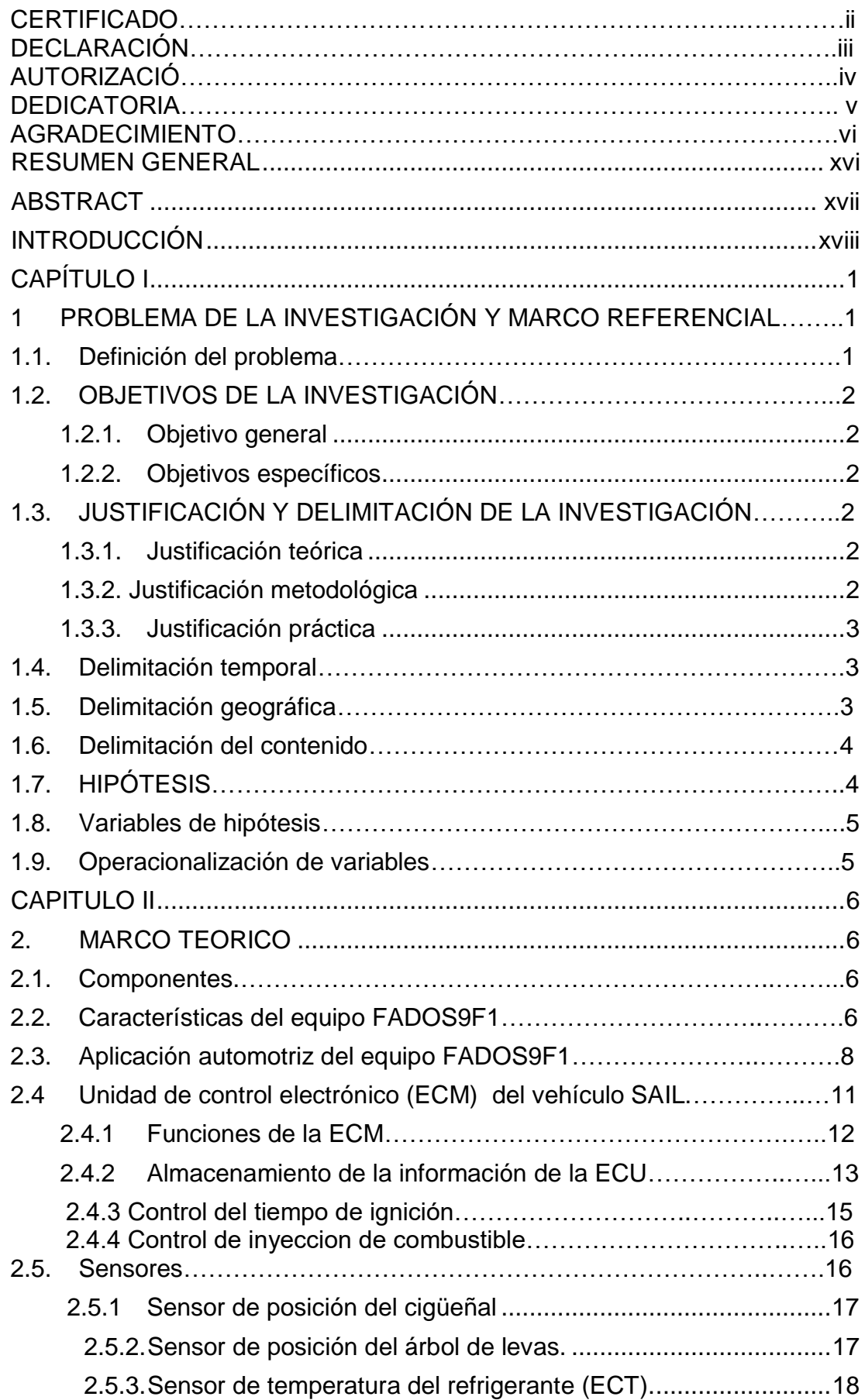

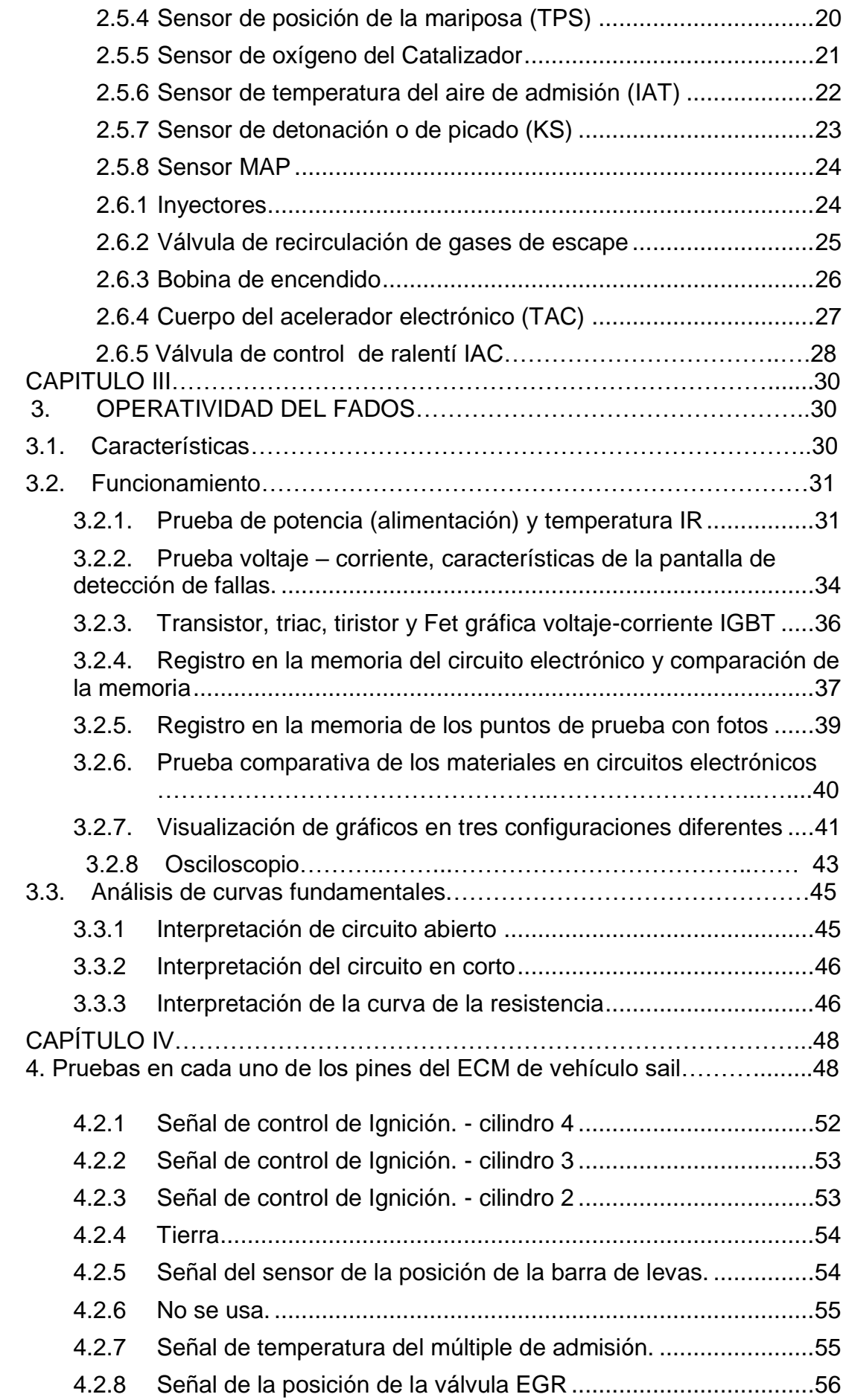

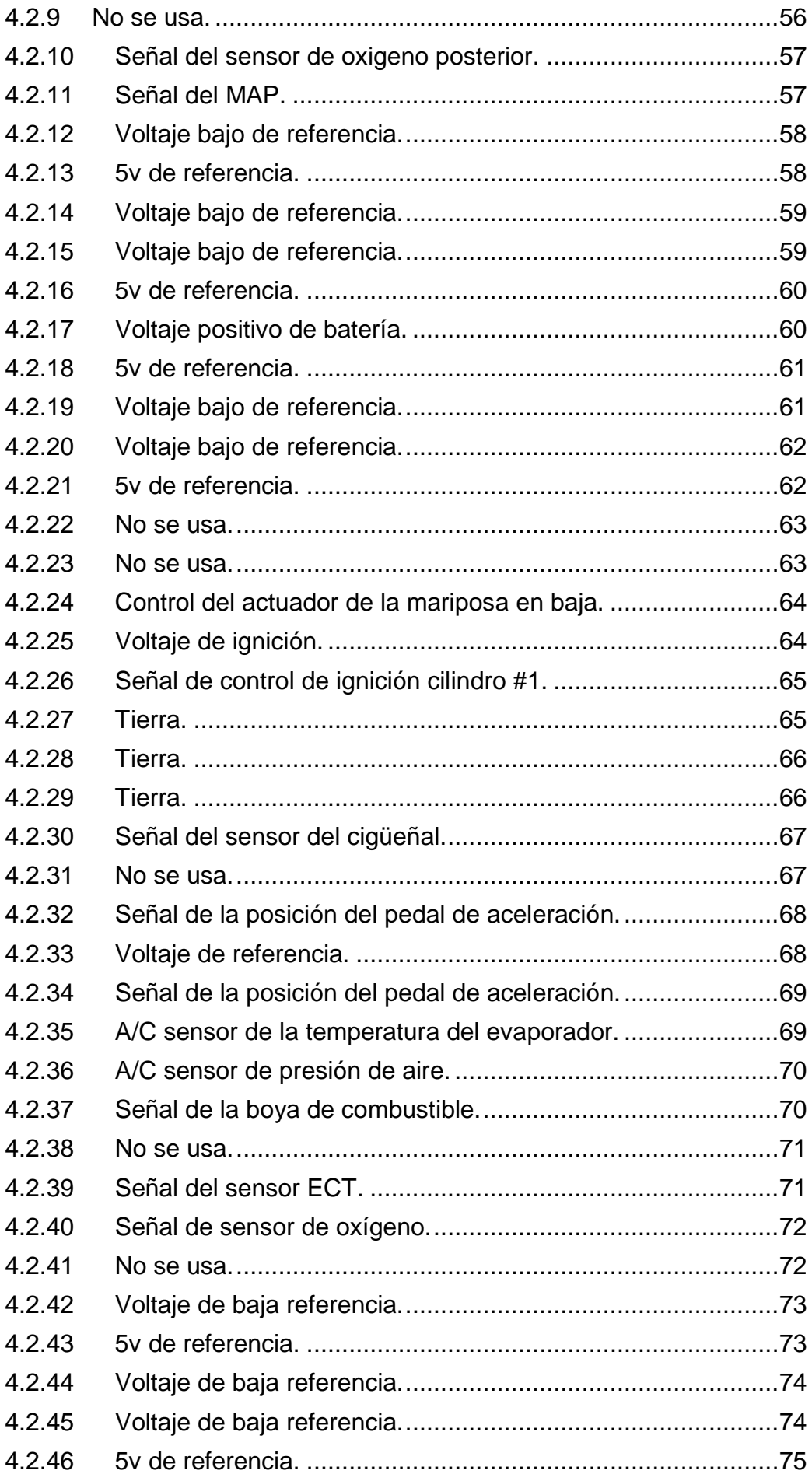

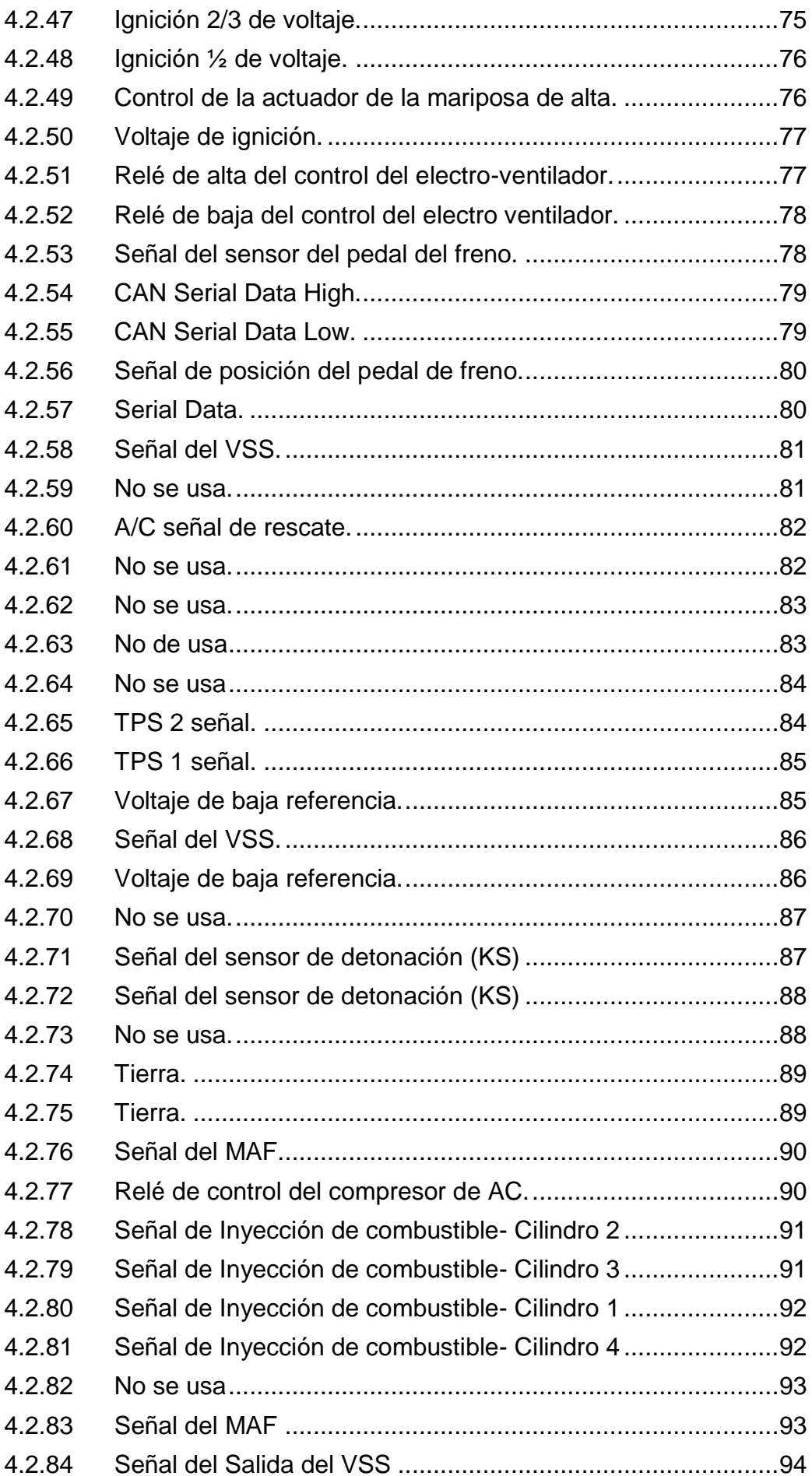

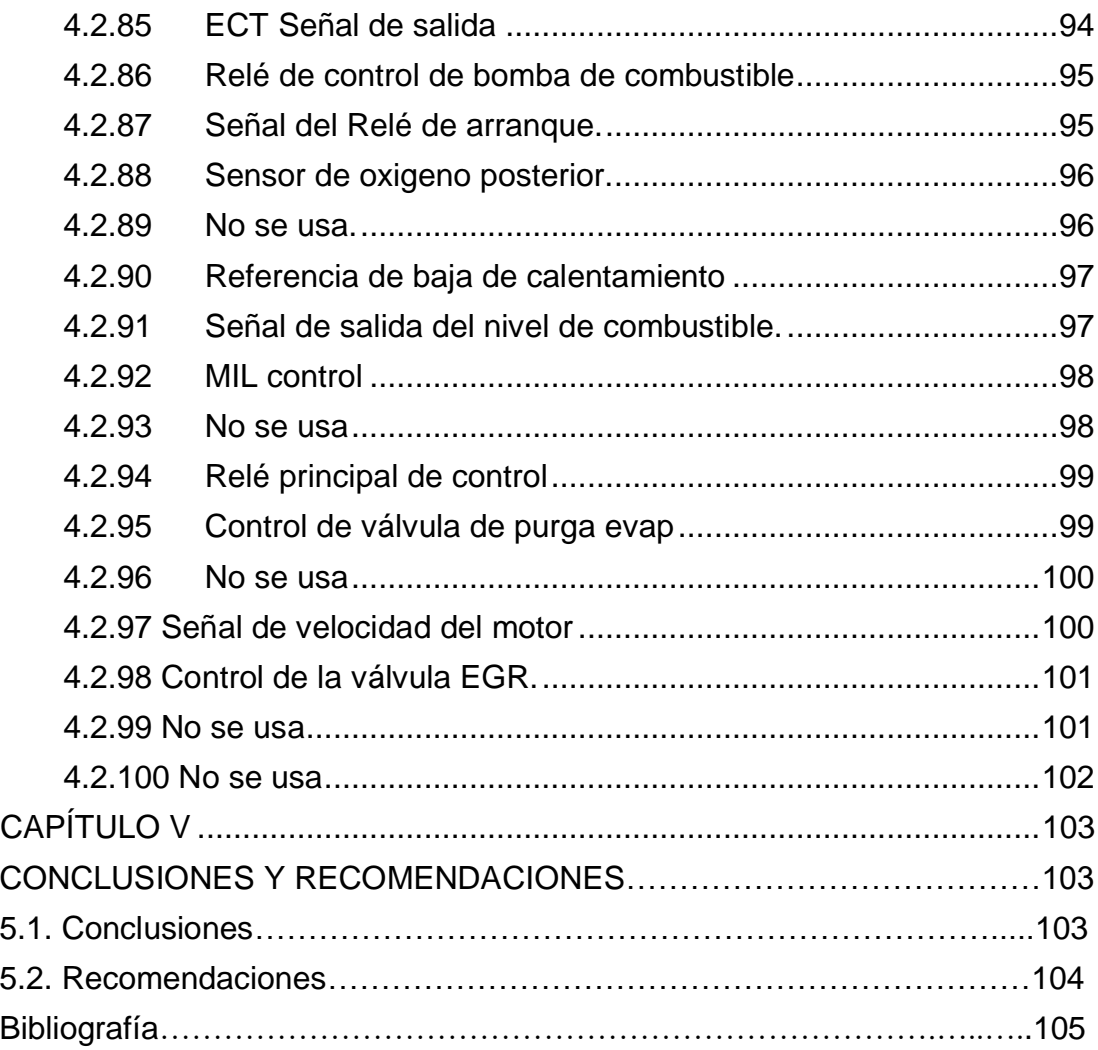

# **ÍNDICE DE FIGURAS**

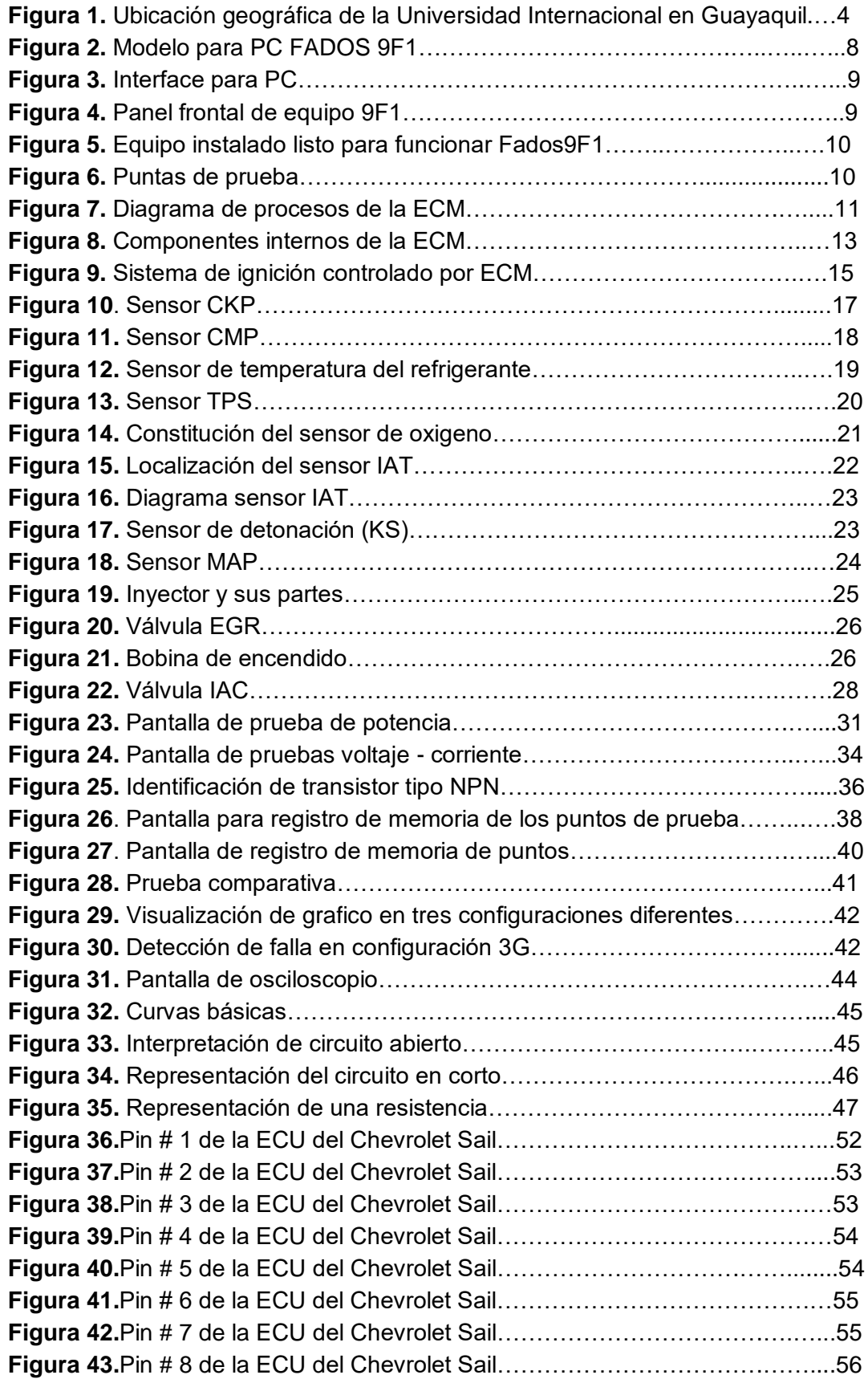

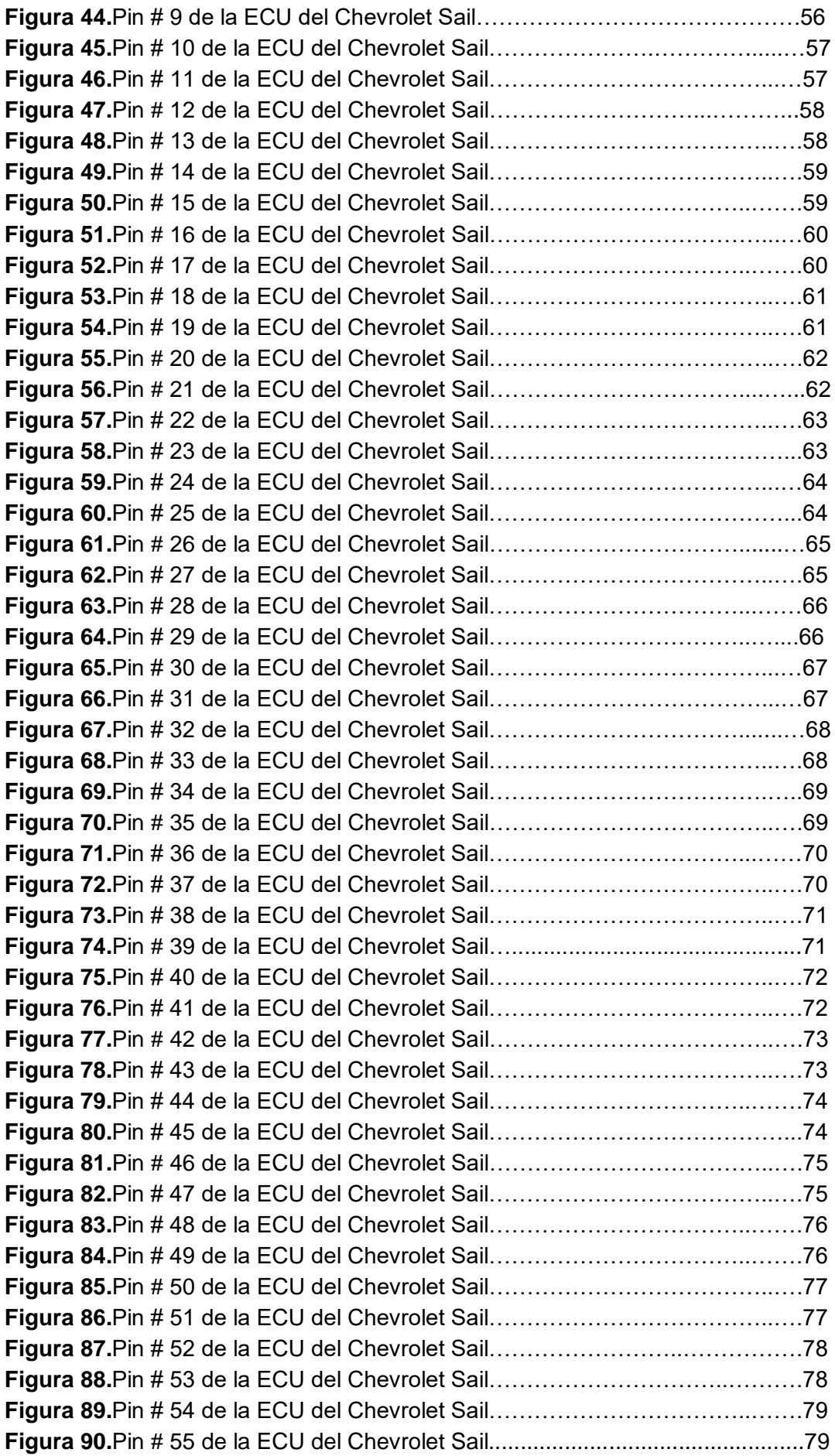

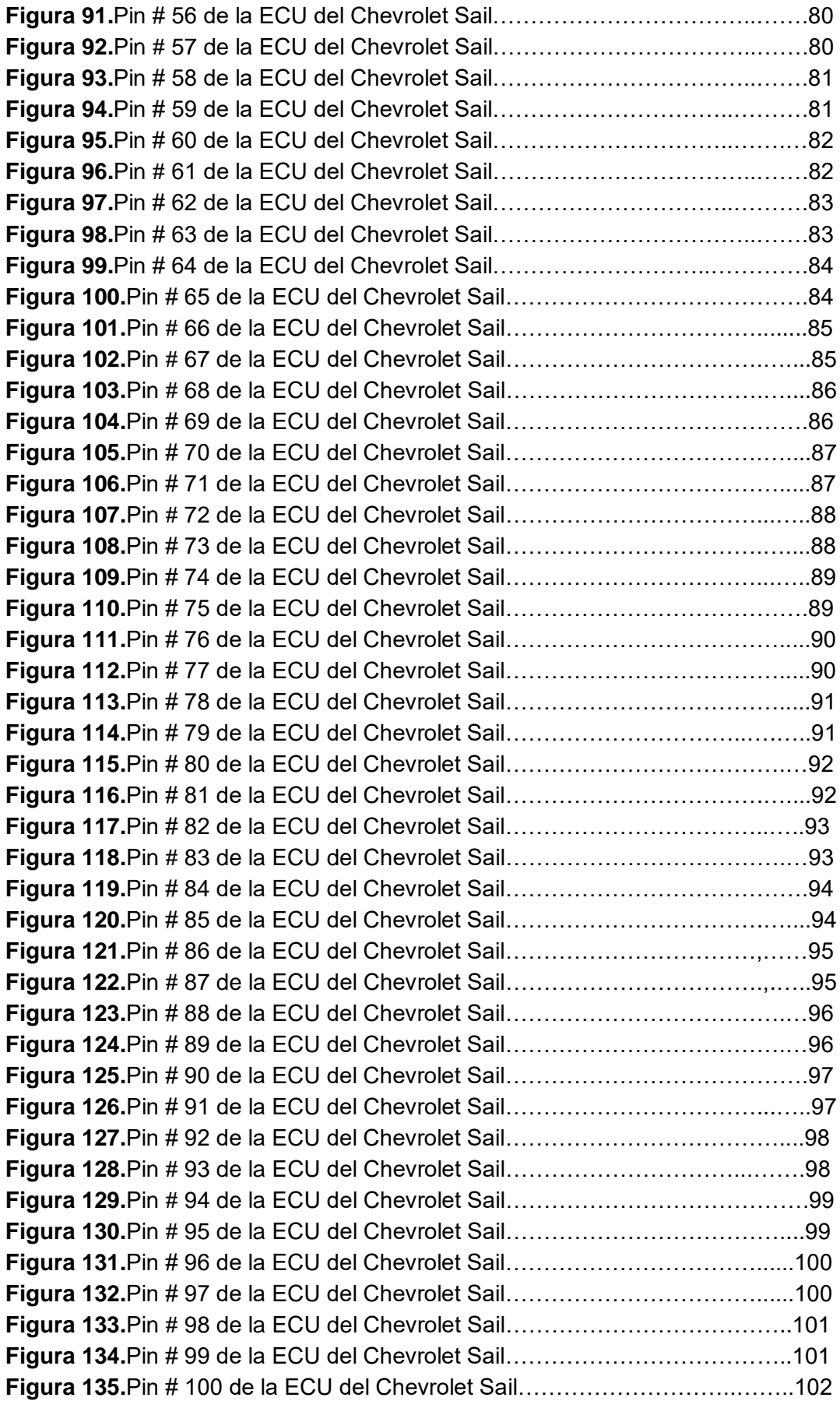

# **ÍNDICE DE TABLAS**

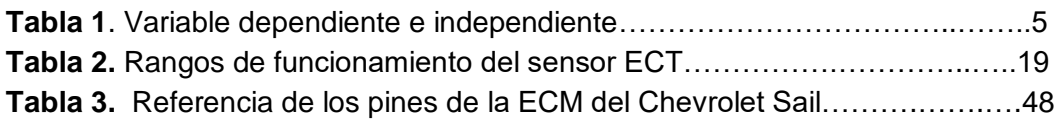

### **RESUMEN GENERAL**

<span id="page-15-0"></span>En la Facultad de Ingeniería Automotriz de la Universidad Internacional del Ecuador en la ciudad de Guayaquil, se realizó el estudio de los circuitos principales del ECM del vehículo SAIL obtenidos a través del método de diagnóstico por imágenes.

Es importante que previamente el estudiante conozca el funcionamiento del sistema de inyección a gasolina, sus principales componentes y la operación general del ECM en un vehículo.

En el estudio de los circuitos del ECM del vehículo SAIL obtenido a través del método de diagnóstico por imágenes se extraen los principales circuitos del ECM, sistema de recirculación de gases de escape, control de encendido, presión y temperatura y sistema de control de la bomba de inyección e inyectores.

Se realiza el estudio del funcionamiento de los circuitos utilizando el equipo de diagnóstico por imágenes FADOS9F1.

La propuesta es que con la obtención de los diagramas es posible diagnosticar una falla en cualquier otro ECM del mismo modelo de vehículo ya que los datos obtenidos son almacenados y se los puede utilizar en cualquier momento como parte del diagnóstico por imágenes.

Cabe recalcar que para este estudio los estándares de seguridad con los que se trabajó fueron los más altos.

# **ABSTRACT**

<span id="page-16-0"></span>At the Faculty of Automotive Engineering of the International University of Ecuador, the study of the main circuits of the ECM of the SAIL vehicle obtained through the method of diagnosis by images was carried out.

It is important that the student first know the operation of the gasoline injection system, its main components and the general operation of the ECM in a vehicle.

In the study of ECM circuits of the SAIL vehicle obtained through the diagnostic method, the main circuits of the ECM, exhaust gas recirculation system, ignition control, pressure and temperature and pump control system are extracted Injectors and injectors.

The circuit performance is studied using the FADOS9F1 imaging equipment.

The proposal is that by obtaining the diagrams it is possible to diagnose a fault in any other ECM of the same vehicle model since the data obtained are stored and can be used at any time as part of the diagnostic imaging.

It should be noted that for this study the safety standards used were the highest.

# **INTRODUCCIÓN**

<span id="page-17-0"></span>El diagnóstico correcto de un vehículo marca la diferencia en la calidad de trabajo que un técnico puede tener, la tecnología en los vehículos avanza a paso acelerado y esto obliga a que los talleres se preparen y tecnifiquen con las últimas herramientas disponibles para lograr resolver los problemas que representan día a día de la misma manera la preparación de los técnicos debe ir de la mano con el avance tecnológico; esto sin duda alguna permite dar un servicio de calidad asegurando que nuestro trabajo pueda ser garantizado y recomendado.

El uso del equipo FADOS9F1 permite la obtención de los diagramas eléctricos de un circuito, compara características de un circuito con otro generando un resultado el cual es analizado por el técnico y con esto pueda determinar una falla y lograr la resolución de problemas con mayor facilidad y eficiencia.

# **CAPÍTULO I**

# <span id="page-18-1"></span><span id="page-18-0"></span>**PROBLEMA DE LA INVESTIGACIÓN Y MARCO REFERENCIAL**

"ESTUDIO DE LOS ESQUEMAS ELÉCTRICOS DE LA ECM DEL VEHÍCULO SAIL OBTENIDOS A TRAVÉS DEL MÉTODO DE DIAGNÓSTICO POR IMÁGENES".

#### <span id="page-18-2"></span>**1.1. Definición del problema**

El problema se centra en la necesidad de obtener los circuitos eléctricos de la ECM del vehículo SAIL a través de un método de diagnóstico por imágenes.

El desarrollo de este tipo de prácticas en los estudiantes les permitirá obtener mucha más experiencia en el campo a desempeñarse, lo que les va a ayudar en su formación profesional, dentro de los parámetros exigidos en el mundo laboral. El trabajo es un sustento del proceso de formación que tuvieron los estudiantes dentro del centro de estudio, además de ser indispensable para el reconocimiento académico de la institución.

Importante destacar que el desarrollo y la experiencia obtenida prepara al estudiante para implementar nuevas técnicas que están relacionadas con un mejor estilo de vida y puede inclusive cambiar la matriz productiva, como lo indica el plan nacional del buen vivir en los objetivos número 3 y 10.

## <span id="page-19-0"></span>**1.2. OBJETIVOS DE LA INVESTIGACIÓN**

### <span id="page-19-1"></span>**1.2.1. Objetivo general**

Estudiar los esquemas eléctricos de la ECM del vehículo SAIL a través del método de diagnóstico por imágenes, para evaluar el desarrollo y funcionamiento de este tipo de métodos de diagnóstico dentro de la Facultad de Ingeniería Automotriz de la Universidad Internacional del Ecuador en el año 2017.

#### <span id="page-19-2"></span>**1.2.2. Objetivos específicos**

- Obtener mediante el método de diagnóstico por imágenes el esquema eléctrico de la ECM del vehículo SAIL.
- Estudiar dicho esquema con los detalles de cada circuito.
- Desarrollar un proceso para identificar fallas en cada uno de los circuitos obtenidos y lograr una reparación exitosa del ECM.

## <span id="page-19-3"></span>**1.3. JUSTIFICACIÓN Y DELIMITACIÓN DE LA INVESTIGACIÓN**

## <span id="page-19-4"></span>**1.3.1. Justificación teórica**

La base teórica del trabajo se cimienta en el desarrollo de temas apegados a la operación del ECM como base del funcionamiento de los motores de combustión modernos, a la evolución de los métodos de diagnóstico, identificación y resolución de problemas automotrices.

#### <span id="page-19-5"></span>**1.3.2. Justificación metodológica**

Es necesario considerar la opinión de expertos para en base a sus perspectivas también desarrollar la propuesta. Dentro de la metodología se definen las técnicas de investigación así como los instrumentos en donde se recolecta la información.

El método científico es la guía de cada trabajo de investigación, en donde existe un respaldo de la información que se plasma, puesto que es la ayuda de todo proyecto, es necesario saber sobre las opiniones de personas que hicieron pruebas de resultados especificados en alguna prueba realizada. El proceso metodológico ayuda a que los lineamientos investigativos, sean los adecuados para obtener la información esperada.

#### <span id="page-20-0"></span>**1.3.3. Justificación práctica**

El uso del equipo y el software FADOS nos ayudarán a evaluar el funcionamiento del ECM del vehículo Sail. El método de diagnóstico por imágenes nos permite obtener los circuitos y conocer las fallas que puede presentar, tomando las medidas correctivas respectivas, los estudiantes de la Facultad de Ingeniería Automotriz pueden desarrollar sus conocimientos, profundizar los diagnósticos encontrando soluciones aplicables a su posterior vida laboral.

#### <span id="page-20-1"></span>**1.4. Delimitación temporal**

El trabajo se desarrollará desde el mes de mayo del 2017, hasta Septiembre del 2017, lapso que permitirá realizar la investigación, así como diseñar la propuesta.

### <span id="page-20-2"></span>**1.5. Delimitación geográfica**

El trabajo de proyecto de grado tendrá como objetivo desarrollarse en la ciudad de Guayaquil, en la Facultad de Ingeniería Automotriz de la Universidad Internacional del Ecuador.

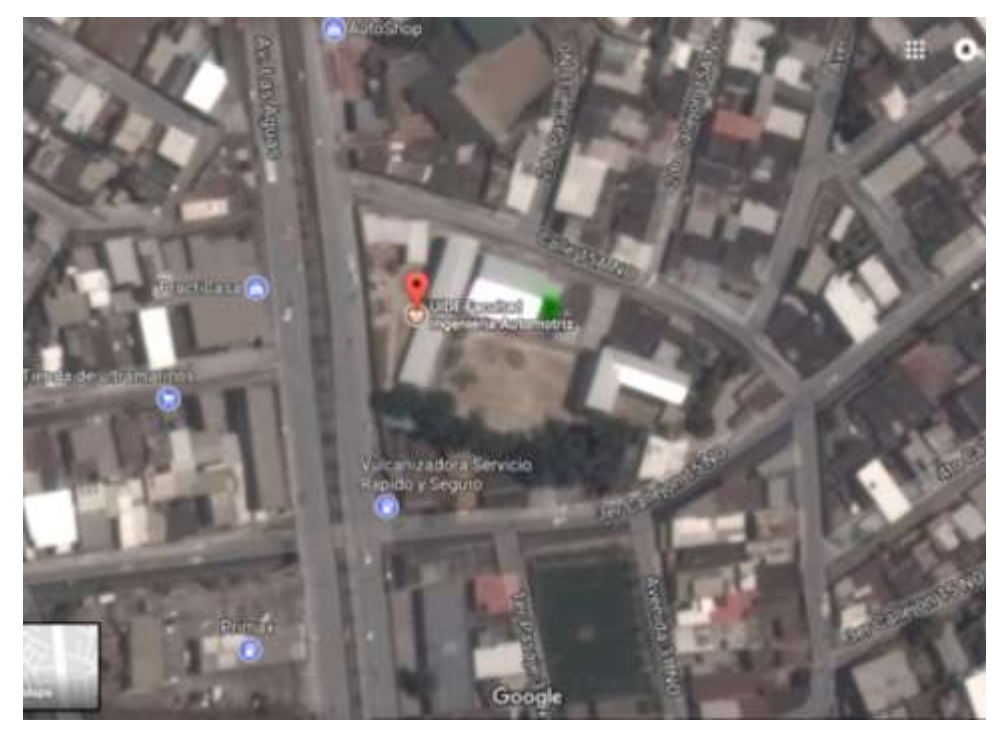

**Figura 1.** Ubicación geográfica de la Universidad Internacional del Ecuador en Guayaquil **Autor.** Google Maps **Editado por.** Jaime Tobias Zeas Molina

#### <span id="page-21-0"></span>**1.6. Delimitación del contenido**

La información detallada en el presente trabajo, está constituida en base a manuales de taller, manual del equipo de diagnóstico por imágenes y toda información de funcionamiento de la ECM.

### <span id="page-21-1"></span>**1.7. HIPÓTESIS**

"EL ESTUDIO DE LOS ESQUEMAS ELÉCTRICO DEL ECM DEL VEHÍCULO SAIL OBTENIDO A TRAVÉS DEL MÉTODO DE DIAGNÓSTICO POR IMÁGENES" nos permitirá identificar su funcionamiento y la posibilidad de detectar una falla y corregirla.

## <span id="page-22-0"></span>**1.8. Variables de hipótesis**

- **Variable independiente:** Equipo de diagnóstico por imágenes.
- **Variable dependiente:** ECM del vehículo SAIL

## <span id="page-22-1"></span>**1.9. Operacionalización de variables**

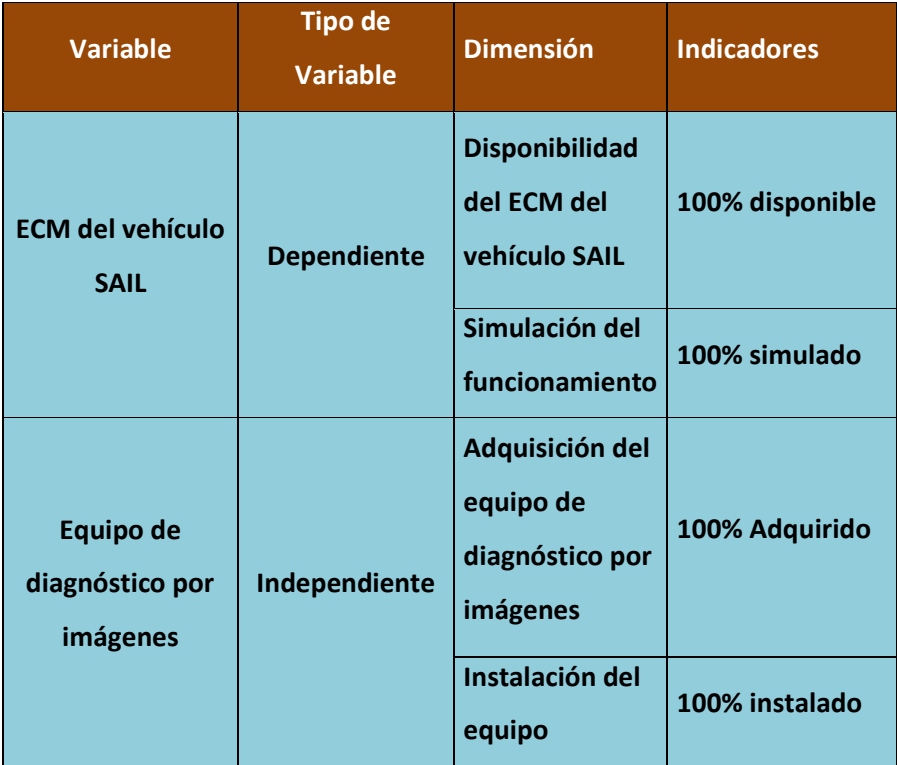

#### **Tabla 1. Variable dependiente e independiente**

**Fuente:** Jaime Tobias Zeas Molina.

# **CAPITULO II**

## **MARCO TEORICO**

<span id="page-23-1"></span><span id="page-23-0"></span>El desarrollo del trabajo se lo realiza con el equipo de diagnóstico por imágenes FADOS9F1, este equipo permite obtener el esquema eléctrico de cualquier circuito y con ello identificar fallas de funcionamiento, un diagnóstico del problema y el planteamiento de la solución.

Con la ayuda del equipo FADOS9F1 se obtienen los esquemas del ECM del vehículo SAIL, identificando todos sus circuitos esquematizando cada uno de ellos y comparándolos con el manual de servicio del vehículo.

#### <span id="page-23-2"></span>**2.1. Componentes.**

- Equipo de diagnóstico por imágenes FADOS9F1.
- $\checkmark$  Multímetro digital.
- $\checkmark$  ECM del vehículo SAIL.
- $\checkmark$  Manual de servicio del vehículo SAIL.

#### <span id="page-23-3"></span>**2.2. Características del equipo FADOS9F1**

FADOS9F1 Detector de Fallas y Osciloscopio por Prot Ar-Ge Endüstriyel Proje Tasarım Teknolojik Ar-Ge Ltd. Şti. Desarrollado y creado para determinar fallas en placas de circuitos electrónicos, está basado en una computadora para pruebas de voltaje y análisis de corriente.

FADOS9F1 tiene 2 características exclusivas:

 $\checkmark$  La "Fuente de Alimentación DC Programable"; con su potencia de salida ajustable entre 0-16V y 20-1500mA se forma el gráfico DC Voltaje/Corriente de las placas electrónicas.

 $\checkmark$  La "Sonda de Medición de Temperatura a Distancia por (IR) Infrarrojos'' este sensor se utiliza para detectar los componentes más calientes como resultado de un exceso de corriente en los circuitos electrónicos.

El desarrollo de pruebas de voltaje/corriente es una prueba donde no se alimenta de energía o potencia a las placas electrónicas y es usado para identificar daños y resolver los problemas de las palcas.

El funcionamiento del FADOS9F1 es a través de la aplicación de una onda sinusoidal de corriente controlada por un resistor en serie a la posición tocada en la placa electrónica o el componente electrónico, el mismo equipo genera un gráfico que se lo puede observar en el las pantallas instaladas con el equipo.

El Software del equipo es capaz de analizar la lectura del punto tocado y graficar el diagrama del circuito electrónico equivalente proporcionando información al técnico para que localice las fallas de manera más rápida y fácil.

El equipo dentro de sus características tiene la capacidad de memorizar placas electrónicas analizadas y esta información puede ser utilizada para evaluar otras placas de las mismas características, esto ayuda a encontrar fallas de manera más rápida e inclusive tener trazabilidad de las fallas que presentan ciertos componentes y con ello una disponibilidad de repuestos siendo más eficientes en los trabajos realizados.

Con el objetivo de reducir la pérdida de tiempo durante un diagnóstico, el software genera sonidos diferentes en los gráficos compatibles e incompatibles, es decir, que al verificar las placas si uno de los circuitos no es igual o tiene un error comparado con una placa en buen estado el sonido nos advierte de un defecto; de esta manera los usuarios hacen la comparación de una forma rápida y sin necesidad de mirar la pantalla.

7

#### <span id="page-25-0"></span>**2.3. Aplicación automotriz del equipo FADOS9F1**

En general todos los vehículos modernos están gobernados por una unidad de mando o computador, la cual es parte vital del funcionamiento del vehículo, la electrónica y su aplicación en el área automotriz cada vez es más avanzado, por este motivo es trascendental caminar de la mano con estos progresos electrónicos y prepararnos para este tipo de áreas.

La resolución de problemas en vehículos donde la aplicación electrónica es muy alta se complica y es necesario implementar nuevas técnicas de diagnóstico, equipos y herramientas más sofisticados que nos permitan enfrentar dichas complicaciones.

De igual manera ayudarnos con software para trabajo y programación con sus bases de datos, estas herramientas en conjunto nos permiten abrir un amplio campo para resolver problemas automotrices con diagnósticos adecuados y un servicio efectivo.

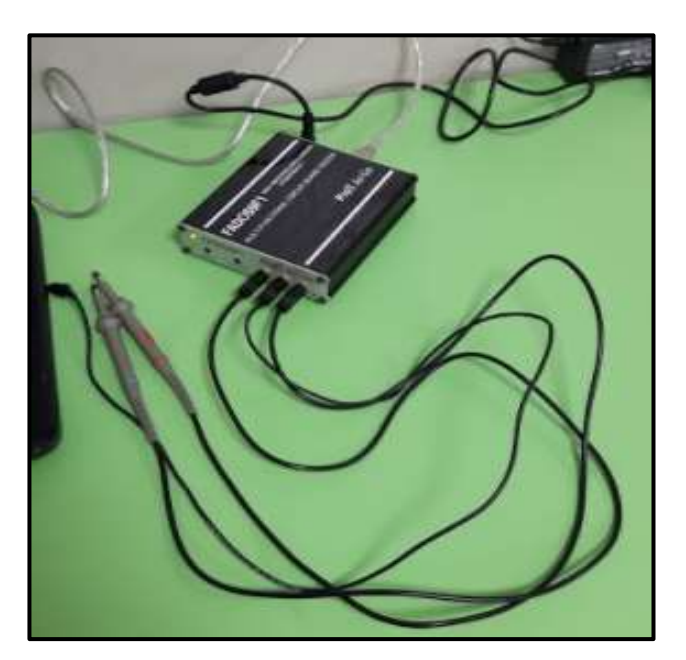

**Figura 2.** Modelo para PC FADOS 9F1 **Autor:** Jaime Zeas Molina

 En la figura 3 podemos observar las conexiones de las puntas de medición, las cuales nos sirven para tener una imagen en el punto a tocar.

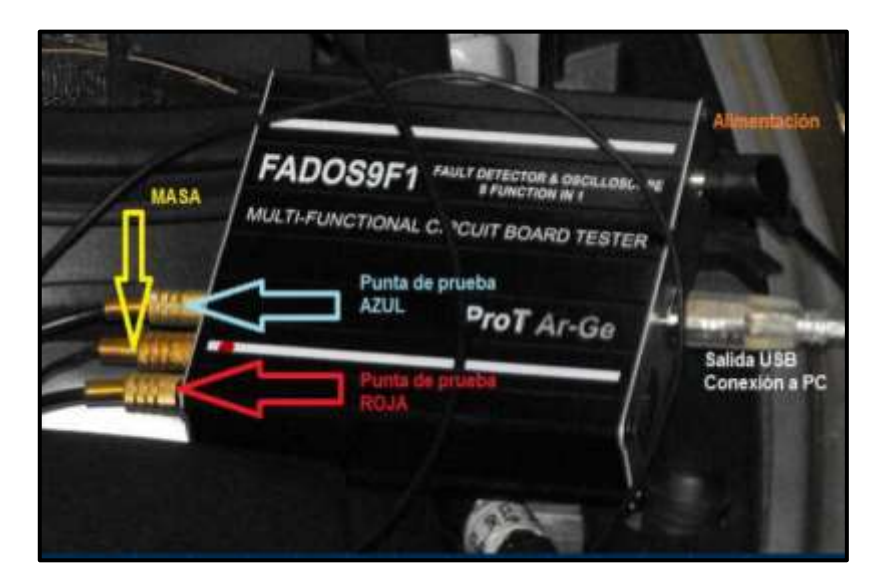

**Figura 3**. Interface para PC **Fuente.** Protarge.com **Editado por:** Jaime Zeas Molina

 La figura 4 nos muestra las entradas de conexión del hardware el cual viene provisto en la parte frontal del equipo.

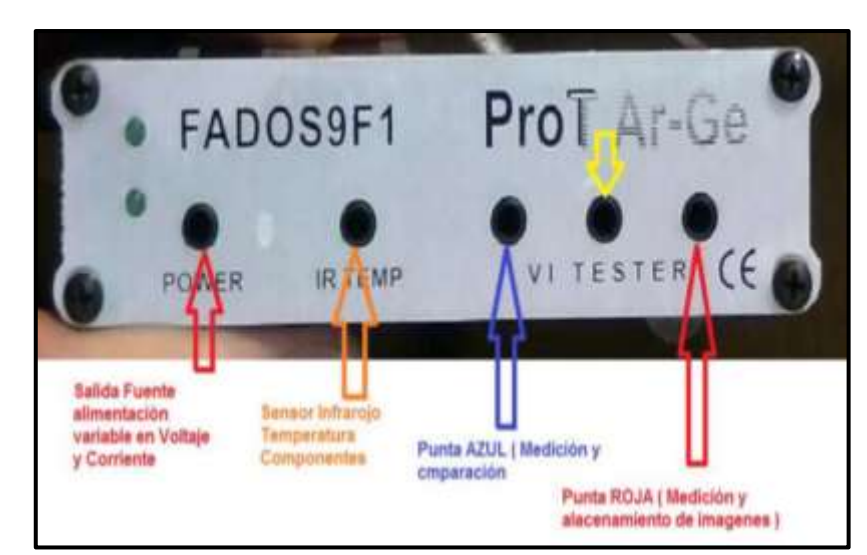

**Figura 4.** Panel frontal de equipo 9F1. **Fuente.** Protarge.com **Editado por:** Jaime Zeas Molina

En la figura 5 podemos observar el equipo FADOS9F1 instalado y listo para realizar pruebas, la conexión con la PC es indispensable para leer los resultados obtenidos.

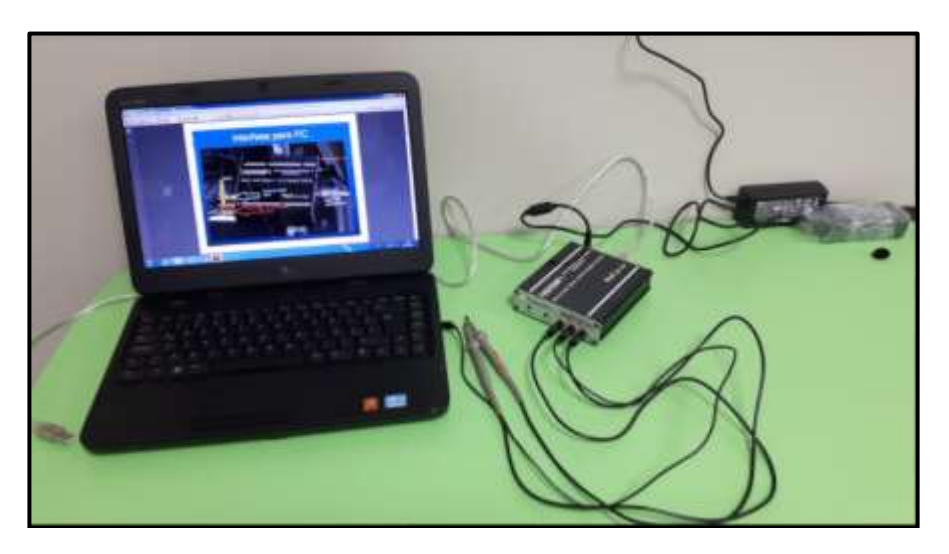

**Figura 5.** Equipo instalado listo para funcionar Fados9F1 **Autor:** Jaime Zeas

Las puntas de prueba se identifican con colores azul y roja, se pueden utilizar en conjunto para medir y comparar el circuito.

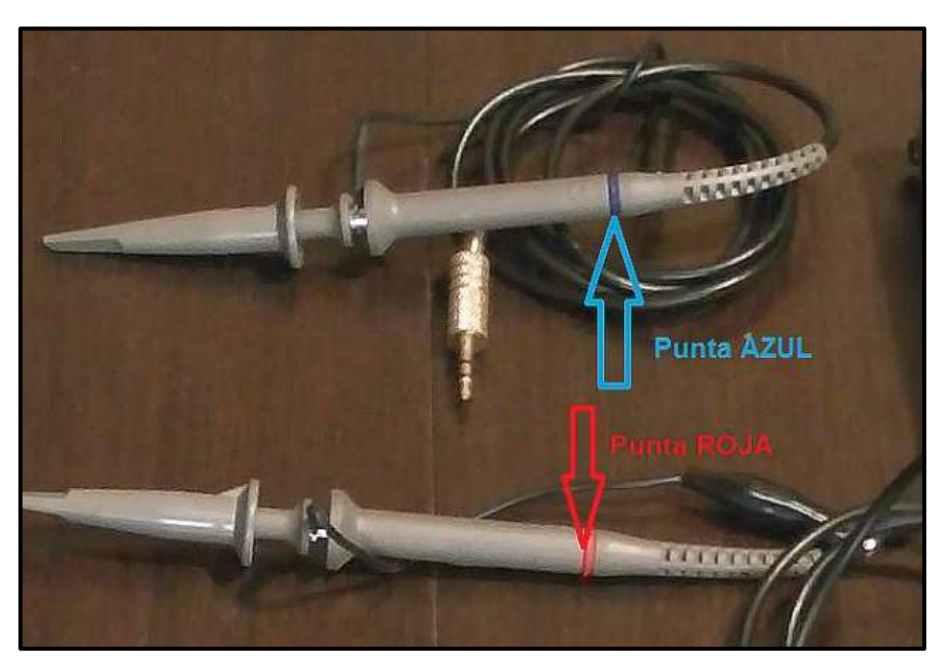

**Figura 6.** Puntas de prueba **Fuente.** Protarge.com **Editado por:** Jaime Zeas Molina

### <span id="page-28-0"></span>**2.4 Unidad de control electrónico (ECM) del vehículo SAIL.**

La unidad de control electrónico del vehículo llamado también Módulo de Control Electrónico ECM como ECU: Electronic Control Unit o Unidad de Control Electrónico, tiene una apariencia de caja metálica, con un gran conector, que lleva varios cables desde el ECM hacia el motor dividido entre sensores y actuadores.

Cuando el ECM presenta problemas, puede provocar varios síntomas durante el funcionamiento del vehículo. Cambiar el ECM es relativamente sencillo ya que es de fácil acceso. La ubicación del ECM dentro del vehículo puede depender del fabricante y modelo de vehículo.

En la mayoría de los vehículos el ECM se encuentra en el compartimiento del motor, aunque en algunos vehículos el ECM está montado debajo del asiento del conductor o el acompañante.

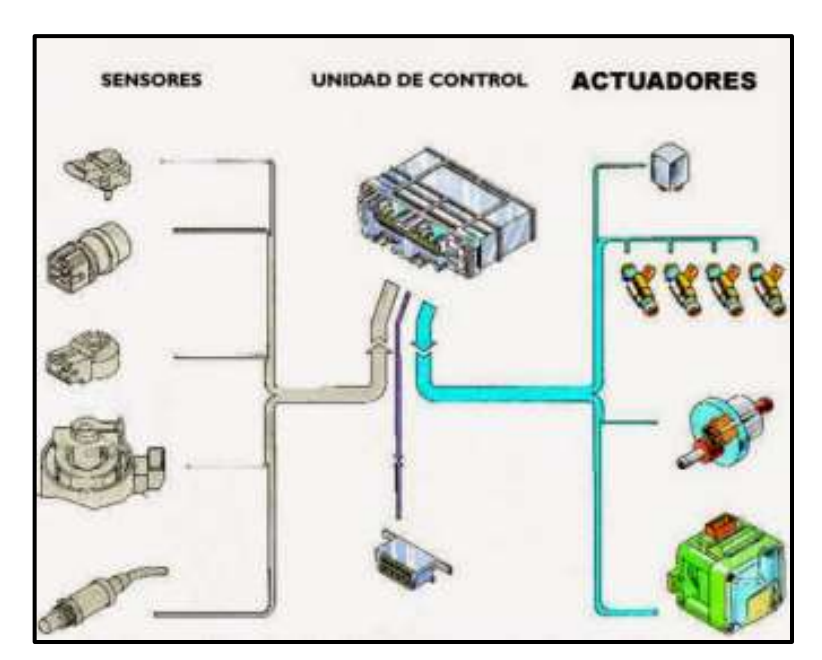

**Figura 7.** Diagrama de procesos de la ECM **Fuente:** img1.ro-des.com, mecánica de actuadores, 2007 **Editado por.** Jaime Zeas Molina

Una de las funciones principales del ECM es identificar y reconocer alguna falla en el sistema realizando un diagnóstico permanente de cada circuito y las condiciones en las que está trabajando para poder alertar mediante una luz (check engine) en el tablero de algún defecto y almacenar los DTC (Data Trouble Code) con el fin de indicar dónde está el fallo.

La ECM puede suministrar 5 o 12 voltios dependiendo de cada componente que lo necesite, posee una impedancia de 10 Mega Ohmios con el fin de garantizar lecturas precisas de tensión.

Las ECM no tienen un recambio de partes cuando se dañan, si se visita un concesionario la solución es el reemplazo completo del computador lo cual aumenta significativamente las reparaciones, lo que sí se puede realizar son actualizaciones, copiado y reprogramación de la EPROM o PROM, que son las memorias en donde se almacena toda la información del vehículo predeterminado.

#### <span id="page-29-0"></span>**2.4.1 Funciones de la ECM.**

Determinan la cantidad del combustible, punto de ignición, y otros parámetros para el desempeño del motor.

Luego de esto cumple con 4 funciones básicas, las cuales son:

- 1. Entrada
- 2. Procesamiento
- 3. Almacenamiento
- 4. Salida

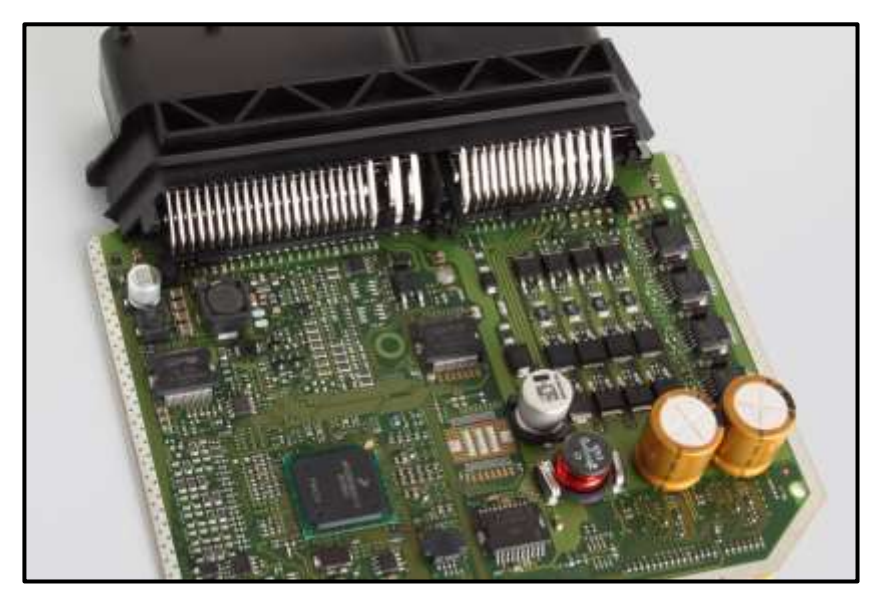

**Figura 8.** Componentes internos de la ECM **Fuente:** Magnetimarelli.com, funciones del ECM, 2011 **Editado por.** Jaime Zeas Molina

Es la encargada de recibir y procesar toda la información obtenida por los sensores que van instalados estratégicamente en el motor, una vez procesada esta información se encarga de mandar órdenes a los actuadores (Relé, Bobinas, Inyectores) para poder controlar el tiempo de inyección de combustible y tiempo de encendido.

La ECM no puede leer palabras ni números solo puede leer señales de voltajes, ya sean señales análogas o digitales.

### <span id="page-30-0"></span>**2.4.2 Almacenamiento de la información de la ECU**

La ECM posee memorias de almacenamiento, RAM, ROM, PROM, EPROM, EEPROM, KAM.

 **Memoria RAM.-** La memoria RAM (Random Access memory o memoria de acceso aleatorio) es donde residen programas, datos y donde se puede efectuar operaciones de lectura. Esta memoria puede cambiarse, es alimentada por voltaje de encendido, es decir la memoria RAM se borra cuando se apaga el vehículo.

 **Memoria ROM.-** La memoria Read Only Memory o memoria de solo lectura (ROM), es la memoria permanente instalada por el fabricante que facilita la conservación de los datos e información, es parte del software donde se programan operaciones empleada para el almacenamiento de información de configuración del sistema, programas de arranque o inicio y programas que no requieren de actualización constante, Este tipo de memoria no se pierde aun si el vehículo está sin energía.

 **Memoria PROM.-** La memoria PROM, Programmable Read Only Memory o memoria programable de solo lectura es una memoria permanente de la ECM que son programadas una sola vez a través de dispositivos especiales, se instala para el funcionamiento correcto del motor de un modelo especifico.

 **Memoria EPROM.-** Por sus siglas en inglés Erasable Programmable Read only Memory o memoria de solo lectura programable borrable, esta memoria es instalada en el ECM para escribir nueva información permanente y así mismo volverla a programar, por ejemplo son comúnmente usadas para guardar datos del odómetro.

 **Memoria EEPROM.-** La memoria EEPROM, Electrically Eraser Programmable Read Only Memory o en español memoria de solo lectura programable y borrable eléctricamente, se caracteriza por poder ser programada, borrada y reprogramada eléctricamente con los equipos adecuados. Por ejemplo este tipo de memorias en el ECM se pueden usar para las tareas de mantenimiento dentro de los talleres, reseteo de aviso de mantenimientos, códigos de defecto en motor, etc.

 **Memoria KAM.-** Cuando se pierde los datos de la memoria RAM al apagar el vehículo, la ECM tiene la memoria Keep Alive Memory o memoria viva, que básicamente es una memoria RAM alimentada directamente por la batería, aquí se guardan los códigos de falla que se van generando por problemas en el sistema de inyección, con el objetivo de mantener esos

14

códigos registrados y poderlos obtener durante el diagnostico en el taller, logrando identificar que componente presento algún inconveniente.

### **2.4.3. Control del tiempo de ignición**

Un motor del Ciclo Otto necesita una buena chispa para iniciar la combustión dentro de la cámara del cilindro. Una ECM puede variar el tiempo justo de la chispa (llamado tiempo de ignición) para proporcionar una mejor potencia y un menor consumo de combustible. Una segunda, y más común causa que debe detectar este sistema es cuando el motor gira a muy bajas revoluciones para el trabajo que se le está solicitando al vehículo mediante el usuario.

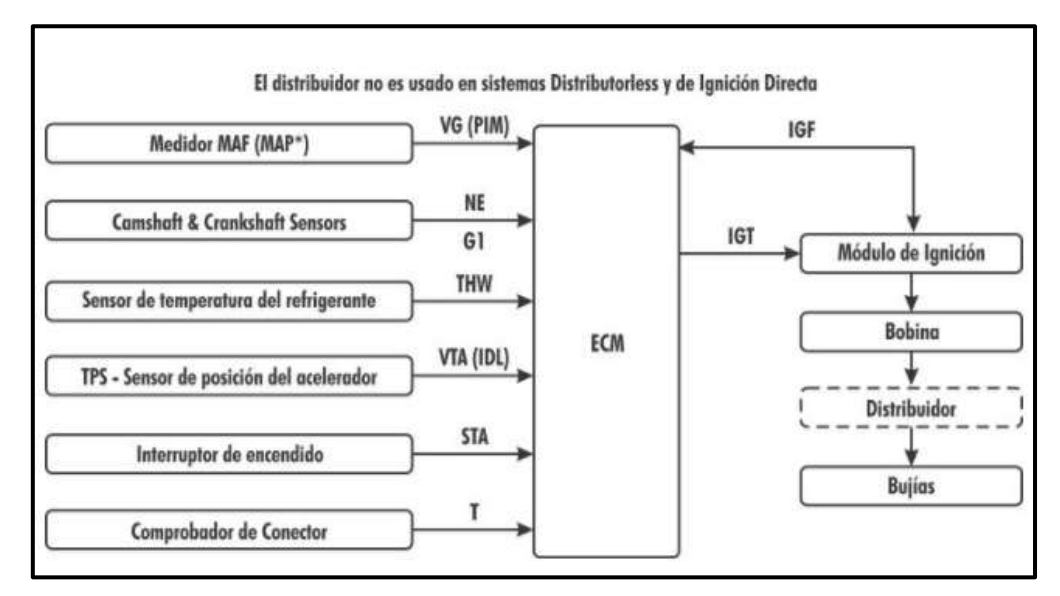

**Figura 9.** Sistema de ignición controlado por ECM **Fuente.** Eauto.com, sistema de ignición 2004 **Editado por.** Jaime Zeas Molina

El propósito fundamental del sistema de ignición es encender la mezcla aire-combustible en la cámara de combustión en el momento preciso, con el objetivo de maximizar la potencia del motor, la mezcla de aire combustible debe inflamarse cuando la presión en la cámara llega a su punto máximo entre los 10° antes del punto muerto superior.

La ECM controla el avance de encendido según las condiciones del motor, toma datos de los sensores y con el uso de información grabada en su memoria interna que contiene el ajuste de ignición según las situaciones, puede calcular el tiempo de encendido ideal.

#### **2.4.4. Control de inyección de combustible**

La ECM determina para vehículos de inyección la cantidad de combustible a ser inyectado dentro del cilindro, esto en base a varios parámetros, como presión del múltiple de admisión, temperatura del refrigerante, temperatura del aire de admisión, velocidad del motor, velocidad del vehículo, etc. que se consideran para un rendimiento eficiente del motor. La posición del pedal del acelerador cuando este esta pisado a fondo el ECM abrirá ciertas entradas que hará la entrada de aire al motor sea en mayores cantidades.

La ECU inyectará más combustible según la cantidad de aire que esté pasando al motor. Si el motor no ha alcanzado la temperatura suficiente, la cantidad de combustible inyectado será mayor.

#### <span id="page-33-0"></span>**2.5. Sensores**

Los sensores son compontes encargados de monitorear y detectar las condiciones de funcionamiento del vehículo, la información captada por los sensores es enviada a la ECM la cual procesa y ordena a los actuadores a realizar y modificar los parámetros de operación según requiera el funcionamiento del motor y los cambios que tenga durante su operación.

Los sensores modifican los escenarios de trabajo del motor (temperatura, presión absoluta del múltiple, movimientos mecánicos.) en una señal de voltaje eléctrico que es enviado a la ECM para ser analizado y comparado con datos de referencia grabados en sus memorias.

#### <span id="page-34-0"></span>**2.5.1 Sensor de posición del cigüeñal**

La función que cumple es la de ubicar la posición del cigüeñal (Pistón # 1) y el cambio de velocidad del giro del cigüeñal o RPM del motor, con el objetivo de que el PCM controle la activación del relé de la bomba de combustible, la dosificación de combustible y el punto de encendido.

Este sensor puede ser de tipo inductivo, efecto hall u óptico, por lo general posee 2 pines correspondiente a la bobina interna, y en ciertos casos encontraremos de 3 pines, siendo el 3er pin para blindaje o evitar interferencias al encendido

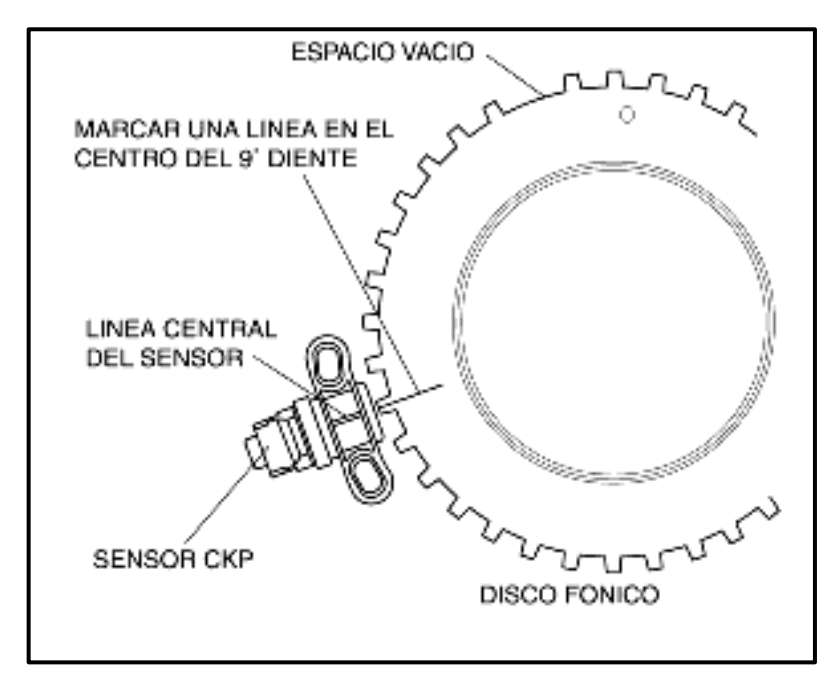

**Figura 10**. Sensor CKP **Fuente**. Manual de servicio GM, vehículo Chevrolet sail **Editado por.** Jaime Zeas Molina

#### <span id="page-34-1"></span>**2.5.2. Sensor de posición del árbol de levas.**

El sensor CMP está localizado junto al árbol de levas y es el encargado de censar el Punto Muerto Superior del primer cilindro en el tiempo de compresión y lo convierte en una señal eléctrica.

Al igual que el anterior pueden existir tres tipos, inductivos, efecto hall y ópticos. El ECM utiliza esta señal de que un impulso de sincronización para activar los inyectores de combustible en la secuencia correcta.

De esta forma el ECM calcula la inyección de combustible secuencial según la operación del motor. Si el ECM no detecta la información del sensor de posición del árbol de levas cuando el motor está en funcionamiento la inyección de combustible se la realiza de un modo secuencial tomando como base el pulso de inyección.

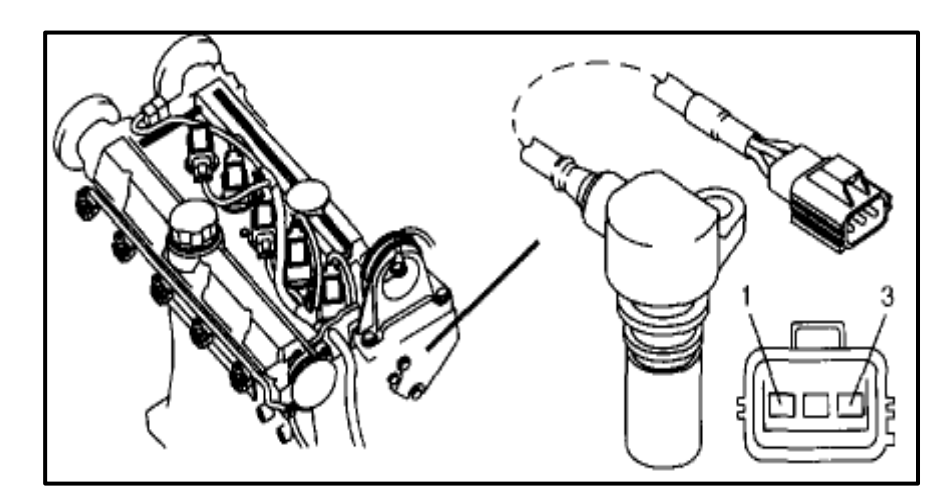

**Figura 11.** Sensor CMP **Fuente.** Answersvolvo.com, 2003 **Editado por.** Jaime Zeas Molina

#### <span id="page-35-0"></span>**2.5.3. Sensor de temperatura del refrigerante (ECT).**

El sensor de temperatura del refrigerante del motor (ECT) es un termistor que varía en resistencia con los cambios de temperatura.

La ECM suministra 5 V al sensor de ECT través de una resistencia en el interior de sí mismo, y mide el cambio de voltaje. La tensión aumenta en el caso de que el motor este frío, mientras que la tensión baja en el caso de que el motor este caliente.
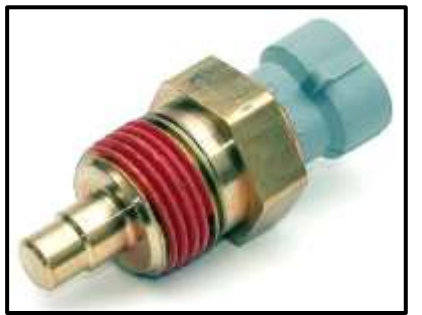

**Figura 12.** Sensor de temperatura del refrigerante **Fuente**. Mundosensor.com, sensor ECT 2010 **Editado por.** Jaime Zeas Molina

La función principal de este sensor es registrar la temperatura del líquido refrigerante del motor y enviarle una señal a la ECM para que realice las siguientes operaciones:

- Corregir la dosificación del combustible
- Corregir el avance del encendido
- Controla la marcha ralentí
- Controlar la activación de la EGR
- Controlar la activación del electro-ventilador

El ECM puede determinar la temperatura del refrigerante mediante la medición del cambio de voltaje, los sensores de temperatura del refrigerante pueden ser tipo NTC (Coeficiente Negativo) en donde a mayor temperatura menor voltaje y el PTC (Coeficiente Positivo) viceversa del NTC dependiendo del fabricante

| <b>Temperatura</b><br>°F | <b>Temperatura</b><br>°C | <b>Tensión</b><br>v |
|--------------------------|--------------------------|---------------------|
| 248                      | 120                      | 0.25                |
| 212                      | 100                      | 0.46                |
| 176                      | 80                       | 0.84                |
| 150                      | 66                       | 1.34                |
| 140                      | 60                       | 1.55                |
| 104                      | 40                       | 2.27                |
| 86                       | 30                       | 2.60                |
| 68                       | 20                       | 2.93                |
| 32                       | $\overline{0}$           | 3.59                |
| $-4$                     | $-20$                    | 4.24                |
| $-40$                    | $-40$                    | 4.9                 |

Tabla 2. Rangos de Funcionamientos del Sensor ECT

**Fuente.** Manual de servicio GM, vehículo Chevrolet SAIL **Editado por.** Jaime Zeas Molina

#### **2.5.4 Sensor de posición de la mariposa (TPS)**

El sensor de posición del acelerador (TPS) es un potenciómetro que está unido al eje del acelerador del cuerpo de aceleración.

La finalidad de este sensor es identificar el ángulo de la posición de la mariposa para transformarla en una señal eléctrica la cual es enviada al ECM. Por medio de la TPS se obtiene la información de aceleración o desaceleración que el conductor manipula por medio del pedal del acelerador, con estos datos el módulo de control calcula la cantidad de combustible requerido por el motor.

El ECM proporciona una alimentación de 5V y una masa al sensor TPS, el ECM calcula el ángulo de apertura de la mariposa de aceleración quien se mueve según la presión en el acelerador.

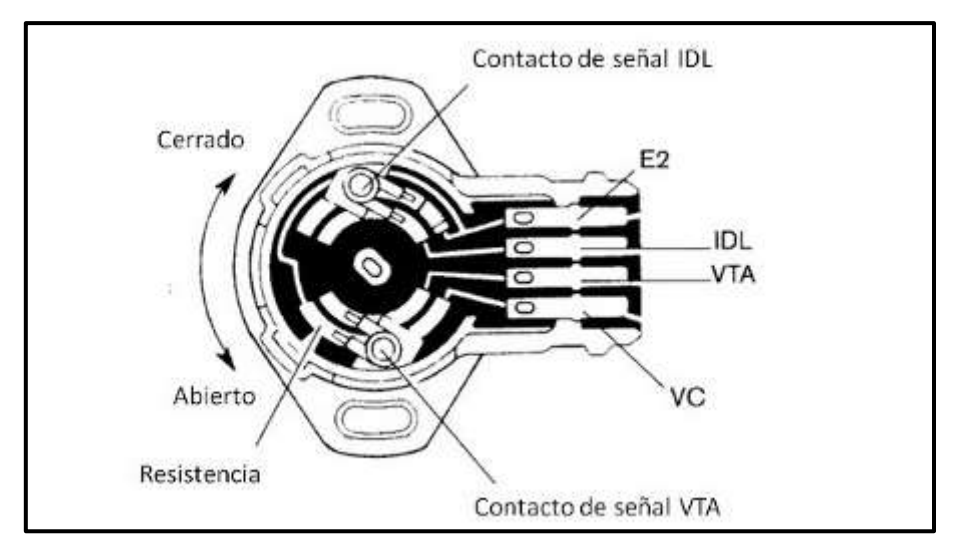

**Figura 13.** Sensor TPS **Fuente.** E-auto.com, sensor TPS, 2010 **Editado por.** Jaime Zeas Molina

La señal de salida del sensor TPS varía con el movimiento del pedal del acelerador, haciendo que el ángulo del acelerador cambie, Cuando el acelerador está cerrado, la tensión de salida del sensor de TP es baja,

aproximadamente de 2,5 voltios, la tensión de salida aumenta a medida que la placa del acelerador se abre; la tensión de salida se elevará a aproximadamente 5 voltios cuando el acelerador este pisado a fondo.

#### **2.5.5 Sensor de oxígeno del Catalizador**

Un convertidor catalítico de 3 vías controla las emisiones de hidrocarburos (HC), monóxido de carbono (CO) y óxidos de nitrógeno (NOx).

El catalizador promueve una reacción química, esa reacción oxida los hidrocarburos y CO presentes en el gas de escape, la conversión de los hidrocarburos y el CO en vapor de agua y dióxido de carbono inocuo.

El catalizador también reduce NOx mediante la conversión del NOx en nitrógeno, la ECM tiene la capacidad de controlar este proceso utilizando los sensores de calefacción de oxígeno, estos sensores producen una señal de salida que indica la cantidad de oxígeno presente en la entrada de los gases de escape, indicando si existe la capacidad del catalizador para convertir las emisiones de escape de manera eficiente.

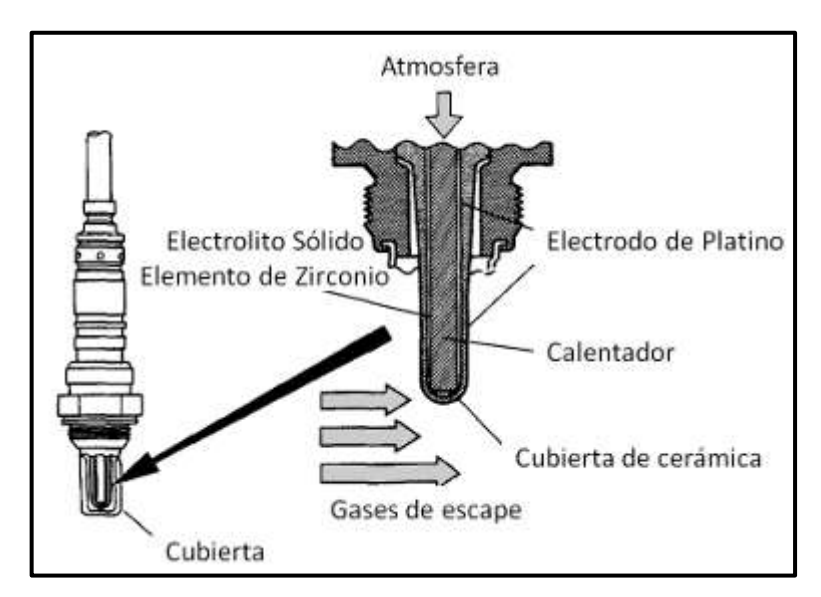

**Figura 14.** Constitución del sensor de oxigeno **Fuente.** E.auto.com, sensor oxígeno, 2009 **Editado por.** Jaime Zeas Molina

La función principal del sensor es supervisar el catalizador con una cierta acción de control de combustible. Habrá un poco de corrección para el suministro de combustible por el ECM en respuesta a la considerable cantidad de tiempo que el voltaje del sensor de oxígeno de control de combustible pasa por encima o por debajo de la tensión de polarización de 450 mV para asegurar la cantidad de combustible satisfacer el catalizador requisitos de seguimiento.

#### **2.5.6 Sensor de temperatura del aire de admisión (IAT)**

El sensor de temperatura del aire de admisión (IAT) es una resistencia, o termistor, que modifica el valor fundado en el cambio de la temperatura del aire que entra en el motor.

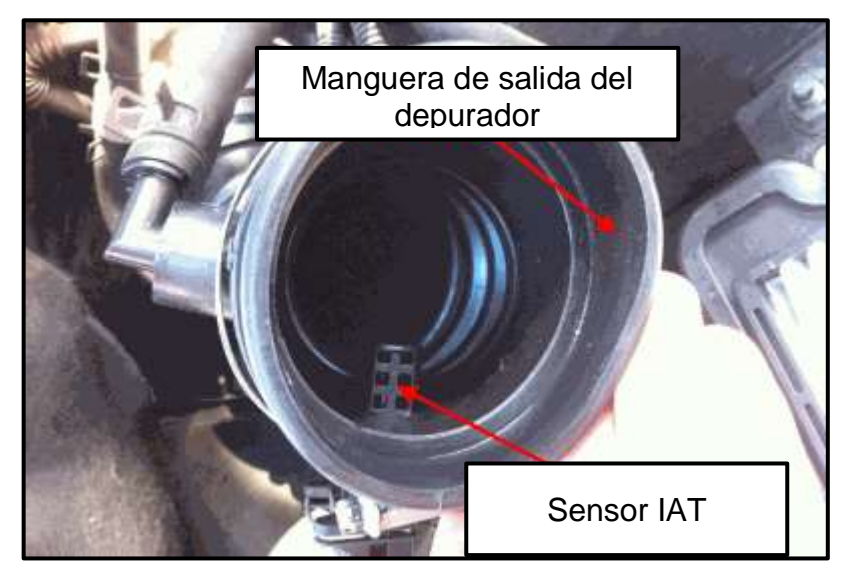

**Figura 15.** Localización del sensor IAT **Fuente.** Autodaewooespark.com, sensor IAT, 2012 **Editado por.** Jaime Zeas Molina

Por medio del ECM se suministra 5 voltios al sensor IAT por medio de una resistencia en el ECM, este mide el cambio de tensión para determinar la temperatura a la que está trabajando.

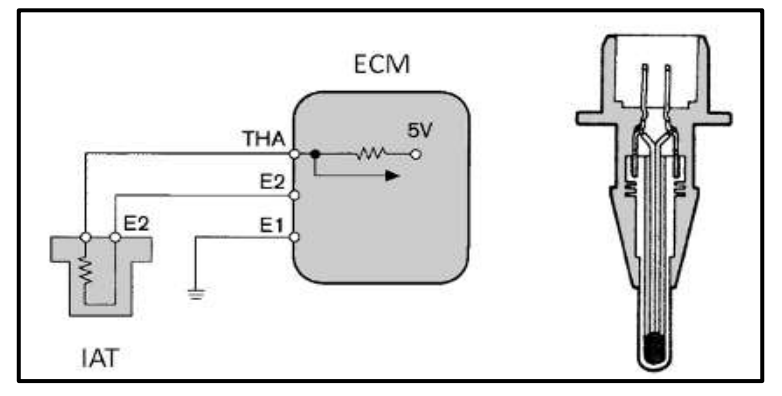

**Figura 16.** Diagrama sensor IAT **Fuente.** E.auto.com, sensor IAT, 2009 **Editado por.** Jaime Zeas Molina

Cuando la temperatura en el colector es baja el voltaje del sensor es alto y al contrario cuando la temperatura del colector es alta el voltaje es bajo, esta variación de voltaje es medida por el ECM, entre varios de los objetivos de este sensor es suministrar información para controlar el tiempo de encendido.

#### **2.5.7 Sensor de detonación o de picado (KS)**

El sensor KS (knock sensor) o sensor de detonación, es similar a poseer un "micrófono" en el block del motor, en caso que se generen detonaciones o variaciones en el picado del motor, la ECU con la información entregada por el KS deberá modificar el avance del encendido, atrasándolo.

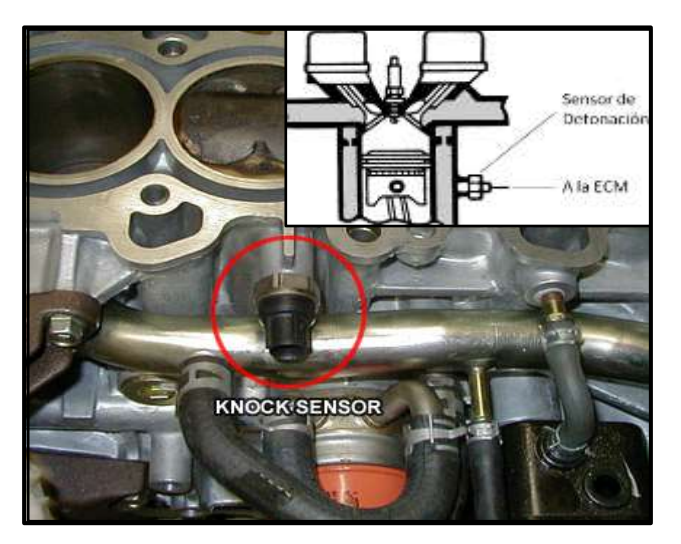

**Figura 17.** Sensor de detonación (KS) **Fuente.** Exposiciones y prácticas.Com, sensor KS, 2013 **Editado por.** Jaime Zeas Molin

#### **2.5.8 Sensor MAP**

El sensor MAP envía una señal que puede ser análoga o digital, de acuerdo a la presión absoluta del múltiple de admisión, para informar sobre la carga del motor a la ECM con el objetivo de obtener una mejor dosificación del combustible.

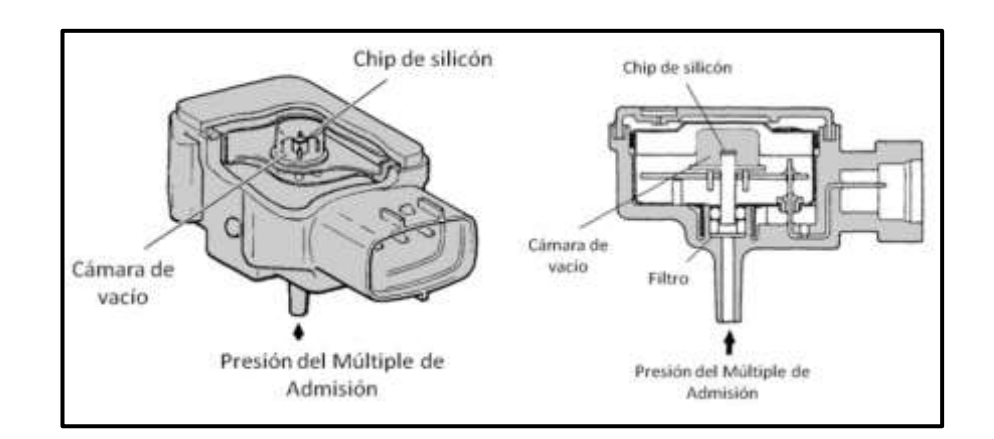

**Figura 18.** Sensor MAP **Fuente.** vacarobert1.blogspot.com, sensor MAP, 2014 **Editado por.** Jaime Zeas Molina

#### **2.6. Actuadores**

Los actuadores son componentes que reciben la información desde la ECM y están encargados de las variaciones que el motor requiera según su funcionamiento, modificando el punto y volumen de inyección, corrigiendo el punto de encendido, la entrada de aire, ralentí, etc.

#### **2.6.1 Inyectores**

Los inyectores son electroválvulas que poseen una bobina en su interior el cual recibe corriente de la ECM, esta corriente alimenta la bobina del inyector permitiendo así la apertura de la tobera y el comienzo de la inyección del combustible.

El inyector es utilizado para suministrar con precisión la cantidad más exacta de combustible dentro de la cámara de combustión de cada cilindro del motor.

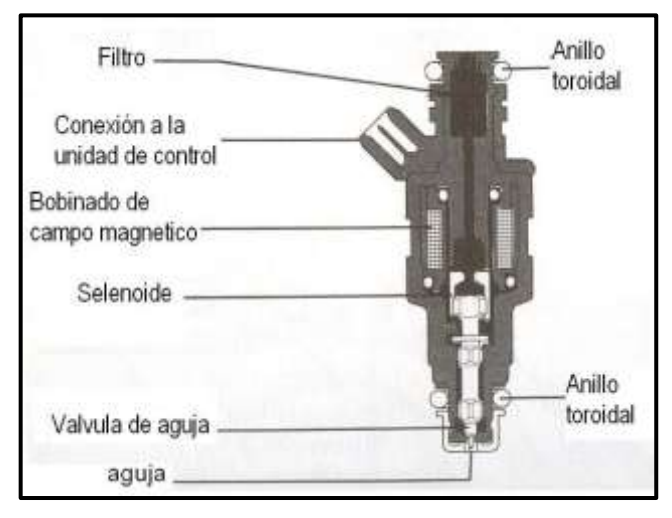

**Figura 19.** Inyector y sus partes. **Fuente.** petrolheadgarage.com, inyector, 2005 **Editado por.** Jaime Zeas Molina

El inyector es uno de los componentes principales dentro del sistema de inyección del motor y cumple con los siguientes objetivos.

- Suministrar la cantidad de combustible con precisión para formar la mezcla aire/combustible.
- Atomizar el combustible para favorecer la expansión dentro del cilindro.
- Facilitar una combustión más homogénea.

El inyector es fabricado en acero inoxidable para resistir el desgate originado por impurezas existentes en el carburante. Se ubican en posición vertical con un ángulo de inclinación y su punta en dirección a la válvula de admisión.

#### **2.6.2 Válvula de recirculación de gases de escape**

Desde 1970 se usa el sistema EGR (en Inglés Exhaust gas recirculation), que consiste en permitir el reingreso de los gases generados en la combustión del motor nuevamente al interior de los cilindros con el objetivo de que se quemen nuevamente y reducir el óxido nitroso (NOx)

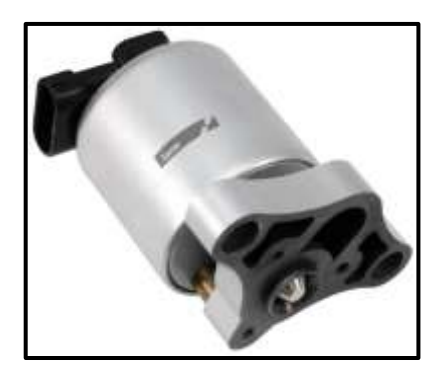

**Figura 20.** Válvula EGR **Fuente**. lucaselectrical.co.uk, válvula EGR, 2015 **Editado por.** Jaime Zeas Molina

#### **2.6.3 Bobina de encendido**

Para lograr encender la mezcla aire combustible dentro de los motores a gasolina se requiere de una chispa, esta chispa es generada por el salto de corriente en la bujía, entre el electrodo centrar y el de masa; para obtener esta chispa se requiere de un alto voltaje el cual es generado por la bobina de encendido y es fundamental para el buen funcionamiento del motor, en modelos de vehículos anteriores se tienen una bobina para las cuatro bujías y en vehículos modernos una bobina por cada cilindro y bujía.

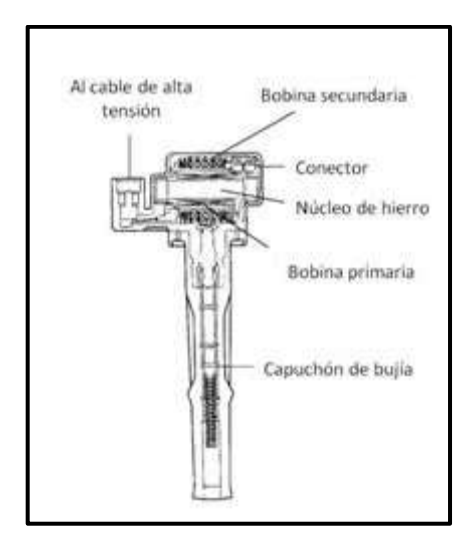

**Figura 21.** Bobina de encendido. **Fuente.** fae.es, bobina encendido, 2010 **Editado por.** Jaime Zeas Molina

La activación de la bobina es dada por una masa la cual proviene directamente del PCM, por sus siglas en inglés Powertrain Control Module o en español módulo de control del tren motriz. Esta masa la coloca un transistor de potencia o un circuito integrado que cumpla esta función (Driver).

El CKP y CMP son los encargados de suministrar la información al ECM para controlar de manera electrónica, según las necesidades del motor, el momento exacto para generar el pulso de masa primario de la bobina, es decir el salto de chispa.

#### **2.6.4 Cuerpo del acelerador electrónico (TAC)**

Con el avance tecnológico la industria automotriz incorpora nuevos sistemas que permiten sustituir las operaciones mecánicas por operaciones realizadas mediante control electrónico, este es el caso del acelerador electrónico, el cual incorpora motores paso a paso y un computador que en conjunto mejoran el rendimiento, reducen el consumo de combustible y aumentan el confort del vehículo.

Controlado por el ECM y con información de varios otros parámetros como temperatura de aire, refrigerante y velocidad del vehículo permite la apertura del estrangulador a un ángulo según las necesidades del momento.

La ECM regula y recalcula la posición angular del papalote o mariposa del cuerpo de aceleración, independientemente de que el usuario reaccione al aplastar el pedal.

La ventaja de usar este sistema está en que el ángulo de la mariposa se puede adaptar o acoplar de acuerdo a las exigencias de contaminación, consumo de combustible, necesidad de sistemas de seguridad de frenos, ABS, limitación de régimen de giro, adecuación del par de acuerdo a temperatura y condiciones externas.

La mariposa o estrangulador se encuentra un poco abierta entre las 800 a 900 R.P.M., esta condición se debe gracia a que posee unos resortes antagónicos en el eje de la mariposa. A partir de esa posición es posible abrir y cerrar la mariposa dependiendo de la polaridad aplicada al motor para mover la mariposa modificando con la polaridad de este de acuerdo a la carga solicitada.

#### **2.6.5. Válvula de control de ralentí IAC (Idle Air Control)**

La válvula IAC modifica el paso de aire al interior del motor con la finalidad de compensar las variaciones de carga del motor, la válvula IAC altera el ralentí del motor e impide que este se apague o se sobre – revolucione, manteniéndole estable.

Consiste en un motor paso a paso de dos bobinas activado por medio de la ECM con 12 voltios para controlar la marcha mínima, en su punta se encuentra un embolo cónico el cual se retrae para aumentar el flujo de aire o se extiende para reducir el paso de aire.

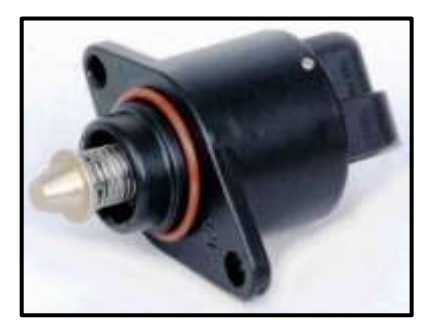

**Figura 22.** Válvula IAC **Fuente.** autoavance.co, valvula IAC, 2008 **Editado por.** Jaime Zeas Molina

Existen varios parámetros utilizados por la ECM para la rotación de la válvula en diferentes condiciones de funcionamiento del motor, entre ellas tenemos:

- Presión absoluta en el colector de admisión.
- Temperatura de líquido refrigerante.
- Voltaje de la batería.
- Temperatura del aire de admisión.
- Posición del pedal del acelerador.
- Activación del aire acondicionado (A/C).

Cuando el motor esta frio el voltaje de la batería esta por lo bajo de lo normal, la ECU aumenta la rotación de marcha mínima, es decir que acelera el motor, para que la temperatura y el voltaje alcancen sus valores correspondientes.

# **CAPÍTULO III**

# **OPERATIVIDAD DEL FADOS.**

# **3.1. Características**

Este equipo posee 9 funciones, que permiten realizar más de un método para el diagnóstico por imagen, se detallan:

# **Detección de fallas doble canal gráfico voltaje-corriente.**

Comparación de la tarjeta electrónica en pleno funcionamiento y defectuosa sin dar energía.

# **Fuente de alimentación DC programable.**

Dando energía a la placa electrónica, genera grafico DC voltaje - corriente de las placas electrónicas.

# **Sensor de Temperatura de (IR) Infrarrojos.**

Se utiliza para la detección de los componentes sobrecalentados.

# **Dibujo de Circuito Equivalente.**

Diagrama de circuito resistencia, capacitor o diodo conectado al punto que se toca.

# **Detección de fallas con la función de comparar de la memoria.**

Los datos de la placa en pleno funcionamiento se guardan en la memoria y se hace comparación con la placa defectuosa.

# **Osciloscopio digital doble canal**

Utilizable como osciloscopio cuando se necesita.

#### **Señal de salida de onda cuadrada.**

Canal 1 como osciloscopio y canal 2 como generador de señales.

# **Salida de Tensión Analógica.**

Canal 1 como osciloscopio y canal 2 como salida de tensión analógica sensible.

#### **3.2. Funcionamiento**

# **3.2.1. Prueba de potencia (alimentación) y temperatura IR**

Al ejecutar el programa; aparece la pantalla de prueba de potencia (alimentación) y temperatura. Fuente de Alimentación DC Programable se muestra en la pantalla. Todos los botones de control a utilizar en la Prueba de potencia (alimentación) y temperatura se encuentran colocados en el lado izquierdo del panel.

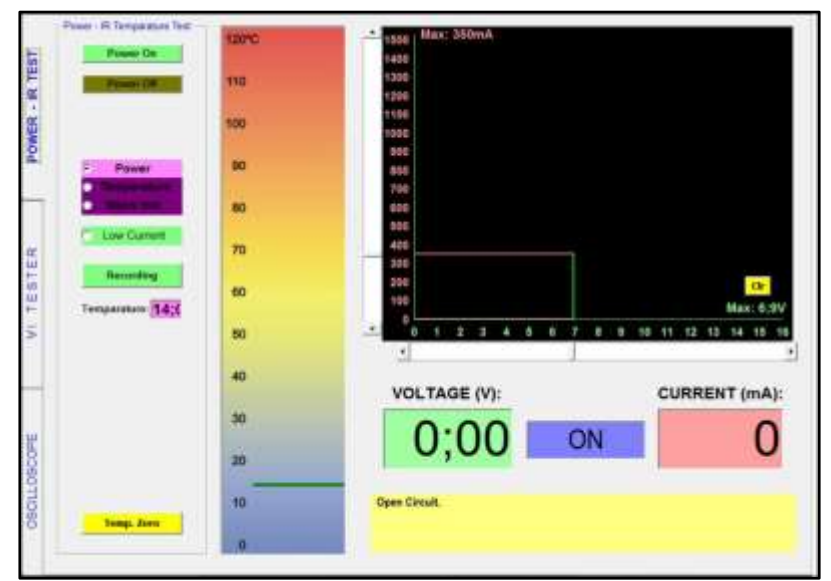

 **Figura 23.** Pantalla de prueba de potencia. **Fuente.** Protarge.com **Editado por.** Jaime Zeas Molina

**Power On (con energía):** Este equipo da salida con los cables de alimentación DC. Si la placa electrónica consume más corriente que la corriente preestablecida, el programa limita la corriente y no permite que consuma más corriente.

**Power Off (sin energía):** Rompe la tensión.

**Power Test (prueba de energía):** Se utiliza para visualizar gráfica de corriente - tensión de la alimentación de tarjeta electrónica.

**Power (energía):** Se selecciona cuando se hace prueba de potencia DC y medición.

**Temperature (prueba de temperatura):** Se selecciona cuando se hace prueba de IR - temperatura y medición.

**Micro Volt (microvoltaje):** Se selecciona cuando se hace medición de microvoltio.

**Low Current (baja tensión):** Se selecciona cuando se hace medición entre 0 a 300 miliamperios.

**Recording (grabación):** Guarda creando formas de archivo o abre los archivos ya guardados.

**Temperature (temperatura medida):** Indica los valores de temperatura de los componentes en grados °C o °F.

**Temp. Set (temperatura guardada):** Indica el valor de temperatura del componente guardada en la memoria.

**Temp. Tol. ± (temperatura tolerancia):** Indica el valor de temperatura ± tolerancia.

**Test Point (punto de prueba):** Indica el número de serie del punto de prueba.

**Auto Test (prueba automática):** Si el punto de prueba se encuentra dentro del valor de tolerancia los siguientes datos aparecen automáticamente.

**Next Point (punto siguiente):** Abre el siguiente punto de prueba.

**Temp. Zero (reajuste de temperatura):** Se utiliza para prevenir sensor IR de la temperatura ambiente.

**Voltage (voltaje):** Indica la tensión máxima.

**R:** Indica la resistencia del circuito.

**Current (mA) (corriente):** Indica la corriente consumida por el circuito.

**Línea gruesa verde:** Indica los valores de temperatura de los componentes.

**Línea fina verde:** Indica Temperatura ± Tolerancia, por ejemplo, si la temperatura del componente es °C y su valor de tolerancia es 2, las líneas verdes muestran los valores entre 6 °C y 10 °C.

# **3.2.2. Prueba voltaje – corriente, características de la pantalla de detección de fallas.**

No active la placa electrónica mientras realiza pruebas con gráficas voltaje – corriente. Conectar la sonda de pinza al chasis o base de la placa electrónica. Aplique la señal con la sonda al punto que toca con el dispositivo. La señal gráfica voltaje - corriente aparece en la pantalla. La señal escanea de voltaje negativo al voltaje positivo en el nivel de voltaje ajustado y en un circuito abierto, la señal aparece en el centro de la pantalla en una posición horizontal.

Todos los botones de control a utilizar en la detección de fallas fueron colocados en el lado izquierdo del panel.

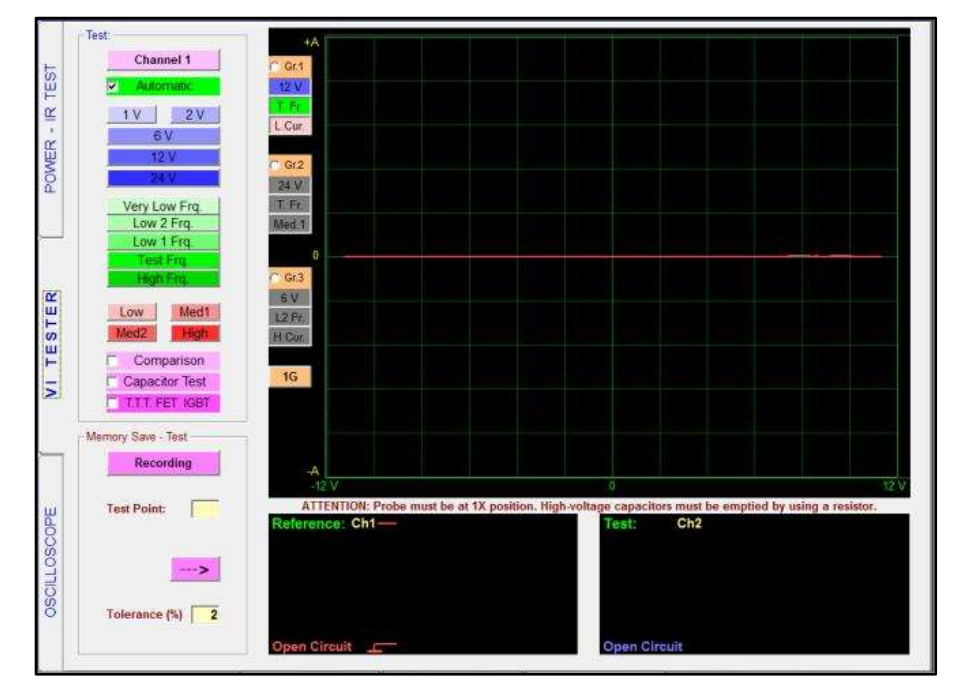

**Figura 24.** Pantalla de pruebas voltaje - corriente. **Fuente.** Protarge.com **Editado por.** Jaime Zeas Molina

**Channel (canal):** Se utiliza para la selección de canales. Con el botón del canal se puede visualizar sólo 1er canal, sólo 2do canal o ambos al mismo tiempo

**Automatic (automático):** Cuando se elige esta opción, de acuerdo con las particulares del punto tocado, los valores más adecuados de niveles de voltaje, frecuencia y corriente se decretan automáticamente. Puede hacer clic de nuevo en el botón Automático con el fin de detener esta función.

**Nivel de voltaje:** En esta opción se puede seleccionar manualmente los niveles ±1 V, ±2 V, ±6 V, ±12 V, ±24 V que se aplica a la placa. Para cada prueba sólo un nivel de tensión puede ser seleccionado.

**Nivel de frecuencia:** En esta opción se puede seleccionar manualmente los niveles de frecuencia muy baja, frecuencia baja 2, frecuencia baja 1, frecuencia de prueba y frecuencia alta que se aplica a la placa. En una prueba sólo un nivel de frecuencia puede ser aplicable.

**Nivel de corriente:** En esta opción se puede seleccionar manualmente los niveles de corriente baja, corriente media 1, corriente media 2, Corriente alta que se aplica a la placa. En una prueba sólo un nivel de corriente puede ser aplicable.

**Comparison (comparación):** En esta opción, se puede comparar las sondas de los canales y los puntos de las placas defectuosas y en pleno funcionamiento.

**Capacitor Test (prueba de capacidad):** En esta opción se puede ver la calidad y capacidad de los condensadores.

**TTT FET IGBT:** En esta opción se puede determinar el tipo de los semiconductores tales como TTT FET IGBT etc.

**Recording (guardar):** Guarda creando formas de archivo o abre los archivos ya guardados.

**Grf:** Al seleccionar gráficos en 3 configuraciones diferentes (voltaje - frecuencia - corriente) permite el cambio rápido en cualquier momento.

**1G, 2G, 3G:** Las gráficas ajustadas en 1, 2 o 3 configuraciones diferentes se pueden visualizar simultáneamente en la pantalla.

**Guardar:** Guarda creando formas de archivo o abre los archivos ya guardados.

**Punto de prueba:** Indica el número de serie del punto de prueba.

**Punto:** Indica el nombre o código del punto de prueba.

←: Abre el punto de prueba anterior. →: Abre el siguiente punto de prueba.

**Referencia:** Al guardar los datos a la memoria, los datos (referencias) del canal 1 se guardan en la memoria.

#### **3.2.3. Transistor, triac, tiristor y Fet gráfica voltaje-corriente IGBT**

Los transistores se componen de conexiones (combinaciones) de dos semiconductores. Están en orden secuencial. Uno de ellos está entre la base y el colector y el otro está entre la base y el emisor. En este equipo una de las sondas muestra la señal de disparo y la otra muestra la transmisión.

Si se completa el proceso de transmisión, haga clic en la opción T.T.T FET IGTB del menú de especificaciones de prueba, así, el software detectará el tipo del transistor como tipo N o tipo P.

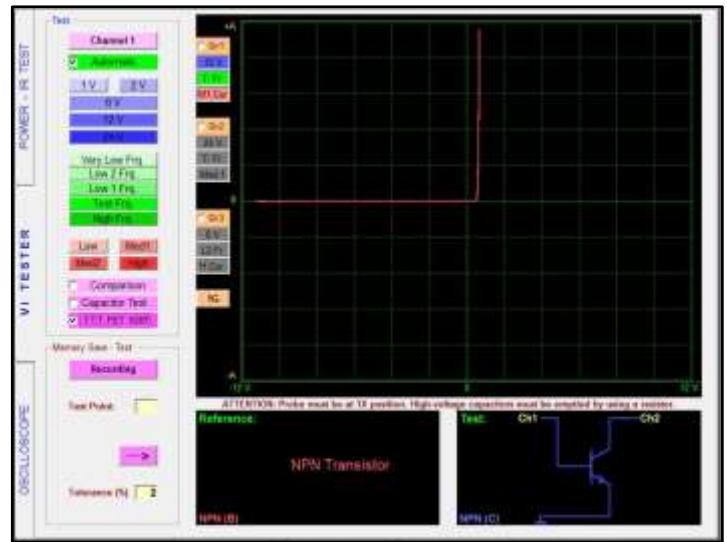

 **Figura 25.** Identificación de transistor tipo NPN **Fuente.** Protarge.com **Editado por.** Jaime Zeas Molina

Ambas sondas se utilizan en la prueba de elementos activos de 3 patas (pin). Una de las sondas muestra la señal de disparo y la otra muestra la transmisión. Si se completa el proceso de transmisión, haga clic en la opción T.T.T FET IGTB del menú de especificaciones de prueba, así, el software detectará el tipo de Fet – Mosfet como tipo N o tipo P FET. Triac, Tiristor e IGBTs son probados de la misma manera.

# **3.2.4. Registro en la memoria del circuito electrónico y comparación de la memoria**

Una de las características de este equipo es que puede guardar los puntos de los circuitos electrónicos en la computadora.

La capacidad para guardar del dispositivo depende de la capacidad del disco duro de la computadora, haciendo clic en la opción de prueba de registro del menú de especificaciones de prueba del equipo, abra el menú de guardar.

Escribiendo el nombre o código del circuito, cree un nuevo archivo, ahora escriba el nombre del punto (dato) como una nueva entrada, luego, toque al punto a ser guardado con la sonda de canal 1 y haciendo clic en el botón guardar se puede completar el proceso de registro, si no escribe el nombre de los datos en la sección de nueva entrada, el software guarda como N001, N002 etc. Respectivamente.

Puede guardar un máximo de 999 datos en un archivo de registro, si selecciona la opción agregar número el software añade números a los datos de forma automática y, si selecciona la opción de aumentar el software aumentará el número de forma automática.

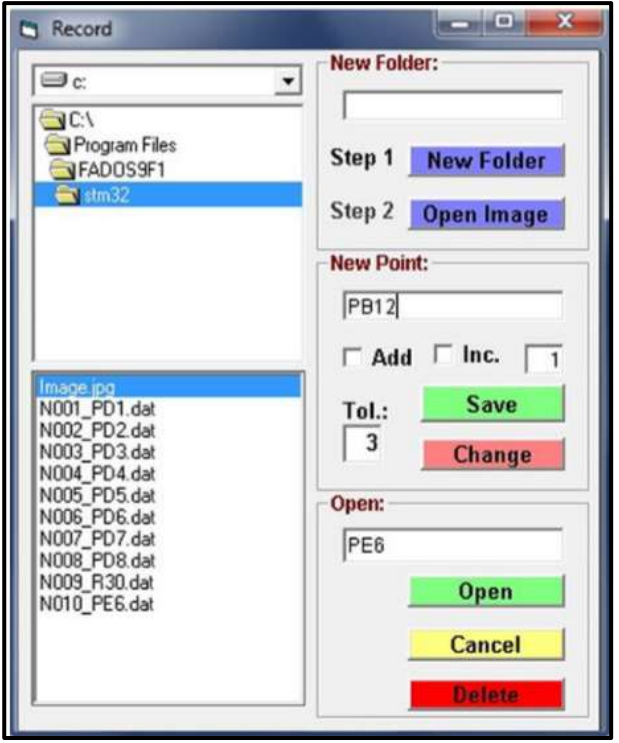

**Figura 26.** Pantalla para registro de memoria de los puntos de prueba. **Fuente**. Protarge.com **Editado** por. Jaime Zeas Molina

Haciendo clic en la opción de prueba de registro del menú de especificaciones de prueba del equipo, seleccione los datos guardados del circuito que desea controlar y haga clic en el botón de abrir registros y ahora puede ver los datos guardados en el canal 1.

Toque al circuito de prueba con la sonda del canal 2. Si hace clic en prueba automática puede ver los datos compatibles. Si no hace clic en el botón de prueba automática debe seleccionar los próximos datos

Manualmente haciendo clic en el botón punto siguiente puntos compatibles e incompatibles advierten con diferentes sonidos. Con esta función es posible realizar las pruebas de forma rápida y sin mirar la pantalla.

Nota: Los puntos de prueba de los circuitos electrónicos sólo se pueden guardar con el canal 1. En el menú de registro, abriendo los puntos de prueba guardados como referencia al canal 1, puede hacer prueba de comparación con los puntos del circuito defectuoso con el canal 2.

**Añadir Nueva Carpeta:** Con un nuevo nombre dado al circuito se abre una carpeta en el disco duro del ordenador.

**Abrir Imagen:** Carga la imagen del circuito

**Nueva Entrada:** Escribe el nombre de los datos que se guardan, si queda en blanco el software añade automáticamente números al archivo como "N001, N002".

**Agregar Número:** Agrega automáticamente número a los puntos de prueba.

**Aumentar:** Aumenta el número automáticamente.

**Guardar:** Con el nombre especificado guarda los valores del punto de prueba en el archivo especificado.

**Cambiar:** Para cambiar los datos guardados de un punto de prueba se selecciona el punto de prueba guardado y pulsando el botón de cambiar, el dato guardado del punto de prueba se cambia.

**Abrir Registros:** Abre los datos del punto de prueba marcado, como una referencia al canal 1.

**Borrar:** Borra los datos del punto de prueba de la computadora.

#### **3.2.5. Registro en la memoria de los puntos de prueba con fotos**

Para seleccionar y guardar una imagen, abra una nueva carpeta para la placa, datos de la que serán guardados. Haga clic en subir imagen opción y seleccione la imagen. El software cambiará automáticamente el nombre de la imagen. Por ejemplo, si el nombre de la imagen es resim.jpg ', el software lo cambiará como ''image.jpg '' y se adjuntará a la carpeta. Si desea agregar imágenes al archivo, necesita cambiar el nombre de las imágenes como image.jpg.

El software sólo verifica los archivos con el nombre image.jpg. Después de cargar una imagen, podrá ver la foto del circuito en la esquina inferior derecha de la pantalla de la prueba voltaje-corriente. Los botones verdes en la imagen como +, - son para la opción de zoom. Seleccione el punto que guardará sobre la imagen. Luego, con la sonda de canal 1, toque el punto en la placa y haga clic en guardar. Con esta función, al realizar comparación de la memoria, usted será capaz de ver el lugar del punto de guardado en la placa.

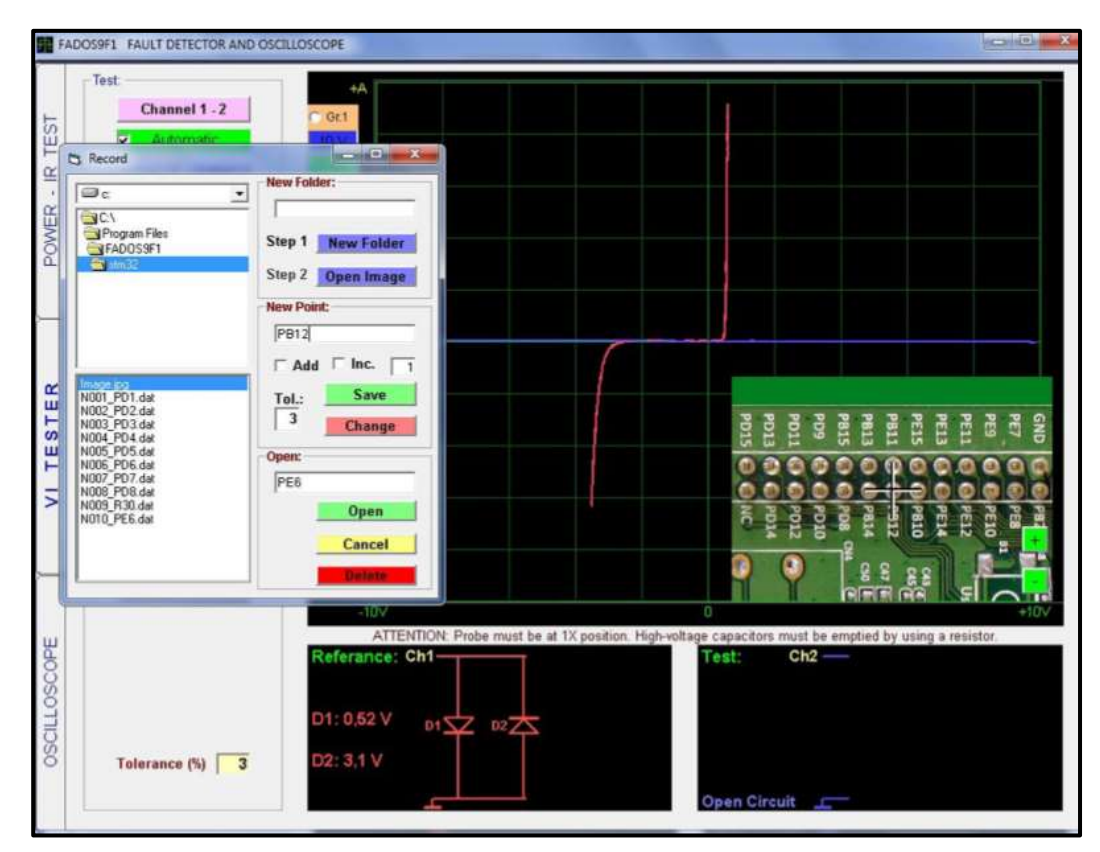

**Figura 27**. Pantalla de registro de memoria de puntos. **Fuente**. Protarge.com **Editado por.** Jaime Zeas Molina

# **3.2.6. Prueba comparativa de los materiales en circuitos electrónicos**

Cuando un material en el circuito se prueba, debido al paralelismo de estos materiales con otros en el circuito, se genera una señal mixta, este equipo hace prueba y compara los materiales creando esquema equivalente y señal de los materiales en placas electrónicas

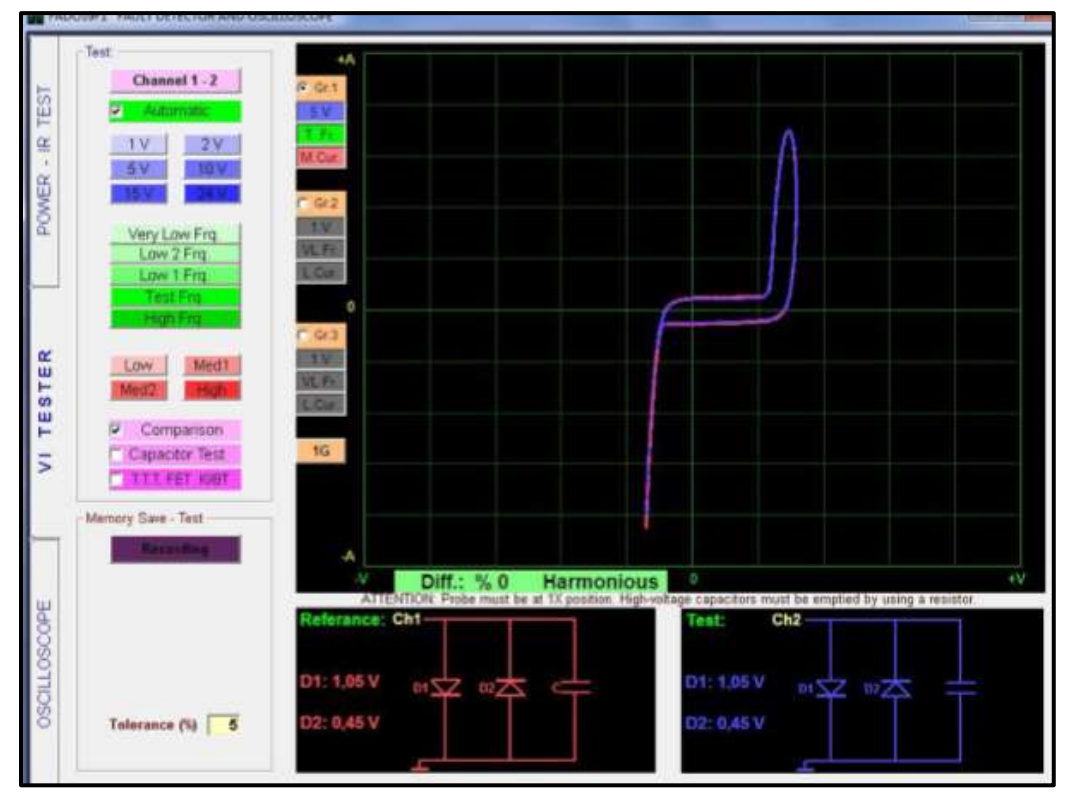

**Figura 28.** Prueba comparativa **Fuente.** Protarge.com **Editado por.** Jaime Zeas

Conectando la placa en pleno funcionamiento de su chasis al canal 1, y la placa sospechada, defectuosa al canal 2, puede probar y hacer comparación entre ellos. Antes de hacer comparación, comience el proceso de control desde la alimentación de placa, entrada y salida y cualquier otro lugar en la placa que usted tiene sospecha.

# **3.2.7. Visualización de gráficos en tres configuraciones diferentes**

En la pantalla de detección de fallas haciendo clic en el botón de 1G, y seleccionando diferentes niveles de voltaje frecuencia y corriente puede visualizar 2G y 3G es decir hasta 3 gráficos al mismo tiempo.

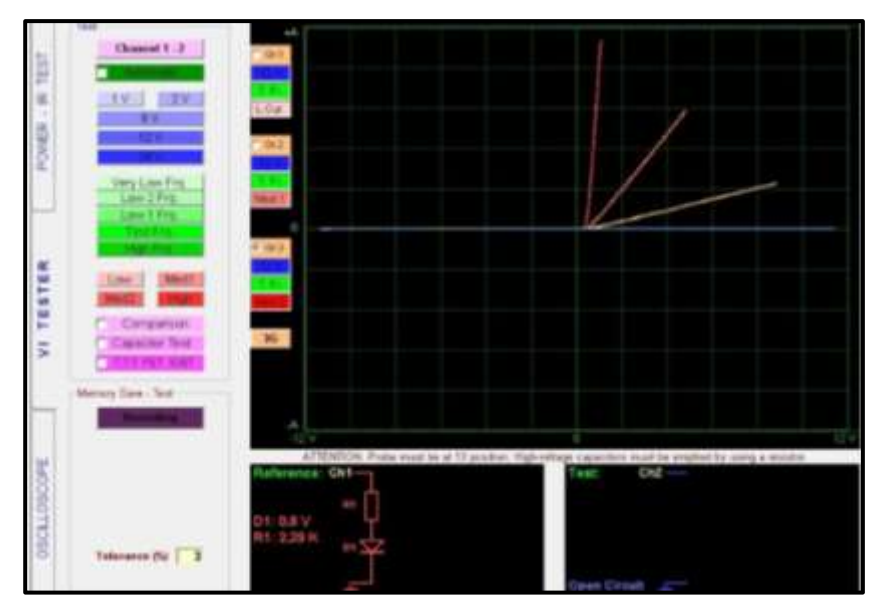

**Figura 29.** Visualización de grafico en tres configuraciones diferentes. **Fuente.** Protarge.com **Editado por.** Jaime Zeas Molina.

Con 3G, el nivel de tensión se ajusta en 12 V, nivel de frecuencia se ajusta a la frecuencia de prueba y fase corriente se establece en corriente baja, corriente media 1 y corriente media 2, respectivamente.

Como en el ejemplo, se observa que el componente no muestra cualquier señal de falla a baja corriente, muestra señales de falla en el nivel de corriente media 1.

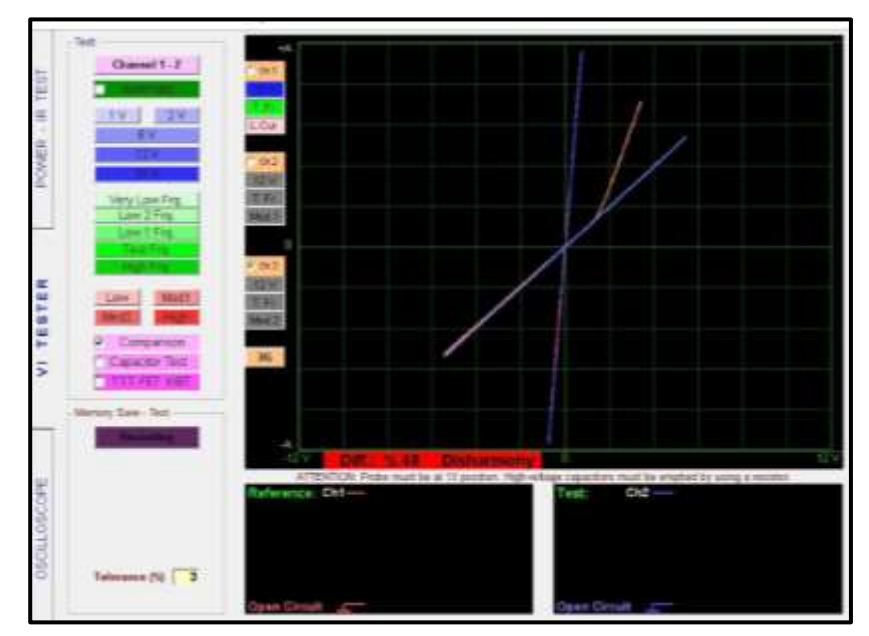

**Figura 30.** Detección de falla en configuración 3G. **Fuente.** Protarge.com **Editado por.** Jaime Zeas Molina

#### **3.2.8. Osciloscopio**

**Osciloscopio Activo/Pasivo:** El botón de Osciloscopio activa el osciloscopio o pausa la imagen actual y al hacer clic en el botón guardar, guarda dicha imagen en la memoria.

**Channel (canal):** Canal 1, Canal 2, o ambos se eligen respectivamente.

**Automatic (manual/automático):** Al seleccionar la opción manual, el software captura la señal de los valores especificados del límite inferior de (mV) y límite superior (mV). Al hacer clic en automático, cuando se interrumpe la señal, se captura automáticamente la última señal.

**Save (guardar):** Guarda los datos de osciloscopio o abre los datos guardados.

**Channel 1 (canal 1):** Determina el canal a través del cual se inicia la sincronización inicial.

**Extremo Ascendente/Extremo Descendente:** Inicia el síncrono en extremo ascendente o extremo descendente.

**Probe X1(sonda X1):** Ajusta los valores de tensión en la punta en medición con respecto al coeficiente X1 o X10.

**Valores superiores e inferiores:** Valores máximos y mínimos en la pantalla medidos en voltios.

**Point (punto):** Muestra los valores de voltaje del cursor de la posición de memoria en la alineación vertical.

**Frekans (frecuencia):** Muestra la frecuencia si el software puede detectar la señal entrante.

**Active/Pasive (activo/pasivo):** Al hacer clic en el botón, genera una salida de onda cuadrada o salida analógica desde el canal 2.

**Signal/DAC (cuadrado/DAC):** Puede seleccionar como onda cuadrada o tensión analógica.

**Frequence (frecuencia):** Determina la frecuencia de salida de señal de onda cuadrada.

**Voltage mV (voltaje mV):** Determina la tensión de onda cuadrada o salida de tensión analógica.

**Configuración inicial:** Ajuste el punto inicial del lugar en el que se muestran los datos en la sección memoria.

**Ajuste de cero:** desplaza hacia arriba y abajo la ubicación del punto 0V de la imagen. Los números muestran el valor de la tensión. Si hace doble clic en los números, referencia 0V de ese canal se inicia desde el punto marcado.

**Ajuste de la velocidad:** Ajuste de tiempo/división. En Inglés se llama como time/división. En el eje horizontal (eje de tiempo) establece el tiempo por FPS.

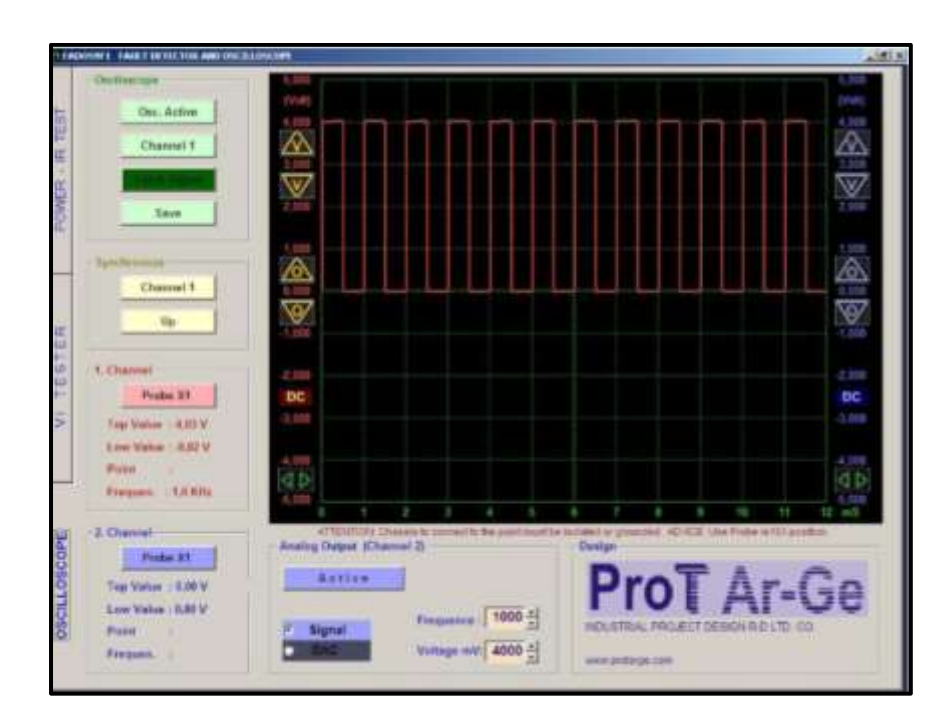

**Figura 31.** Pantalla de osciloscopio. **Fuente.** Protarge.com **Editado por.** Jaime Zeas

#### **3.3. Análisis de curvas fundamentales.**

Las cuatro curvas básicas (resistencia, bobina, diodo y condensador) que debemos tener presentan para entender el diagnóstico por imágenes.

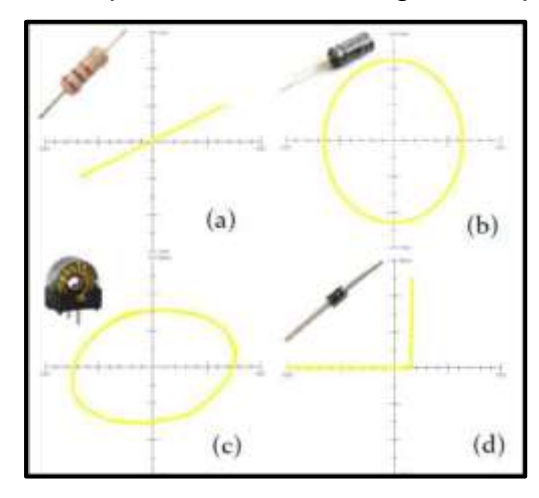

**Figura 32.** Curvas básicas **Fuente:** Soriano 2015 **Modificado por:** Jaime Zeas Molina

# **3.3.1 Interpretación de circuito abierto**

Para un circuito abierto o con resistencia infinita el graficador mostrara una línea horizontal, esto debido a que la corriente es cero independientemente del voltaje aplicado, esto es provocado por que el punto del osciloscopio está oscilando de izquierda a derecha al no existir valor de corriente alterna.

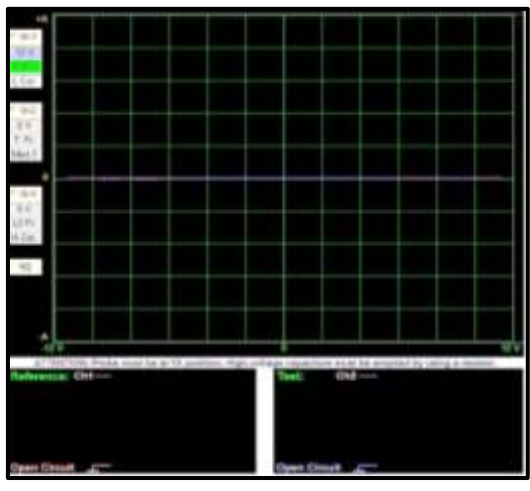

**Figura 33.** Interpretación de circuito abierto **Autor.** Jaime Zeas Molina

#### **3.3.2 Interpretación del circuito en corto**

El circuito en corto es graficado como una línea vertical, teóricamente el flujo de corriente para la tensión aplicada es infinita.

Ante la ausencia de corriente en las puntas de prueba la representación del grafico es una línea vertical,

En circuitos en corto está representado por una línea vertical sobre el eje de corriente debido a que no existe voltaje en las puntas de prueba, ya que todo el voltaje cae en la resistencia que actúa como divisor de voltaje indicando así el valor de la corriente máxima, esta línea es el resultado de la oscilación del punto del osciloscopio representando la corriente alterna que cicla entre sus valor máximo positivo y negativo.

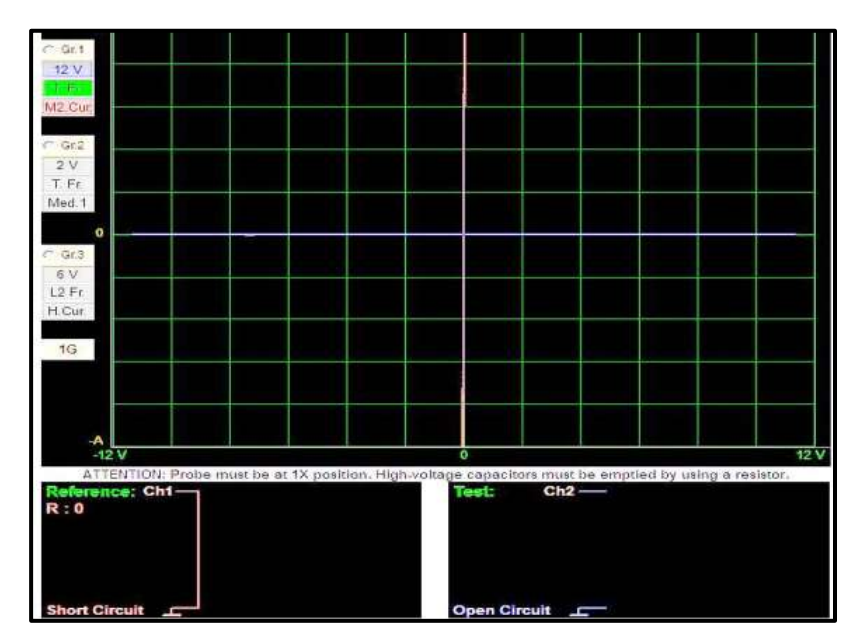

**Figura 34.** Representación del circuito en corto. **Autor.** Jaime Zeas Molina

#### **3.3.3 Interpretación de la curva de la resistencia**

Una resistencia es graficada con una línea recta en un ángulo de 0° a 90° la inclinación de la línea es proporcional a la resistencia ya que la corriente es proporcional a la tensión aplicada.

En la parte inferior de la pantalla durante las pruebas se podrá observar la gráfica de una resistencia y el valor que representa. Figura 36.

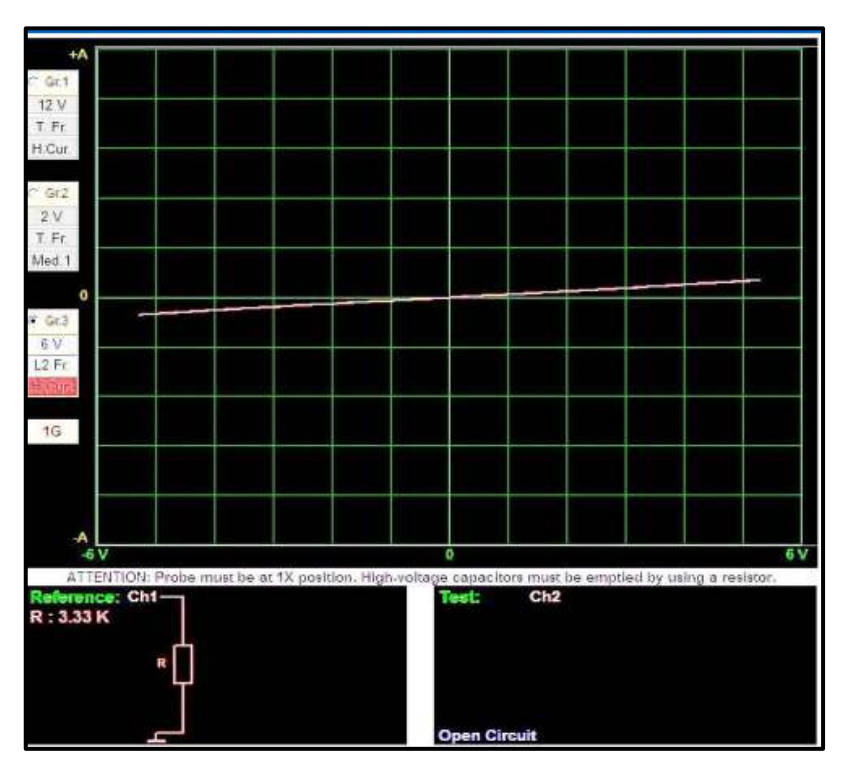

**Figura 35.** Representación de una resistencia. **Autor.** Jaime Zeas Molina

La pendiente de la recta cuanto más vertical sea tiende a representar un corto circuito, mientras tanto cuanto más horizontal sea tiende a un circuito abierto. Las resistencias de mayor valor generan una línea más horizontal mientras la de menor valor resulta una línea más vertical tomando como referencia que en corto circuito la resistencia equivale a cero.

# **CAPITULO IV**

# **Pruebas en cada uno de los pines del ECM del vehículo Sail.**

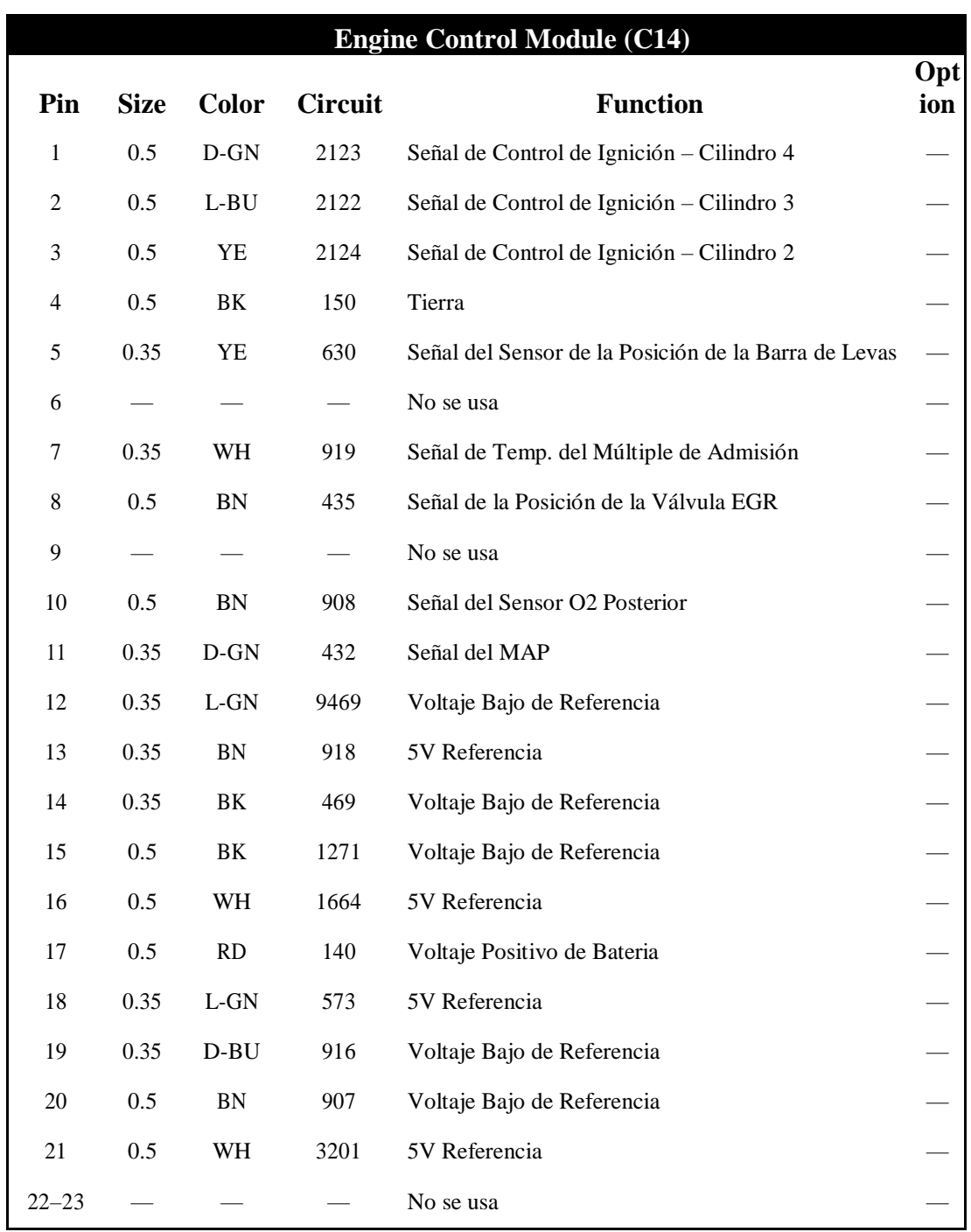

**Tabla 3.** Referencia de los pines de la ECM del Chevrolet Sail.

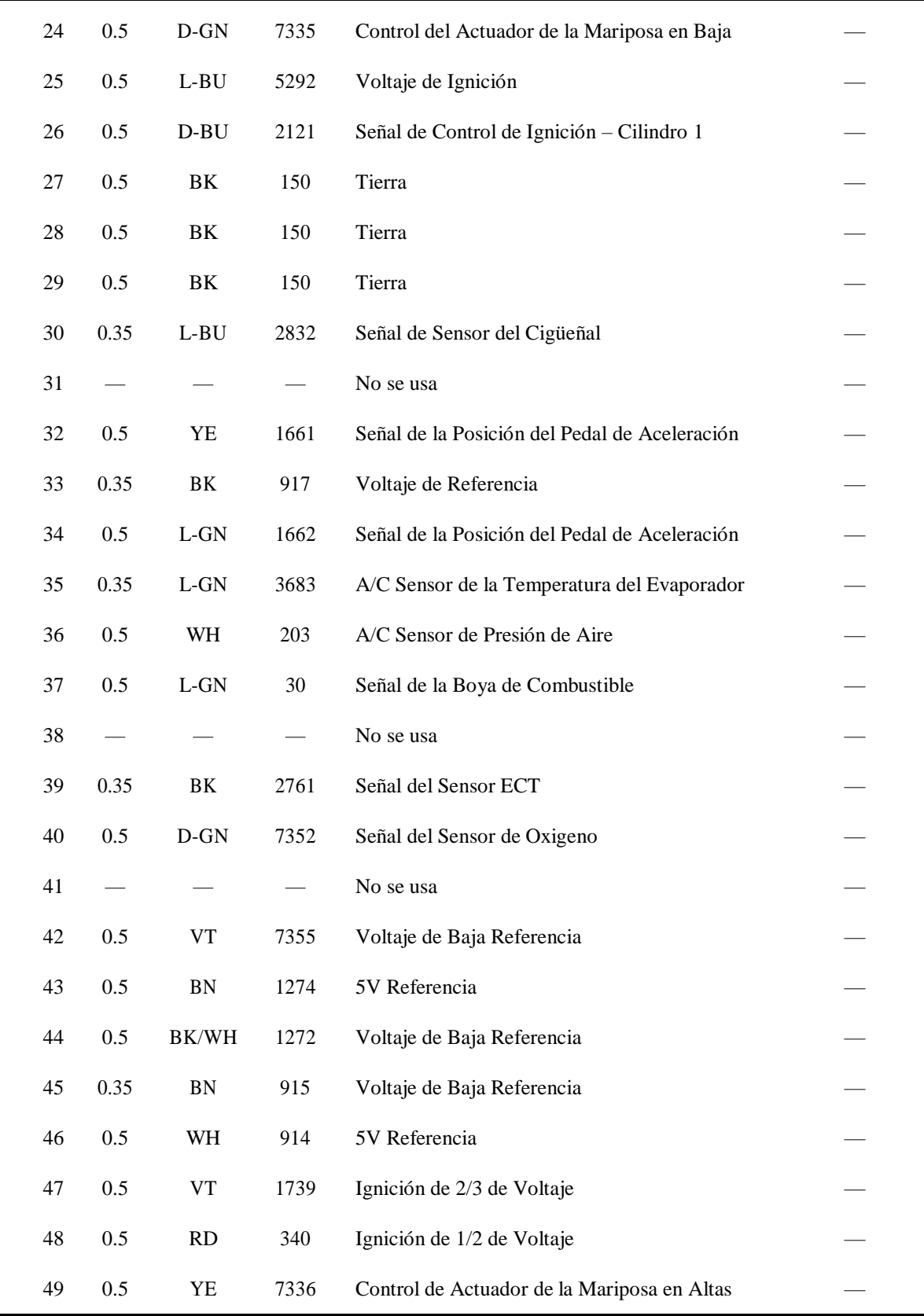

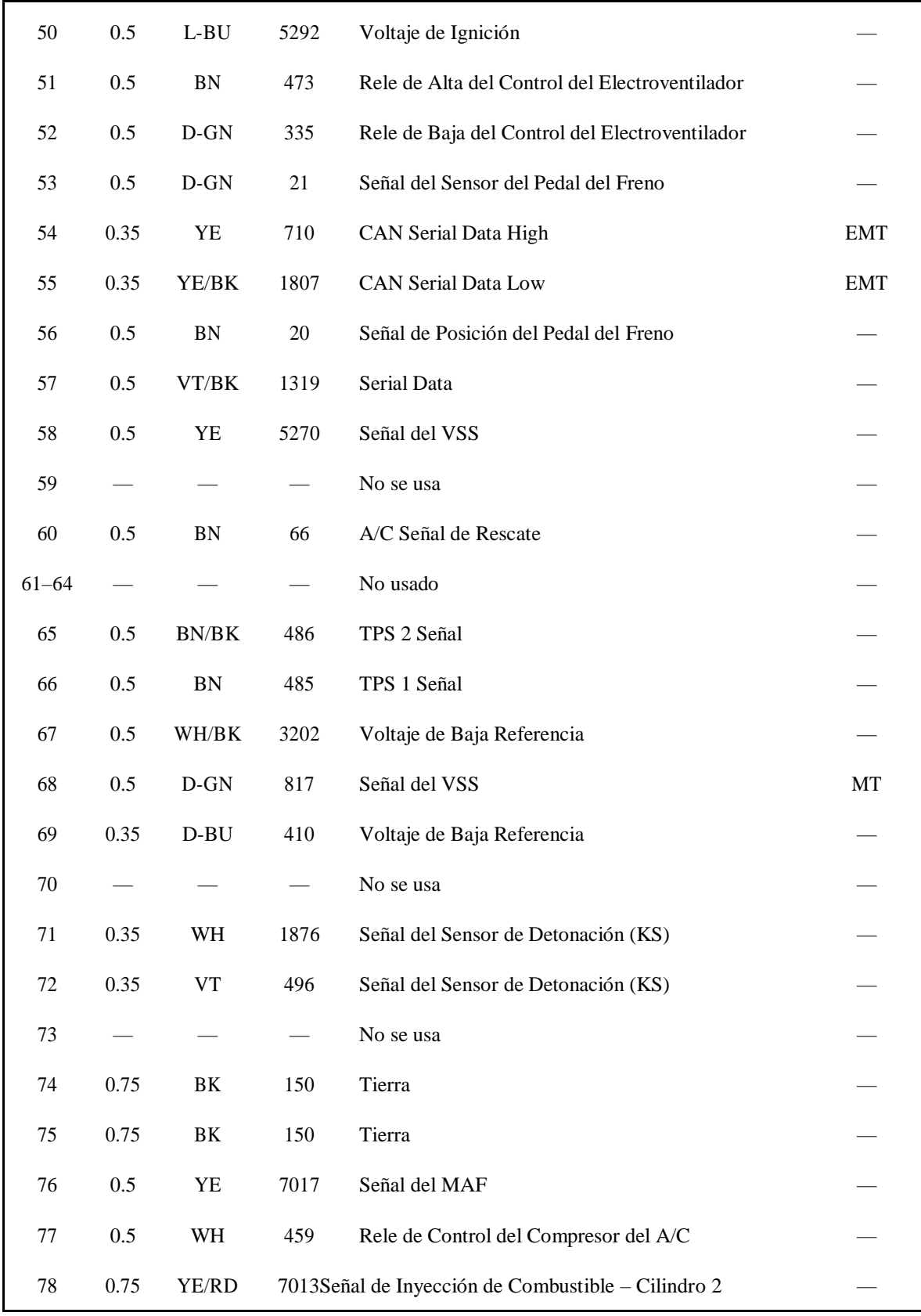

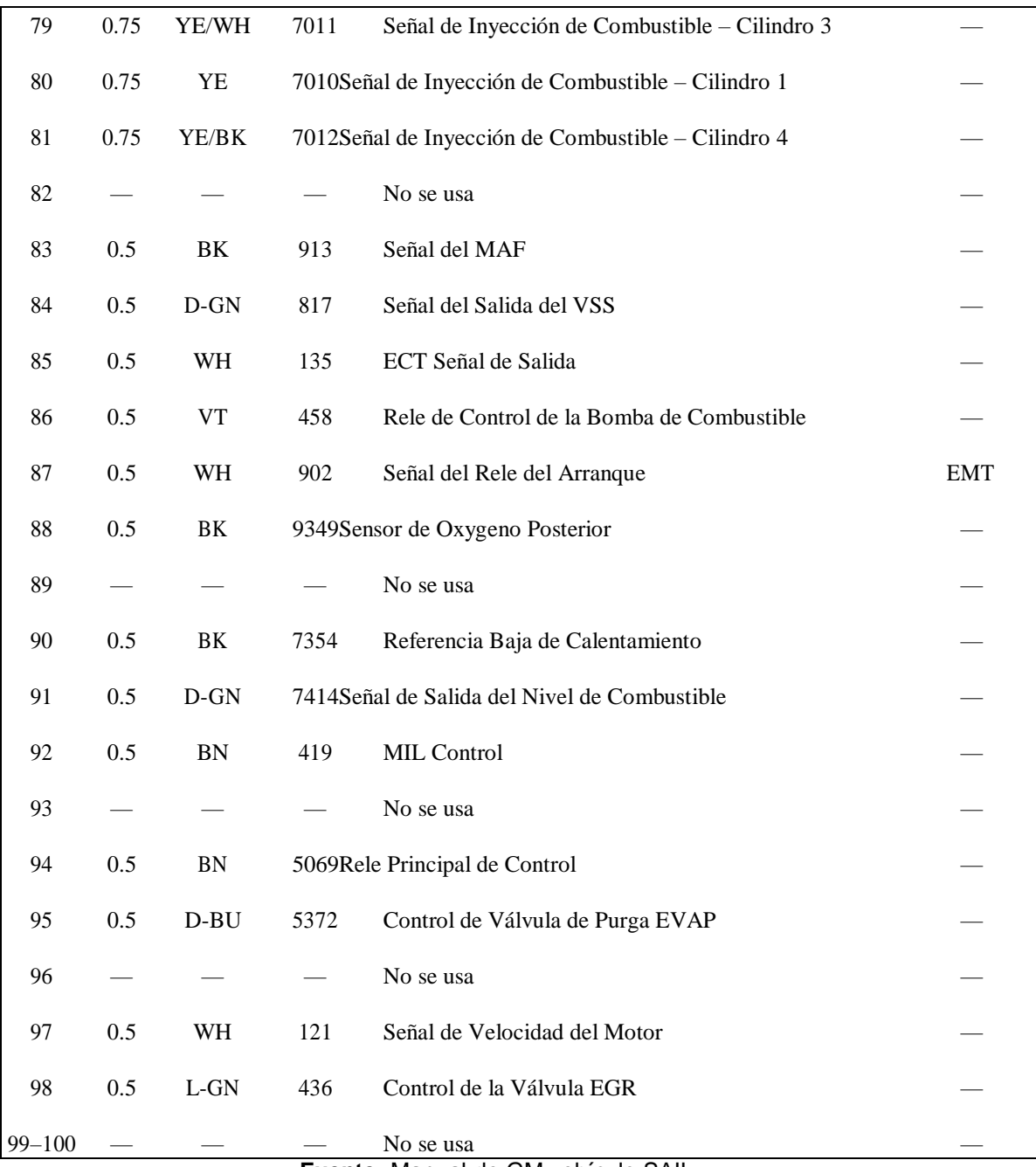

**Fuente:** Manual de GM vehículo SAIL

**Editado por.** Jaime Zeas Molina

#### **4.2.1 Señal de control de Ignición. - cilindro 4**

En la figura 36 referente al pin de conexión del socket de la ECM se observa la curva compuesta de un capacitor en paralelo a las tres resistencias en serie para acondicionar la señal, correspondiente al circuito de control de ignición del cilindro # 4.

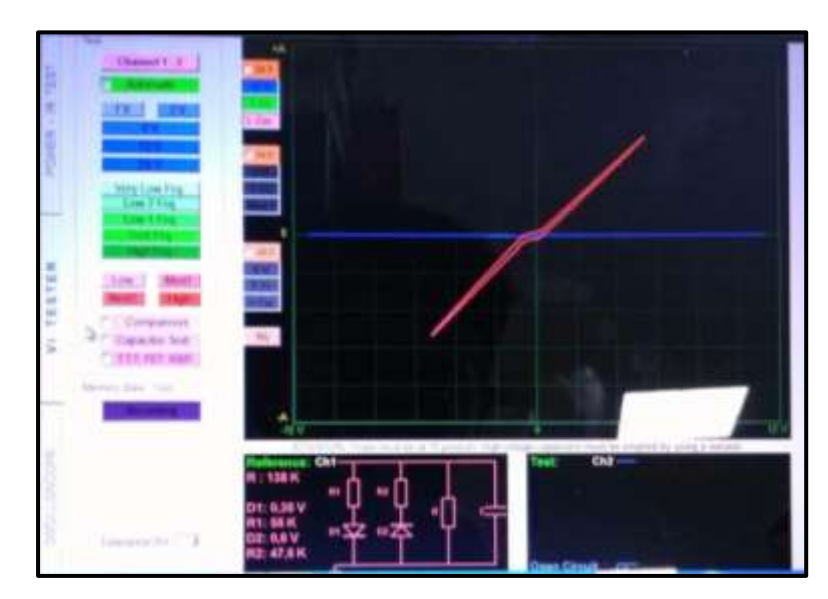

**Figura 36.**Pin # 1 de la ECU del Chevrolet Sail **Autor.** Jaime Zeas Molina

En el pin #1 el método que se debe aplicar es: Diagnóstico por imágenes en base a generación de curvas por análisis de circuitos, ya que se puede analizar el circuito y esperar la curva determinada.

En el punto que conecta a este pin el método que se debe aplicar es. Diagnóstico por imágenes en base a comparación de patrones obtenidos por medición única, puesto que existe otro circuito que se pueda comparar.

Si al momento de comparar con otra ECM de las mismas características la gráfica se superpone encima de la gráfica de referencia esto nos da a entender que el circuito testeado está en buenas condiciones de funcionamiento.

# **4.2.2 Señal de control de Ignición. - cilindro 3**

En el pin #2 el método que se aplicó es: Diagnóstico por imágenes en base a generación de curvas por análisis de circuitos, ya que se puede analizar el circuito y esperar la curva determinada para poderlo comparar con el primer circuito y por eso tenemos una gráfica igual.

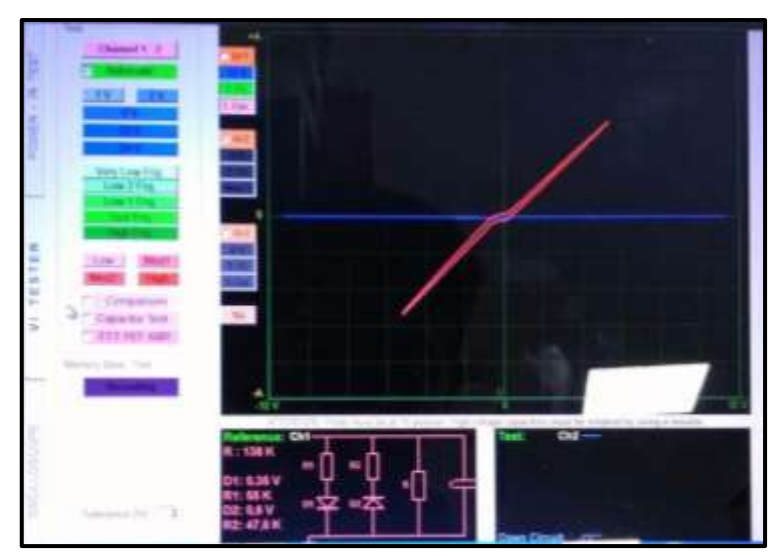

**Figura 37.**Pin # 2 de la ECU del Chevrolet Sail. **Autor.** Jaime Zeas Molina.

# **4.2.3 Señal de control de Ignición. - cilindro 2**

 La grafica obtenida en el pin #3 es igual a la dada en los conectores 1-2 ya que esta acciona circuitos de iguales características.

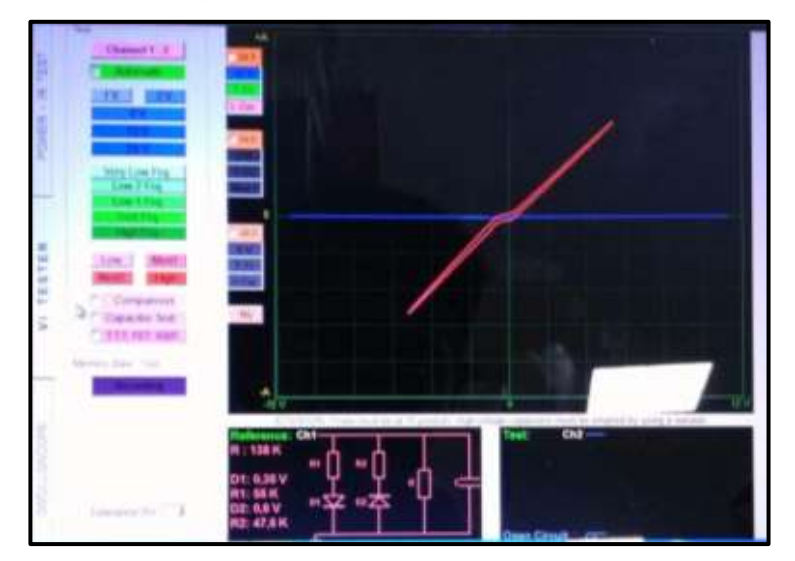

**Figura 38.**Pin # 3 de la ECU del Chevrolet Sail **Autor.** Jaime Zeas Molina

#### **4.2.4 Tierra**

 La figura 39 nos muestra la gráfica dada de un capacitor insertada en la ECU que nos indica que existe para retener picos de voltaje.

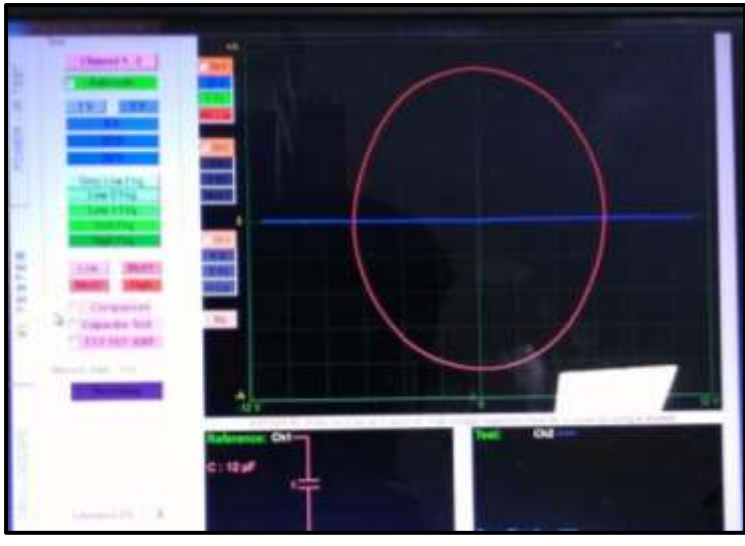

**Figura 39.**Pin # 4 de la ECU del Chevrolet Sail **Autor.** Jaime Zeas Molina

# **4.2.5 Señal del sensor de la posición de la barra de levas.**

En la figura 40 se trata de la resistencia colocada en paralelo al condensador, con esta información se corrobora que se trata del circuito fuente de la ECU, la curva obtenida es la del capacitor su inclinación se debe a la resistencia.

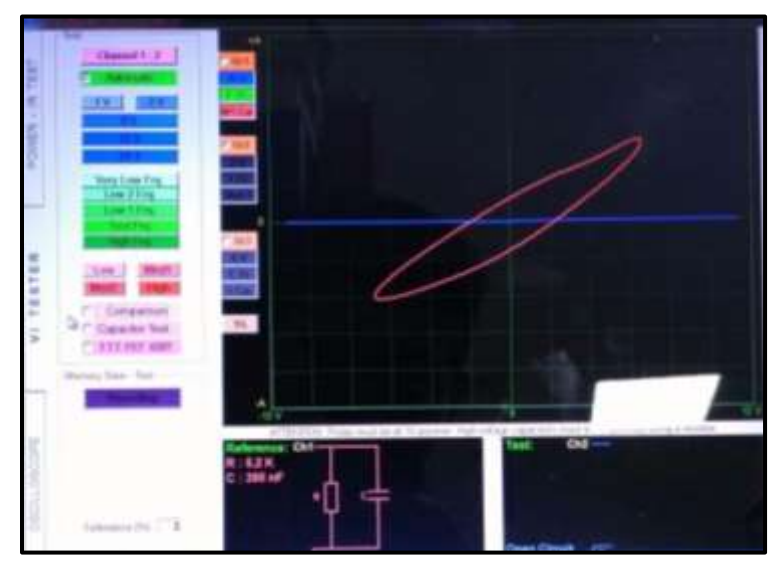

**Figura 40.**Pin # 5 de la ECU del Chevrolet Sail **Autor.** Jaime Zeas Molina
### **4.2.6 No se usa.**

 La figura 41 resalta una línea vertical mostrando que no existe objeto de medición.

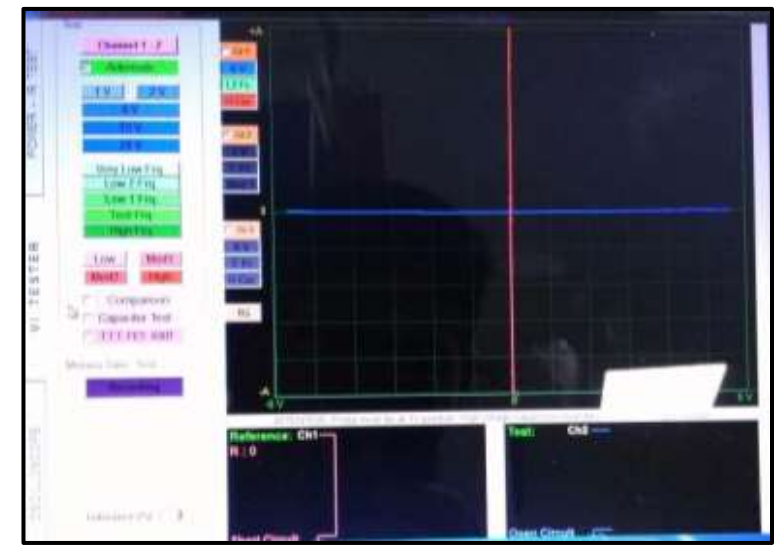

**Figura 41.**Pin # 6 de la ECU del Chevrolet Sail **Autor.** Jaime Zeas Molina

## **4.2.7 Señal de temperatura del múltiple de admisión.**

 En la figura 42 se observa la curva del capacitor, la inclinación se debe a la resistencia colocada en paralelo, el test se realizó en el pin de alimentación de la ECU es por esto que se observa el condensador del circuito fuente y la resistencia que sirve como divisor de voltaje.

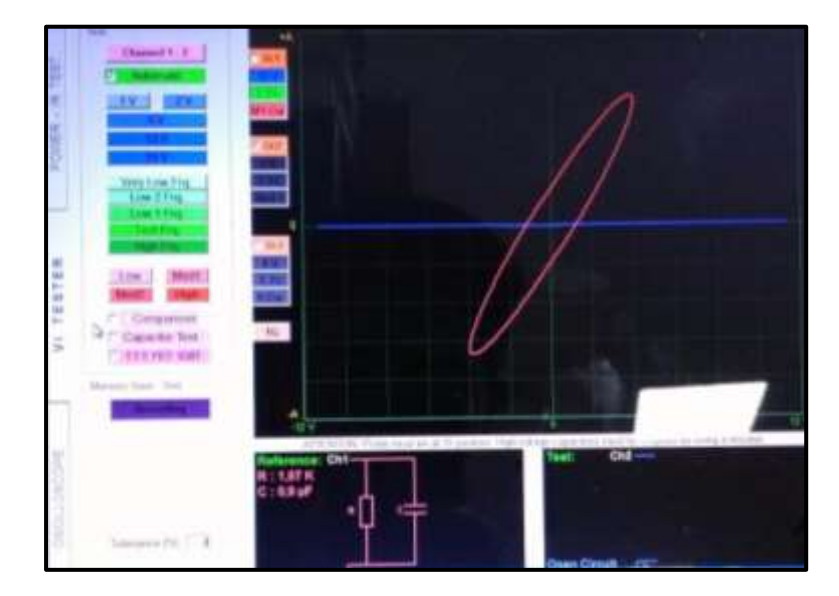

**Figura 42.**Pin # 7 de la ECU del Chevrolet Sail **Autor.** Jaime Zeas Molina

# **4.2.8 Señal de la posición de la válvula EGR**

En la figura 43 se trata del pin que activa la válvula VSV del EGR, la curva resulta ser el diodo de protección del transistor (dumper) con un valor de voltaje bajo, en el circuito mínimo equivalente se observa una resistencia colocada en paralelo al diodo.

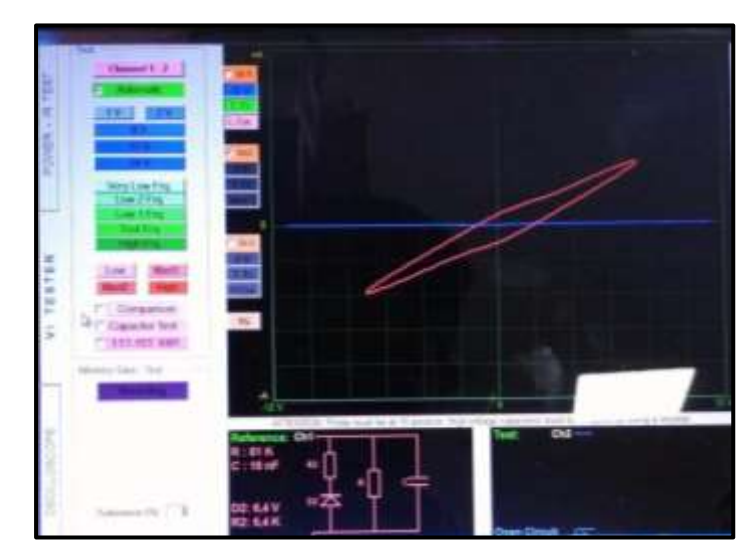

**Figura 43.**Pin # 8 de la ECU del Chevrolet Sail **Autor.** Jaime Zeas Molina

### **4.2.9 No se usa.**

 La figura 44 resalta una línea vertical mostrando que no existe objeto de medición.

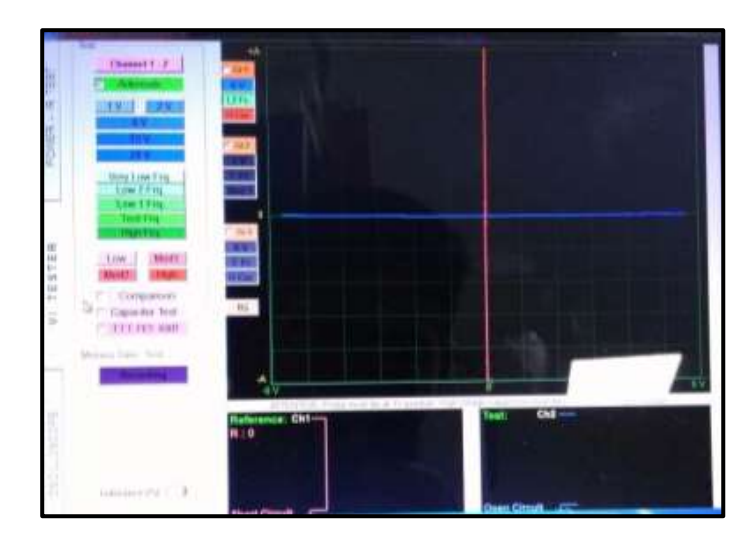

**Figura 44.**Pin # 9 de la ECU del Chevrolet Sail **Autor.** Jaime Zeas Molina

## **4.2.10 Señal del sensor de oxigeno posterior.**

En la figura 45, analizando el circuito mínimo equivalente se puede observar que, en el voltaje positivo de la corriente alterna aplicada, el diodo uno en polarización directa se encuentra en serie con la resistencia que se visualiza en el cuadrante uno.

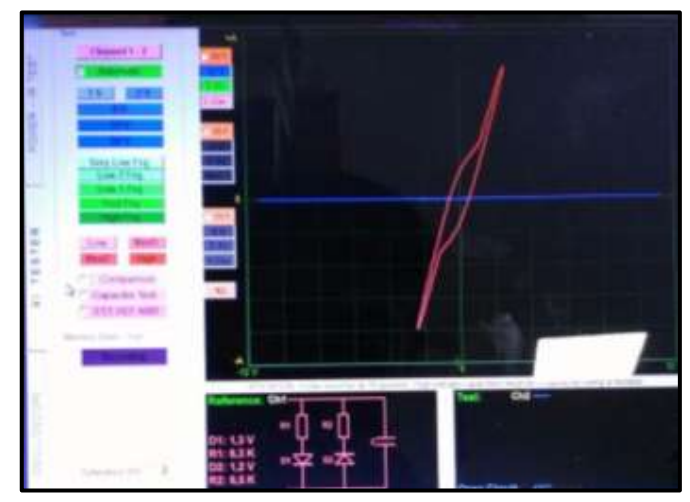

**Figura 45.**Pin # 10 de la ECU del Chevrolet Sail **Autor.** Jaime Zeas Molina

# **4.2.11 Señal del MAP.**

En la figura 46 referente al cable de señal del sensor WSS se observa la curva compuesta de un capacitor en paralelo a la resistencia para acondicionar la señal, correspondiente al circuito de entrada a la ECU.

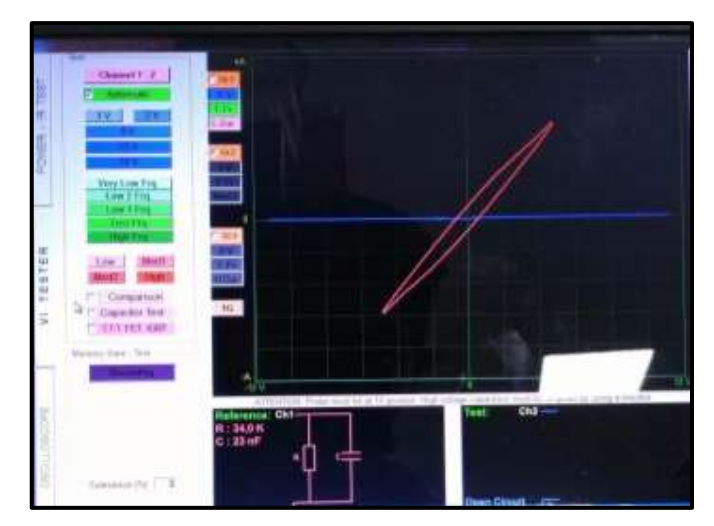

**Figura 46.**Pin # 11 de la ECU del Chevrolet Sail **Autor.** Jaime Zeas Molina

# **4.2.12 Voltaje bajo de referencia.**

 La figura 47 nos muestra la gráfica dada de un capacitor insertada en la ECU que nos indica que existe para retener picos de voltaje.

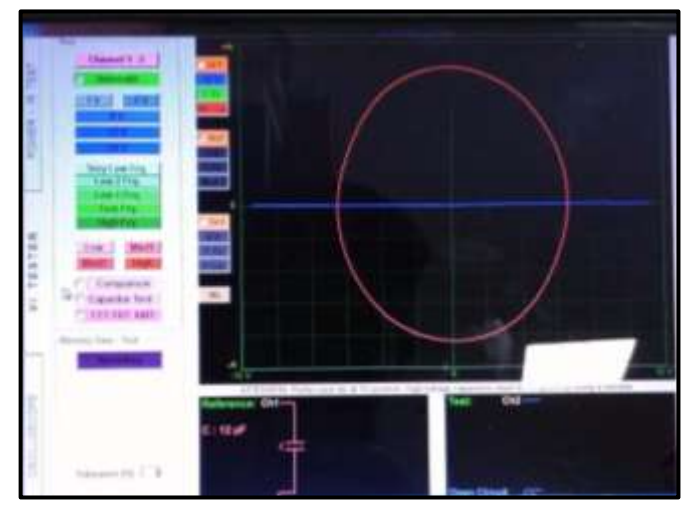

**Figura 47.**Pin # 12 de la ECU del Chevrolet Sail **Autor.** Jaime Zeas Molina

# **4.2.13 5v de referencia.**

En la figura 48 se observa la curva compuesta del capacitor y un diodo, esta curva esta inclinada en referencia a los ejes de voltaje y corriente, en el diagrama de circuito equivalente presenta un capacitor en paralelo con un diodo en polarización directa, se trata del circuito fuente ubicado en el interior de la ECU.

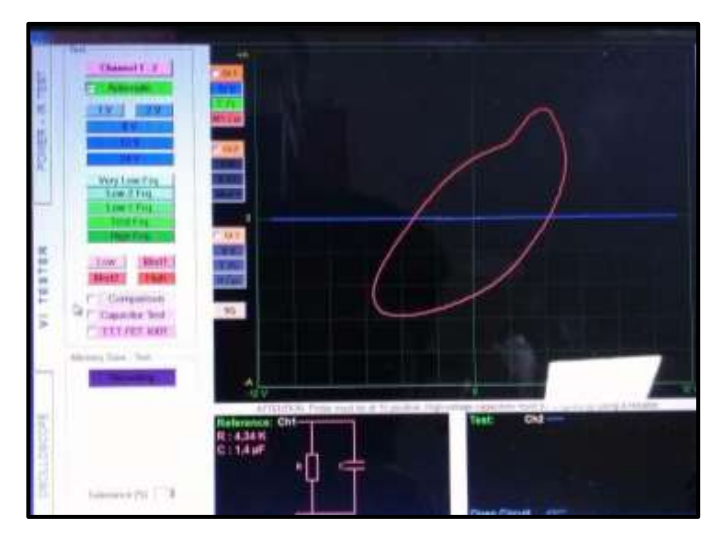

**Figura 48.**Pin # 13 de la ECU del Chevrolet Sail **Autor.** Jaime Zeas Molina

# **4.2.14 Voltaje bajo de referencia.**

 La figura 49 nos muestra la gráfica dada de un capacitor insertada en la ECU que nos indica que existe para retener picos de voltaje.

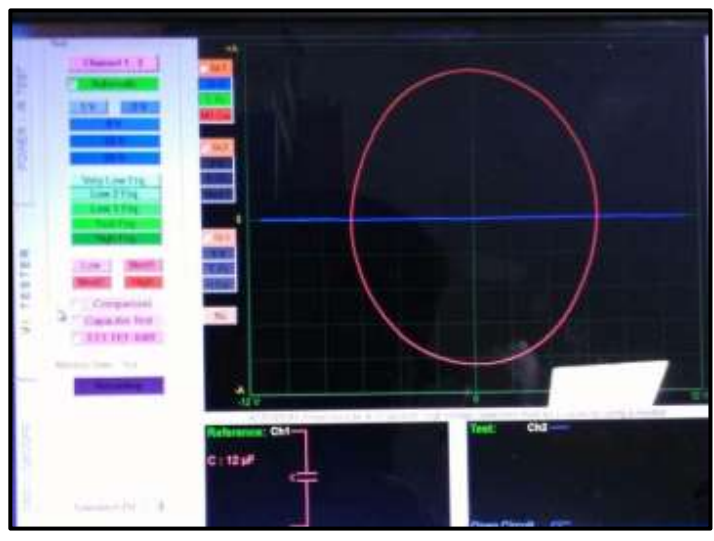

**Figura 49.**Pin # 14 de la ECU del Chevrolet Sail **Autor.** Jaime Zeas Molina

# **4.2.15 Voltaje bajo de referencia.**

 La figura 50 nos muestra la gráfica dada de un capacitor insertada en la ECU que nos indica que existe para retener picos de voltaje.

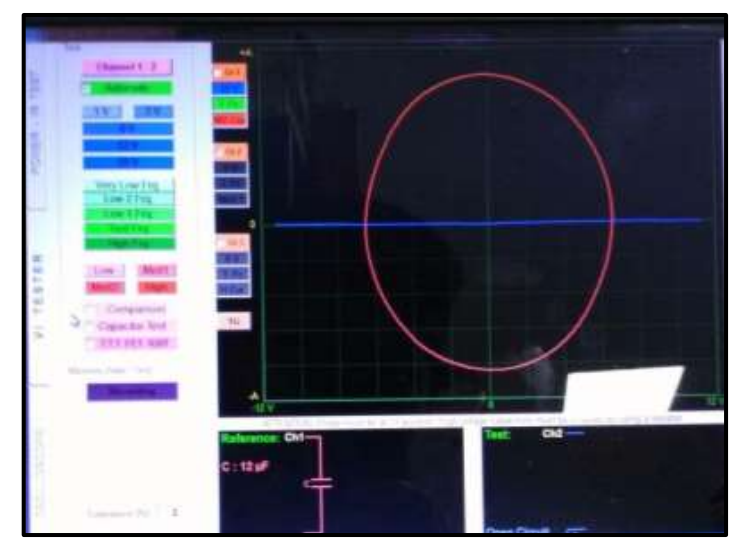

**Figura 50.**Pin # 15 de la ECU del Chevrolet Sail **Autor.** Jaime Zeas Molina

### **4.2.16 5v de referencia.**

En la figura 51 se observa la curva compuesta del capacitor y un diodo, esta curva esta inclinada en referencia a los ejes de voltaje y corriente, en el diagrama de circuito equivalente presenta un capacitor en paralelo con un diodo en polarización directa, se trata del circuito fuente ubicado en el interior de la ECU.

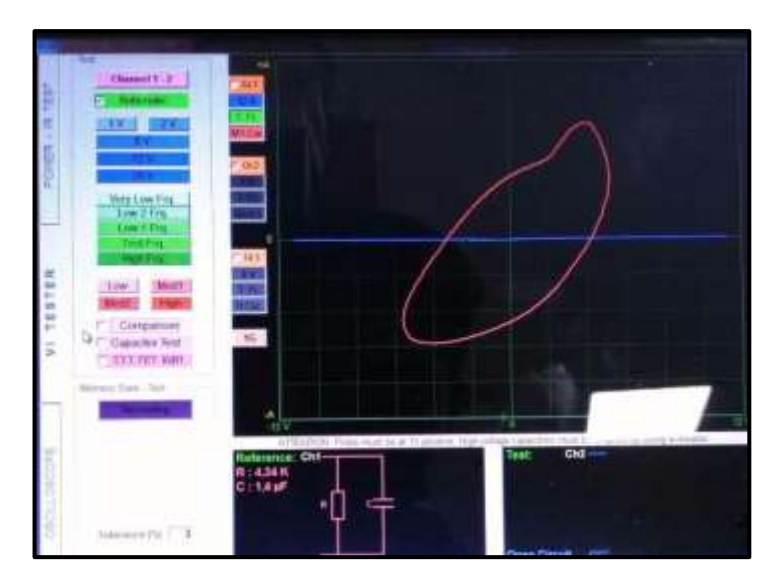

**Figura 51.**Pin # 16 de la ECU del Chevrolet Sail **Autor.** Jaime Zeas Molina

# **4.2.17 Voltaje positivo de batería.**

En la figura 52 se observa la curva característica del condensador más la resistencia usado para alimentar algún actuador.

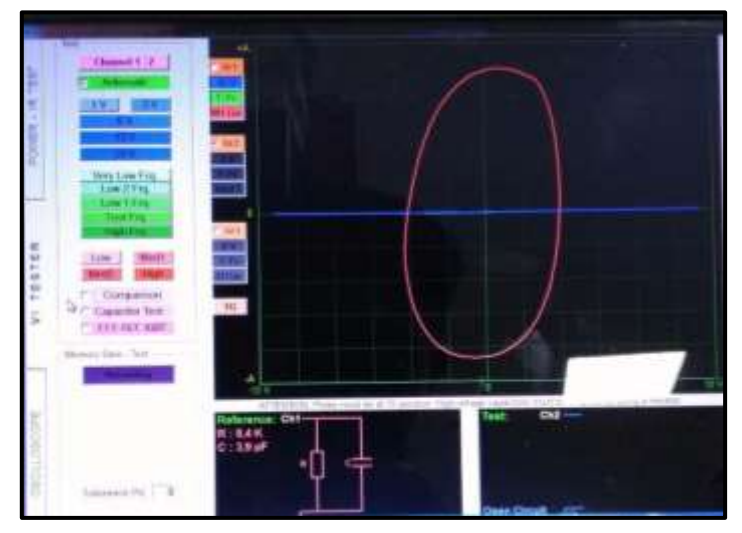

**Figura 52.**Pin # 17 de la ECU del Chevrolet Sail **Autor.** Jaime Zeas Molina

## **4.2.18 5v de referencia.**

En la figura 53 se observa la curva compuesta del capacitor y un diodo, esta curva esta inclinada en referencia a los ejes de voltaje y corriente, en el diagrama de circuito equivalente presenta un capacitor en paralelo con un diodo en polarización directa, se trata del circuito fuente ubicado en el interior de la ECU.

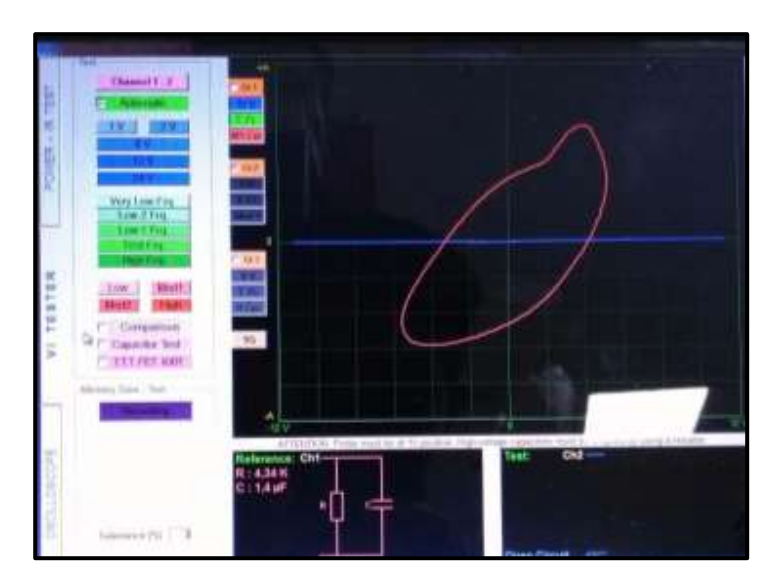

**Figura 53.**Pin # 18 de la ECU del Chevrolet Sail **Autor.** Jaime Zeas Molina

# **4.2.19 Voltaje bajo de referencia.**

La figura 54 nos muestra la gráfica dada de un capacitor insertada en la ECU que nos indica que existe para retener picos de voltaje.

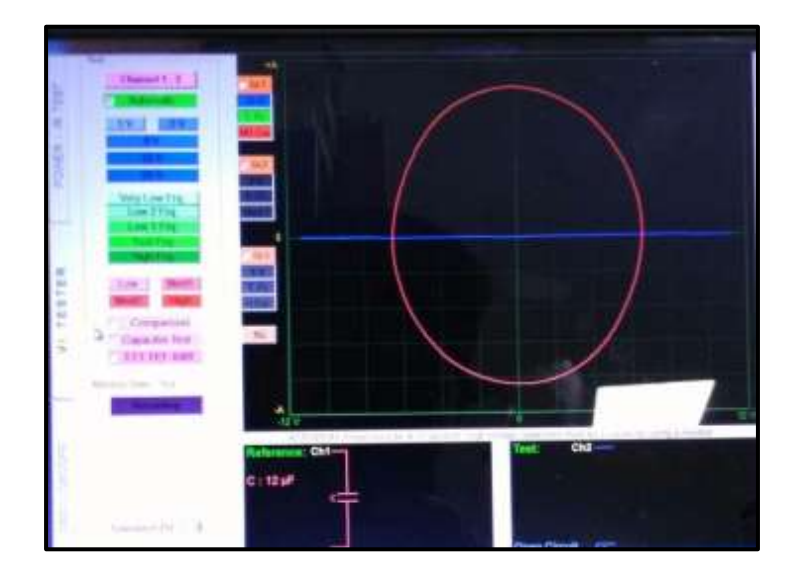

**Figura 54.**Pin # 19 de la ECU del Chevrolet Sail **Autor.** Jaime Zeas Molina

# **4.2.20 Voltaje bajo de referencia.**

La figura 55 nos muestra la gráfica dada de un capacitor insertada en la ECU que nos indica que existe para retener picos de voltaje.

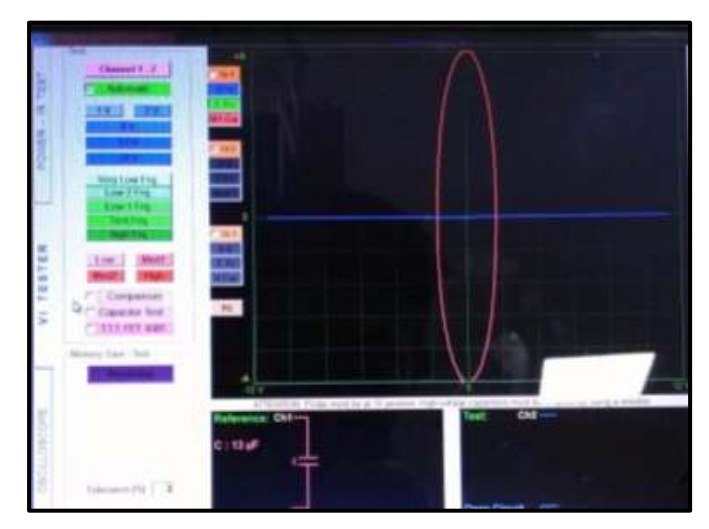

**Figura 55.**Pin # 20 de la ECU del Chevrolet Sail **Autor.** Jaime Zeas Molina

# **4.2.21 5v de referencia.**

En la figura 56 se observa la curva compuesta del capacitor y un diodo, esta curva esta inclinada en referencia a los ejes de voltaje y corriente, en el diagrama de circuito equivalente presenta un capacitor en paralelo con un diodo en polarización directa, se trata del circuito fuente ubicado en el interior de la ECU.

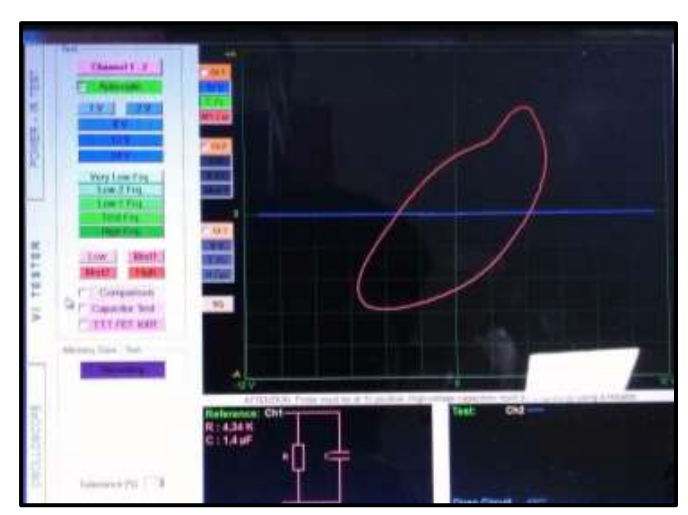

**Figura 56.**Pin # 21 de la ECU del Chevrolet Sail **Autor.** Jaime Zeas Molina

### **4.2.22 No se usa.**

 La figura 57 resalta una línea vertical mostrando que no existe objeto de medición.

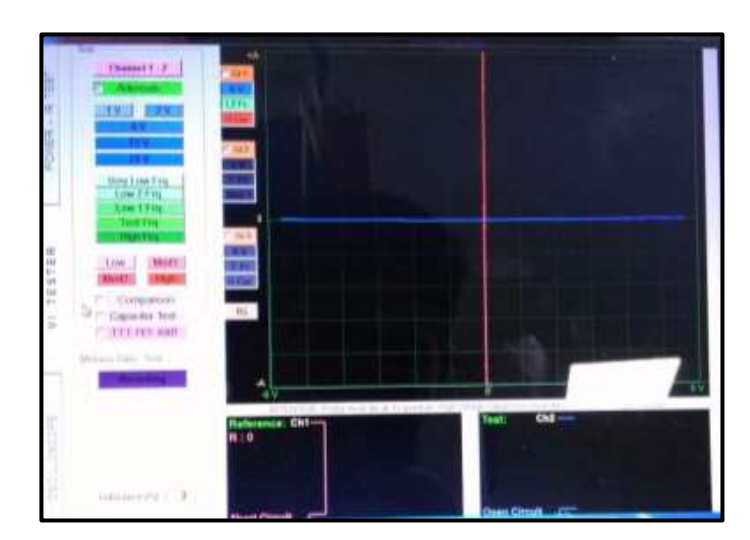

**Figura 57.**Pin # 22 de la ECU del Chevrolet Sail **Autor.** Jaime Zeas Molina

### **4.2.23 No se usa.**

 La figura 58 resalta una línea vertical mostrando que no existe objeto de medición.

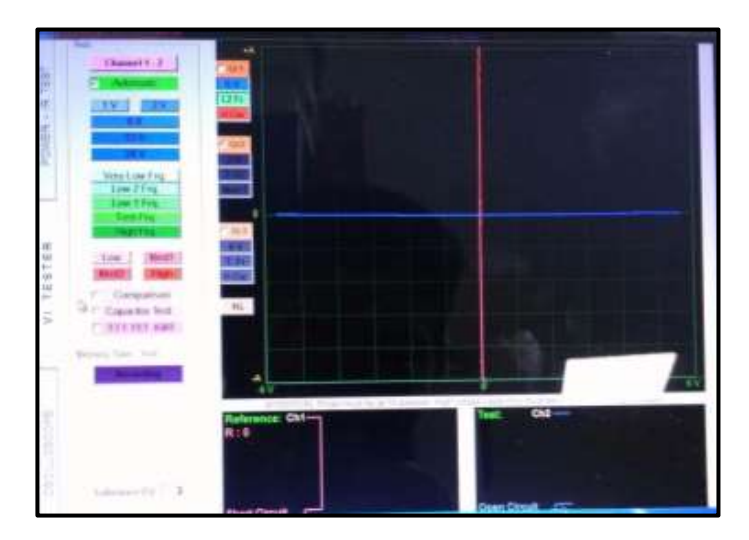

**Figura 58.**Pin # 23 de la ECU del Chevrolet Sail **Autor.** Jaime Zeas Molina

# **4.2.24 Control del actuador de la mariposa en baja.**

Si se analiza el diagrama mínimo equivalente de la figura 59, el diodo uno en serie con la resistencia indica el diodo zéner que suprime los picos de voltaje, la pequeña capacidad que se observa en la curva nos indica que puede tratarse de un transistor tipo mosfet, el diodo dos que se activa con el voltaje negativo de la corriente alterna aplicada se trata del dumper de seguridad del transistor.

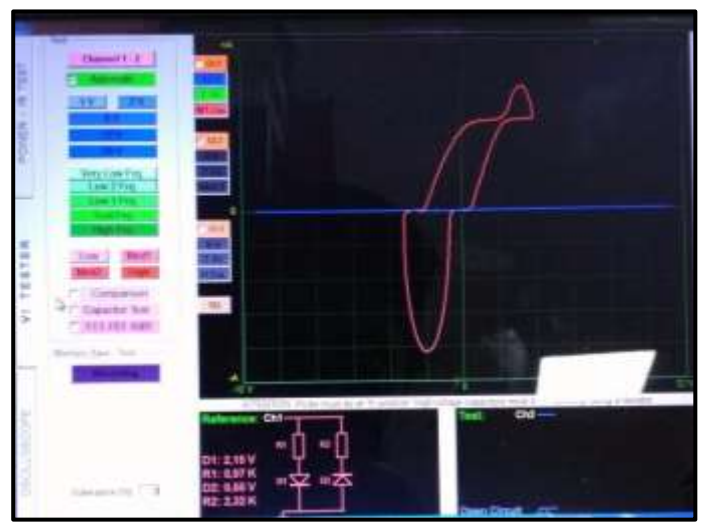

**Figura 59.**Pin # 24 de la ECU del Chevrolet Sail **Autor.** Jaime Zeas Molina

### **4.2.25 Voltaje de ignición.**

En la figura 60 se observa la curva de un capacitor de un valor de 13µF referente al cable de alimentación para la ignición.

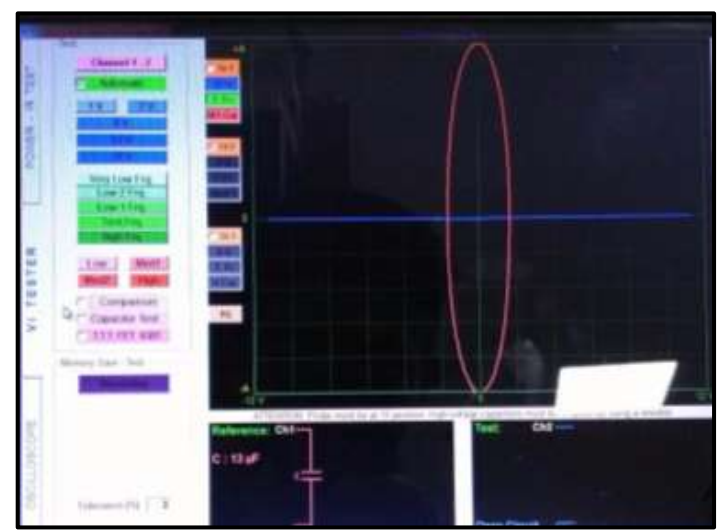

**Figura 60.**Pin # 25 de la ECU del Chevrolet Sail **Autor.** Jaime Zeas Molina

## **4.2.26 Señal de control de ignición cilindro #1.**

En la figura 61 referente al pin de conexión del socket de la ECM se observa la curva compuesta de un capacitor en paralelo a las tres resistencias en serie para acondicionar la señal, correspondiente al circuito de control de ignición del cilindro # 1.

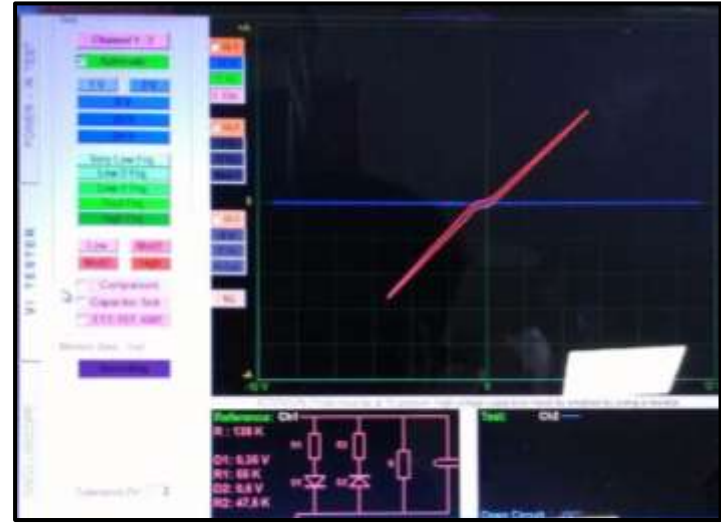

**Figura 61.**Pin # 26 de la ECU del Chevrolet Sail **Autor.** Jaime Zeas Molina

## **4.2.27 Tierra.**

 La figura 62 nos muestra la gráfica dada de un capacitor insertada en la ECU que nos indica que existe para retener picos de voltaje

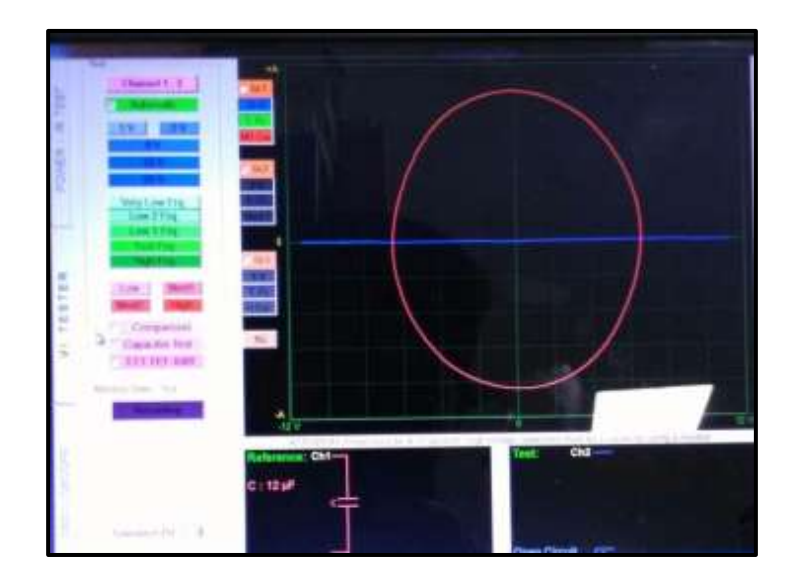

**Figura 62.**Pin # 27 de la ECU del Chevrolet Sail **Autor.** Jaime Zeas Molina

## **4.2.28 Tierra.**

 La figura 63 nos muestra la gráfica dada de un capacitor insertada en la ECU que nos indica que existe para retener picos de voltaje

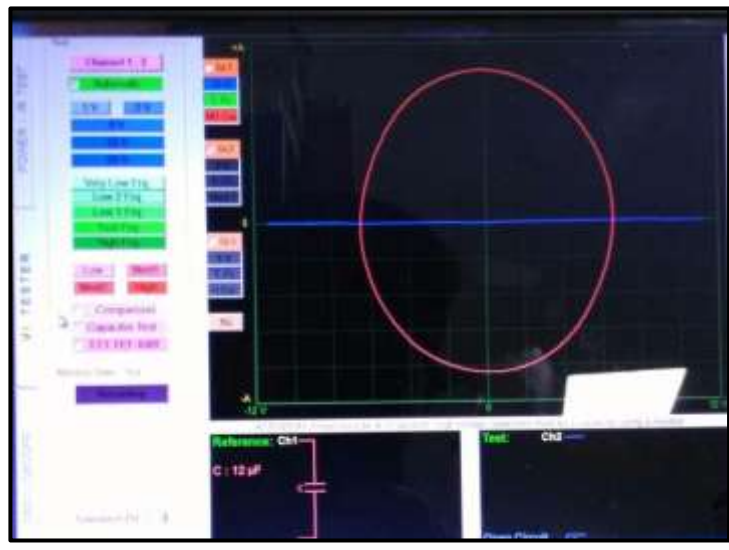

**Figura 63.**Pin # 28 de la ECU del Chevrolet Sail **Autor.** Jaime Zeas Molina

# **4.2.29 Tierra.**

 La figura 64 nos muestra la gráfica dada de un capacitor insertada en la ECU que nos indica que existe para retener picos de voltaje.

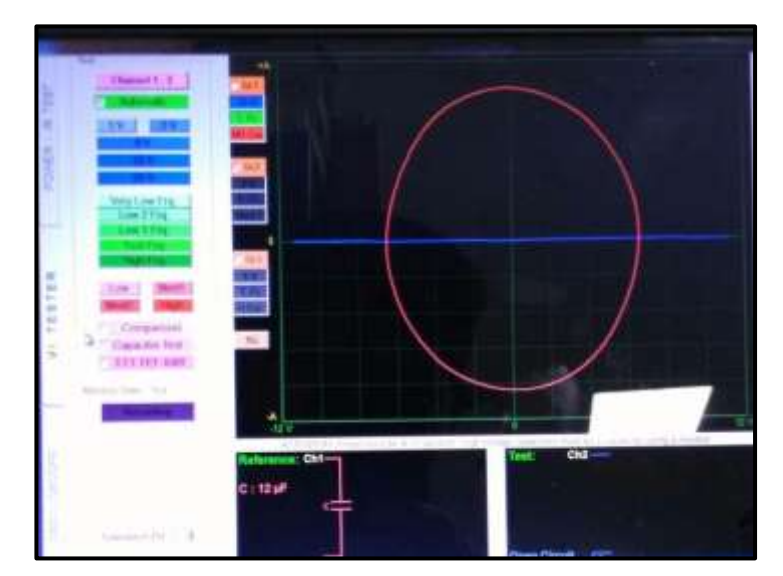

**Figura 64.**Pin # 29 de la ECU del Chevrolet Sail **Autor.** Jaime Zeas Molina

## **4.2.30 Señal del sensor del cigüeñal.**

En la figura 65 se observa la curva compuesta del capacitor y un diodo, esta curva esta inclinada en referencia a los ejes de voltaje y corriente, en el diagrama de circuito equivalente presenta un capacitor en paralelo con un diodo en polarización directa, se trata del circuito fuente ubicado en el interior de la ECU.

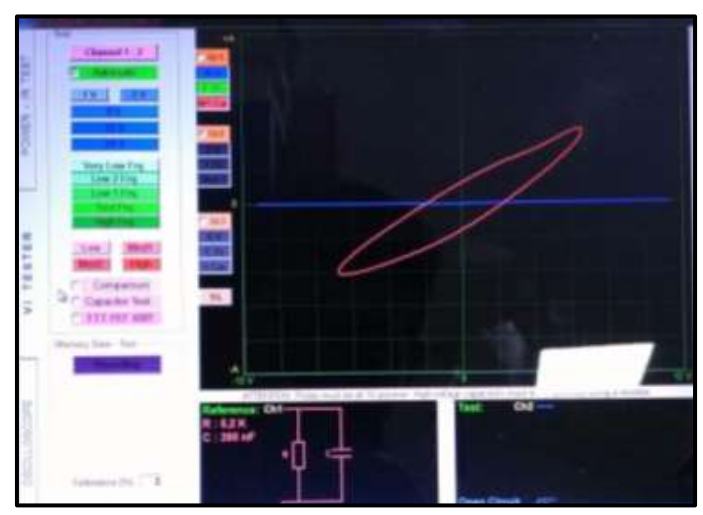

**Figura 65.**Pin # 30 de la ECU del Chevrolet Sail **Autor.** Jaime Zeas Molina

# **4.2.31 No se usa.**

 La figura 66 resalta una línea vertical mostrando que no existe objeto de medición.

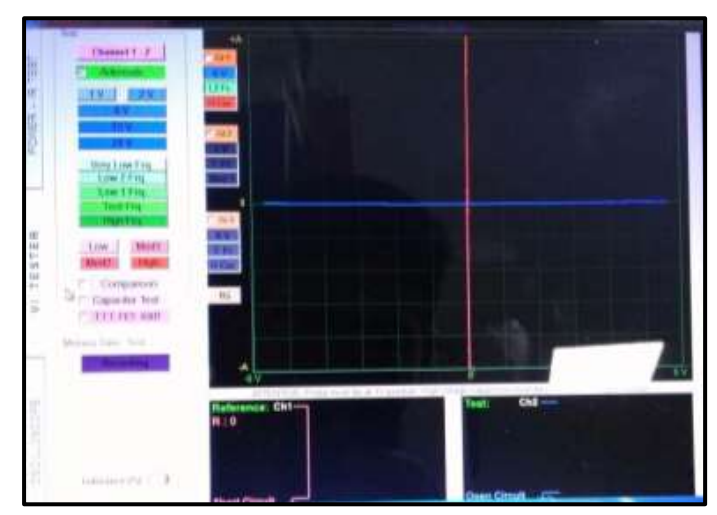

**Figura 66.**Pin # 31 de la ECU del Chevrolet Sail **Autor.** Jaime Zeas Molina

# **4.2.32 Señal de la posición del pedal de aceleración.**

En la figura 67 referente al cable de señal del sensor WSS se observa la curva compuesta de un capacitor en paralelo a la resistencia para acondicionar la señal, correspondiente al circuito de entrada a la ECU.

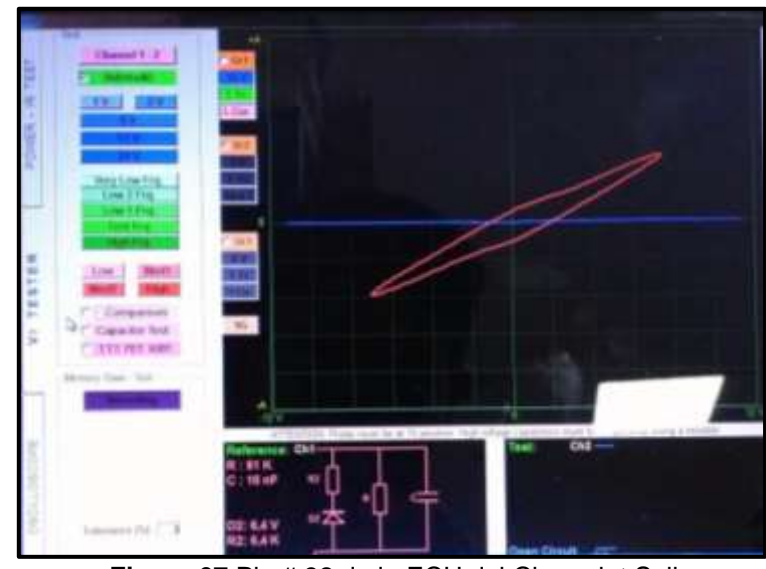

**Figura 67.**Pin # 32 de la ECU del Chevrolet Sail **Autor.** Jaime Zeas Molina

# **4.2.33 Voltaje de referencia.**

 La figura 68 nos muestra la gráfica dada de un capacitor insertada en la ECU que nos indica que existe para retener picos de voltaje.

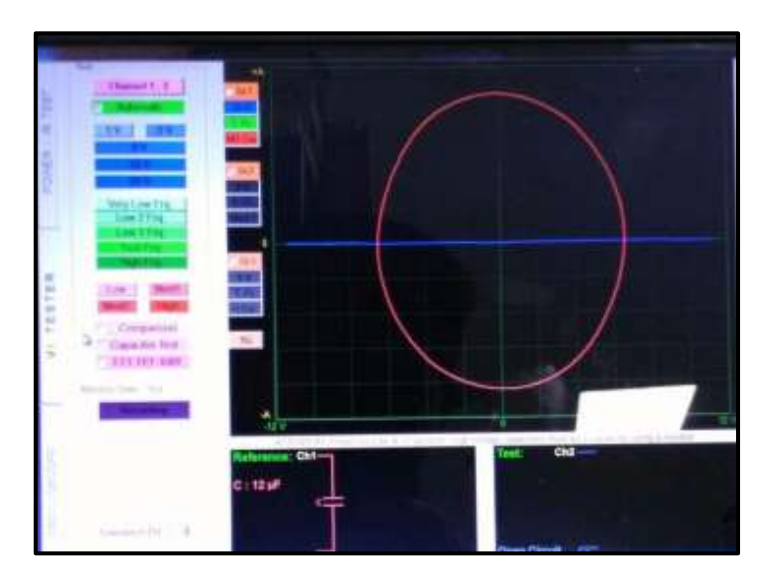

**Figura 68.**Pin # 33 de la ECU del Chevrolet Sail **Autor.** Jaime Zeas Molina

# **4.2.34 Señal de la posición del pedal de aceleración.**

En la figura 69 referente al cable de señal del sensor del pedal del acelerador se observa la curva compuesta de un capacitor en paralelo a la resistencia para acondicionar la señal, correspondiente al circuito de entrada a la ECU.

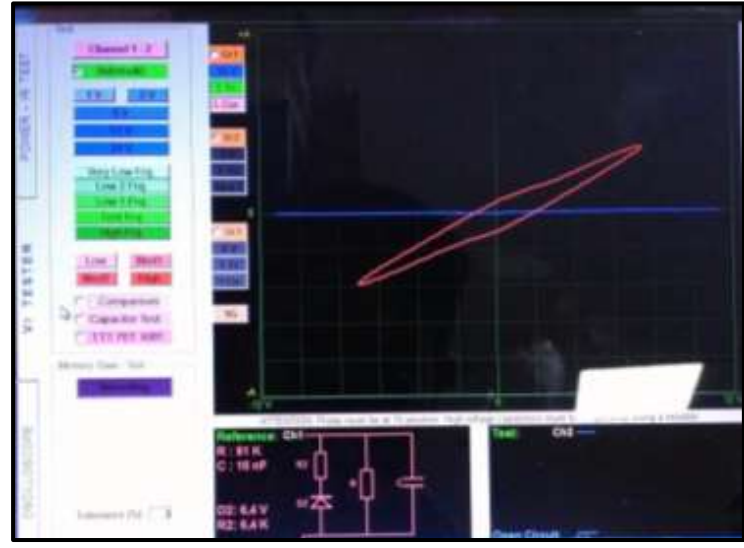

**Figura 69.**Pin # 34 de la ECU del Chevrolet Sail **Autor.** Jaime Zeas Molina

### **4.2.35 A/C sensor de la temperatura del evaporador.**

 En la figura 70 se observa la curva del capacitor, la inclinación se debe a la resistencia colocada en serie, el test se realizó en el pin de alimentación de la ECU es por esto que se observa el condensador del circuito fuente y la resistencia que sirve como divisor de voltaje.

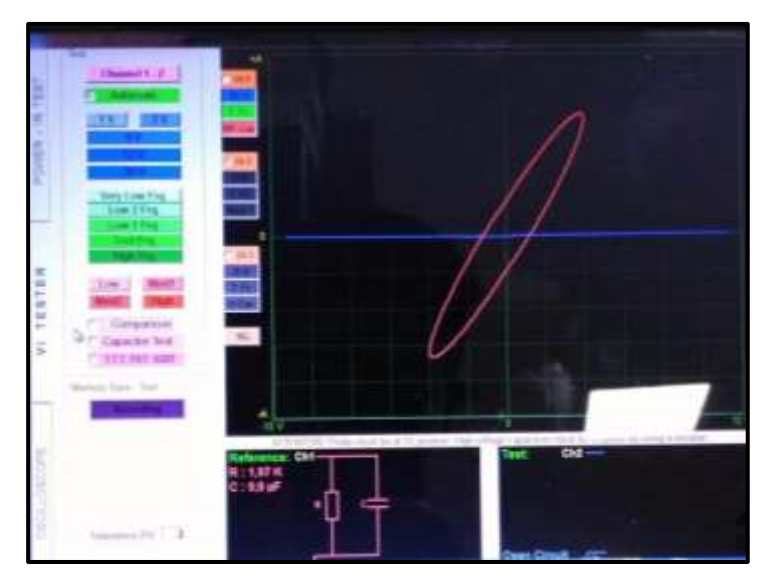

**Figura 70.**Pin # 35 de la ECU del Chevrolet Sail **Autor.** Jaime Zeas Molina

## **4.2.36 A/C sensor de presión de aire.**

En la figura 71 se observa la curva procedente al solenoide de la válvula de presión del A/C.

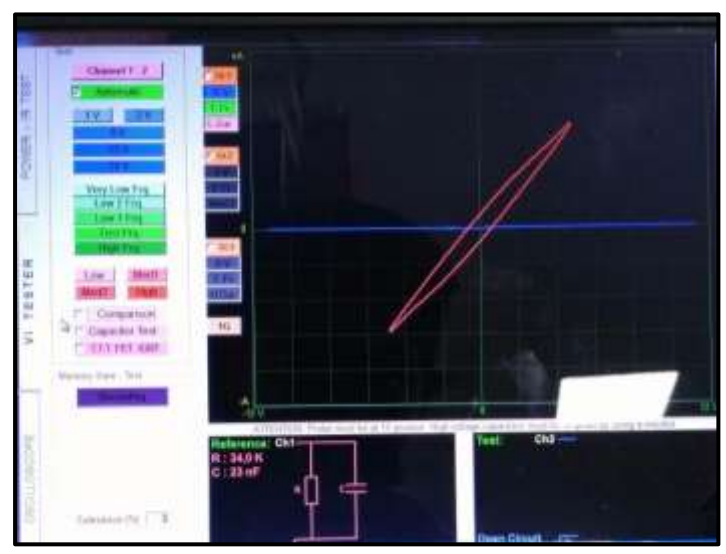

**Figura 71.**Pin # 36 de la ECU del Chevrolet Sail **Autor.** Jaime Zeas Molina

# **4.2.37 Señal de la boya de combustible.**

En la figura 72 se observa la curva compuesta del capacitor y un diodo, esta curva esta inclinada en referencia a los ejes de voltaje y corriente, en el diagrama de circuito equivalente presenta un capacitor en paralelo con un diodo en polarización directa, se trata del circuito fuente ubicado en el interior de la ECU.

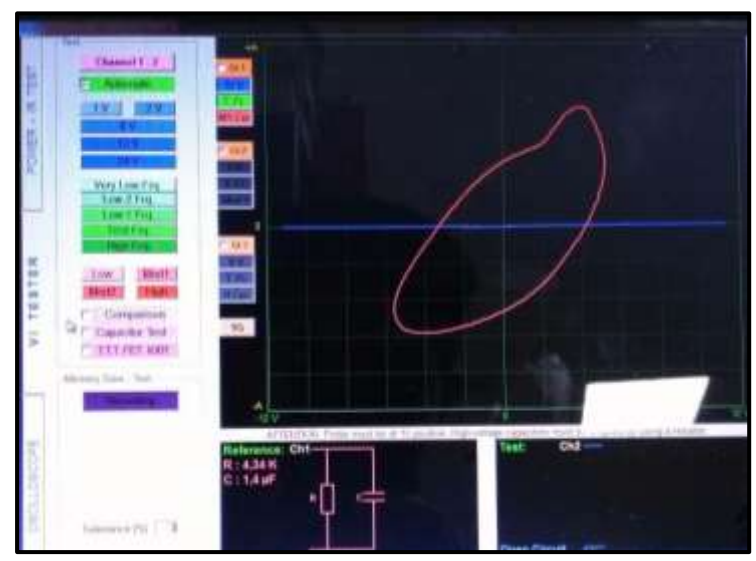

**Figura 72.**Pin # 37 de la ECU del Chevrolet Sail **Autor.** Jaime Zeas Molina

### **4.2.38 No se usa.**

 La figura 73 resalta una línea vertical mostrando que no existe objeto de medición.

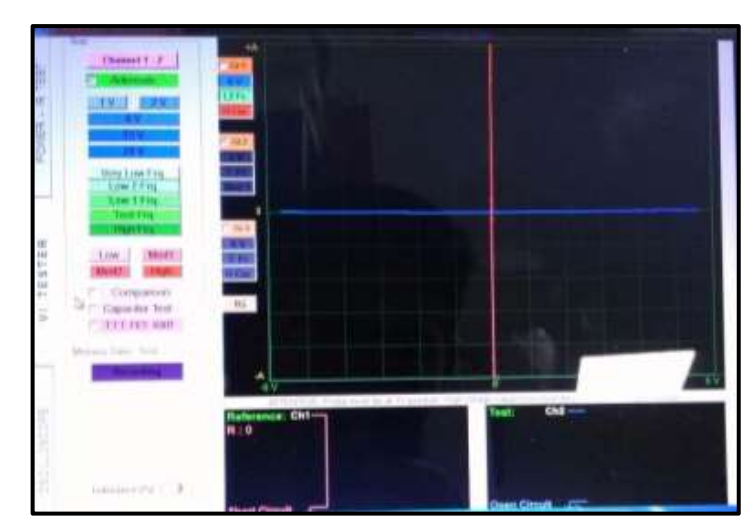

**Figura 73.**Pin # 38 de la ECU del Chevrolet Sail **Autor.** Jaime Zeas Molina

## **4.2.39 Señal del sensor ECT.**

 En la figura 74 se observa la curva del capacitor, la inclinación se debe a la resistencia colocada en serie, el test se realizó en el pin de alimentación de la ECU es por esto que se observa el condensador del circuito fuente y la resistencia que sirve como divisor de voltaje.

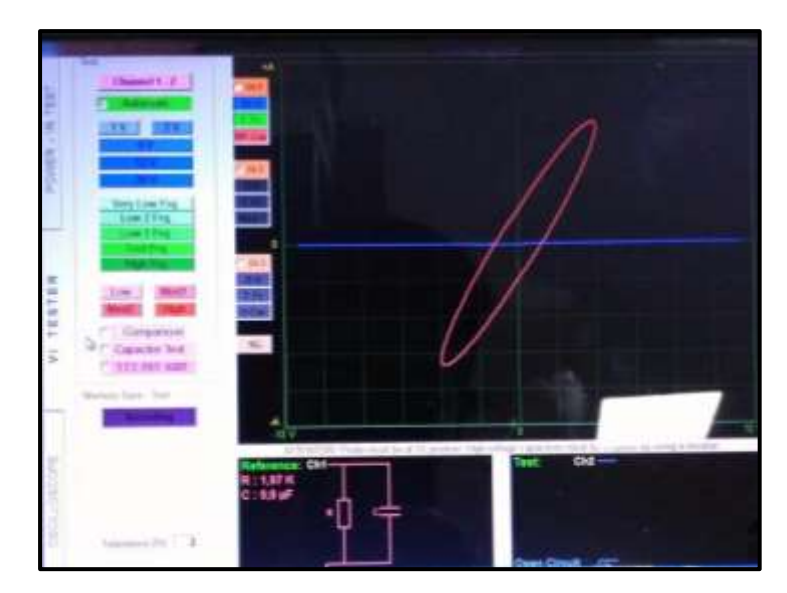

**Figura 74.**Pin # 39 de la ECU del Chevrolet Sail **Autor.** Jaime Zeas Molina

# **4.2.40 Señal de sensor de oxígeno.**

En la figura 75, analizando el circuito mínimo equivalente se puede observar que, en el voltaje positivo de la corriente alterna aplicada, el diodo uno en polarización directa se encuentra en serie con la resistencia que se visualiza en el cuadrante.

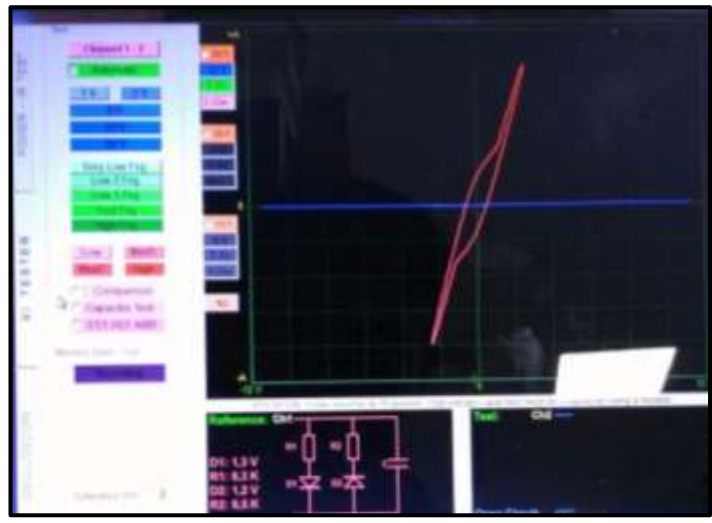

**Figura 75.**Pin # 40 de la ECU del Chevrolet Sail **Autor.** Jaime Zeas Molina

# **4.2.41 No se usa.**

 La figura 76 resalta una línea vertical mostrando que no existe objeto de medición.

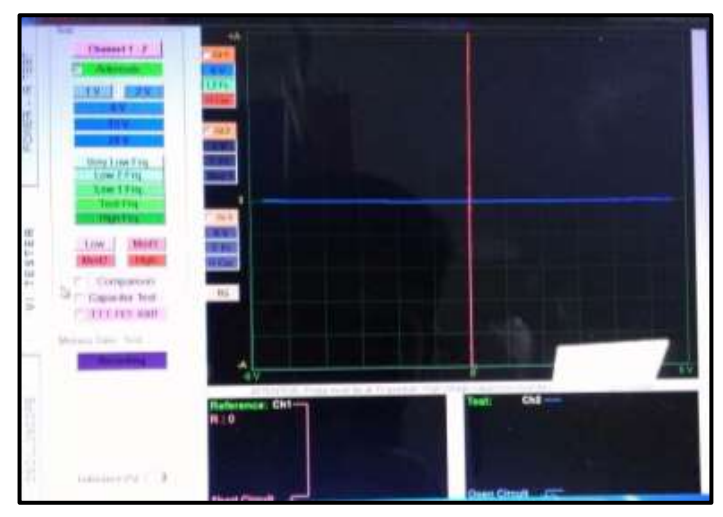

**Figura 76.**Pin # 41 de la ECU del Chevrolet Sail **Autor.** Jaime Zeas Molina

## **4.2.42 Voltaje de baja referencia.**

 La figura 77 nos muestra la gráfica dada de un capacitor insertada en la ECU que nos indica que existe para retener picos de voltaje.

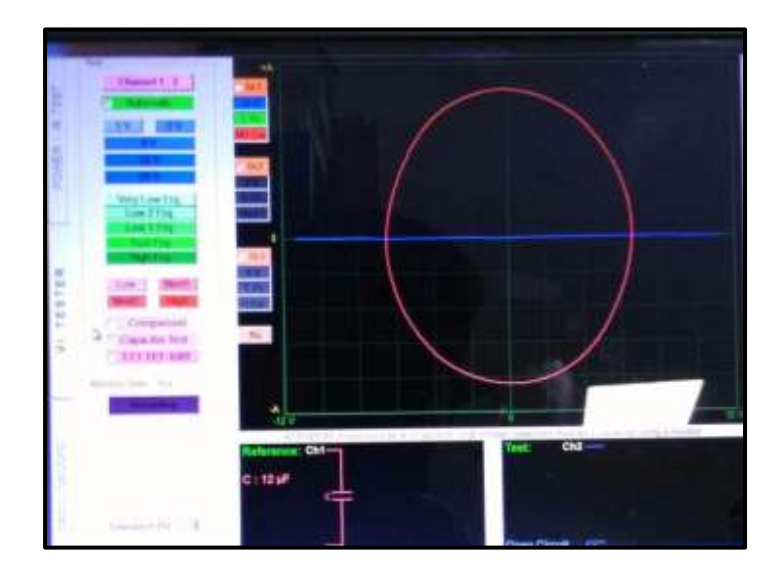

**Figura 77.**Pin # 42 de la ECU del Chevrolet Sail **Autor.** Jaime Zeas Molina

# **4.2.43 5v de referencia.**

 En la figura 78 se observa la curva compuesta del capacitor y un diodo, esta curva esta inclinada en referencia a los ejes de voltaje y corriente, en el diagrama de circuito equivalente presenta un capacitor en paralelo con un diodo en polarización directa, se trata del circuito fuente ubicado en el interior de la ECU.

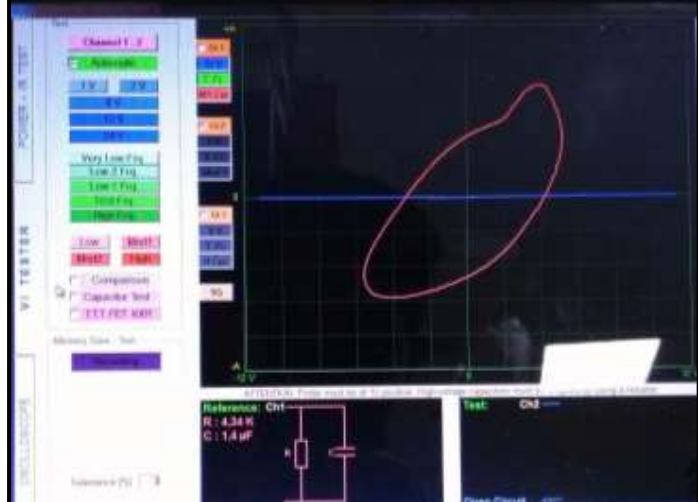

**Figura 78.**Pin # 43 de la ECU del Chevrolet Sail **Autor.** Jaime Zeas Molina

# **4.2.44 Voltaje de baja referencia.**

En la figura 79 se observa la curva de un capacitor de un valor de 13µF referente al cable de alimentación para la ignición.

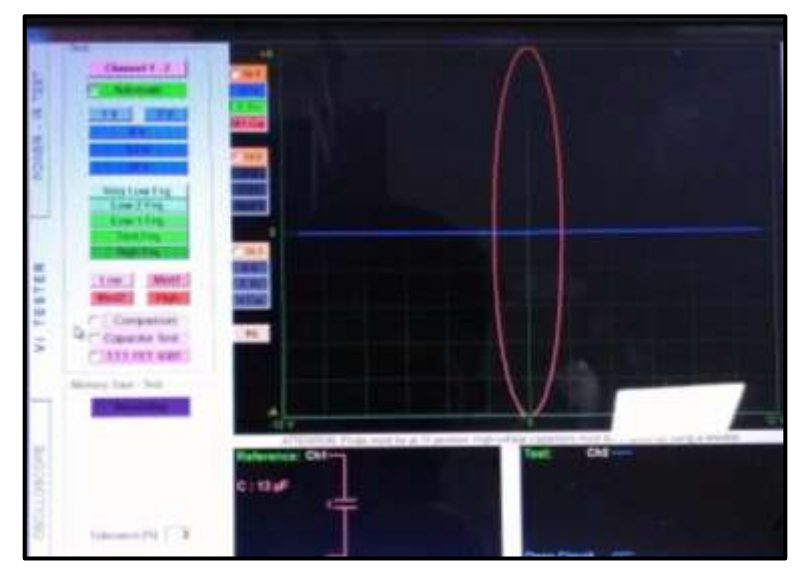

**Figura 79.**Pin # 44 de la ECU del Chevrolet Sail **Autor.** Jaime Zeas Molina

# **4.2.45 Voltaje de baja referencia.**

En la figura 80 se observa la curva de un capacitor de un valor de 13µF referente al cable de alimentación para la ignición.

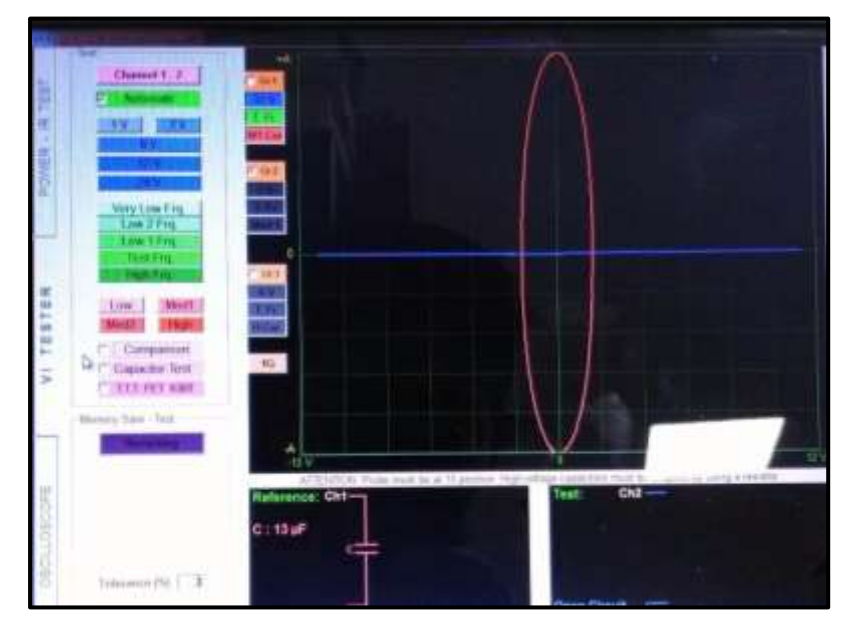

**Figura 80.**Pin # 45 de la ECU del Chevrolet Sail **Autor.** Jaime Zeas Molina

### **4.2.46 5v de referencia.**

 En la figura 81 se observa la curva compuesta del capacitor y un diodo, esta curva esta inclinada en referencia a los ejes de voltaje y corriente, en el diagrama de circuito equivalente presenta un capacitor en paralelo con un diodo en polarización directa, se trata del circuito fuente ubicado en el interior de la ECU.

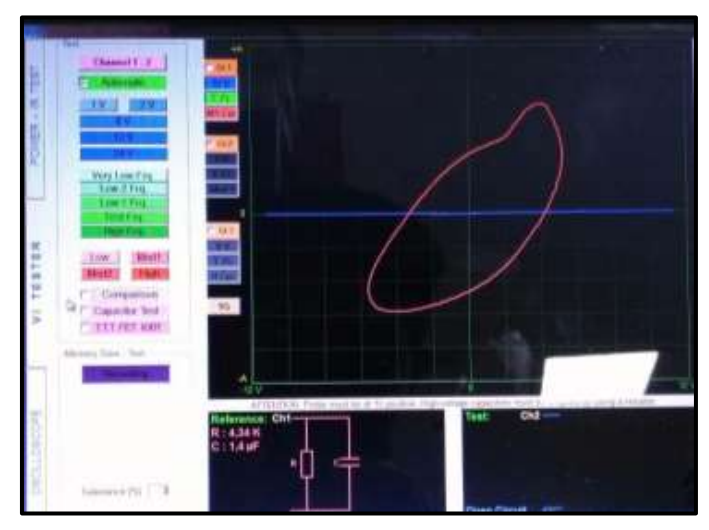

**Figura 81.**Pin # 46 de la ECU del Chevrolet Sail **Autor.** Jaime Zeas Molina

# **4.2.47 Ignición 2/3 de voltaje.**

En la figura 82 referente al cable de alimentación para la ignición, en el circuito mínimo equivalente, se observa el diodo en polarización inversa que está en paralelo a la resistencia y al transistor, por tanto se trata del circuito fuente ya que este sensor funciona con 5v de alimentación.

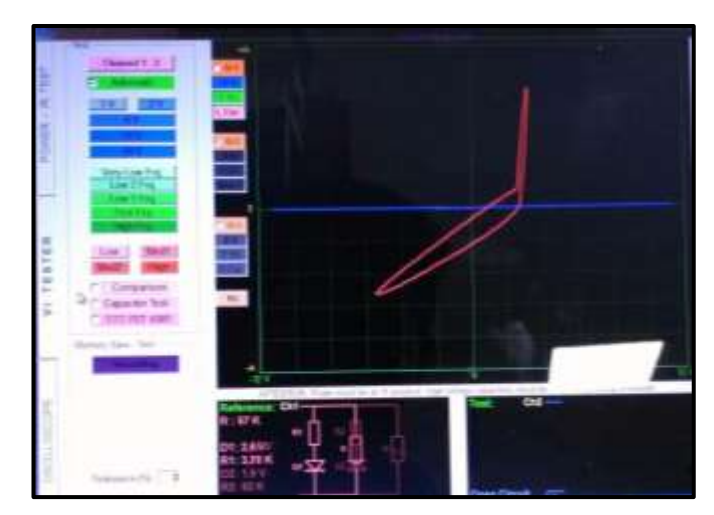

**Figura 82.**Pin # 47 de la ECU del Chevrolet Sail **Autor.** Jaime Zeas Molina

### **4.2.48 Ignición ½ de voltaje.**

En la figura 83 se observa la curva compuesta del capacitor y un diodo, esta curva esta inclinada en referencia a los ejes de voltaje y corriente, en el diagrama de circuito equivalente presenta un capacitor en paralelo con un diodo en polarización directa, se trata del circuito fuente ubicado en el interior de la ECU.

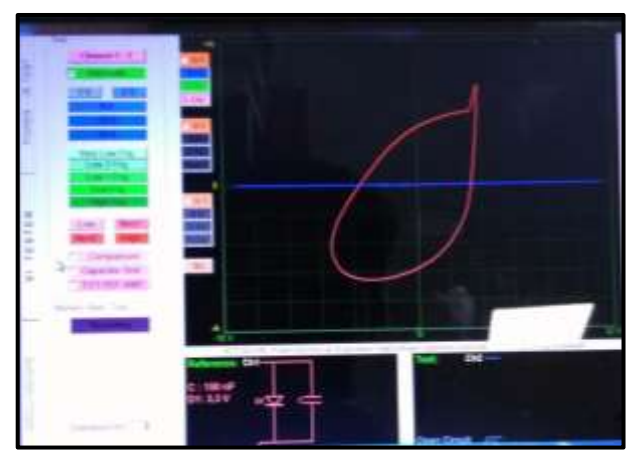

**Figura 83.**Pin # 48 de la ECU del Chevrolet Sail **Autor.** Jaime Zeas Molina

#### **4.2.49 Control de la actuador de la mariposa de alta.**

 Si se analiza el diagrama mínimo equivalente de la figura 84, el diodo uno en serie con la resistencia indica el diodo zéner que suprime los picos de voltaje, la pequeña capacidad que se observa en la curva nos indica que puede tratarse de un transistor tipo mosfet, el diodo dos que se activa con el voltaje negativo de la corriente alterna aplicada se trata del dumper de seguridad del transistor.

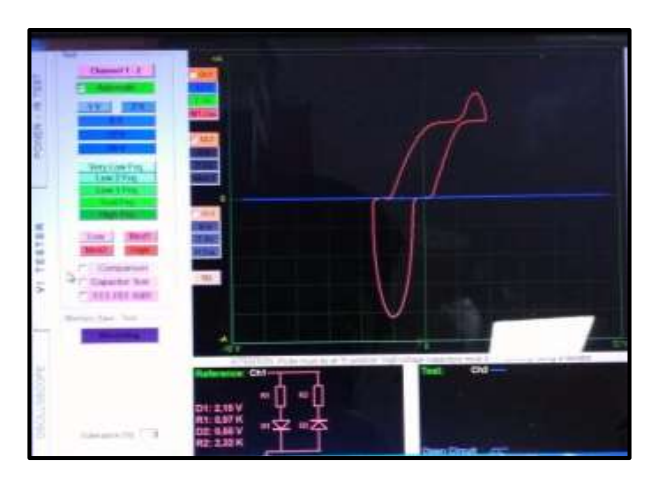

**Figura 84.**Pin # 49 de la ECU del Chevrolet Sail **Autor.** Jaime Zeas Molina

# **4.2.50 Voltaje de ignición.**

En la figura 85 se observa la curva de un capacitor de un valor de 13µF referente al cable de alimentación para la ignición.

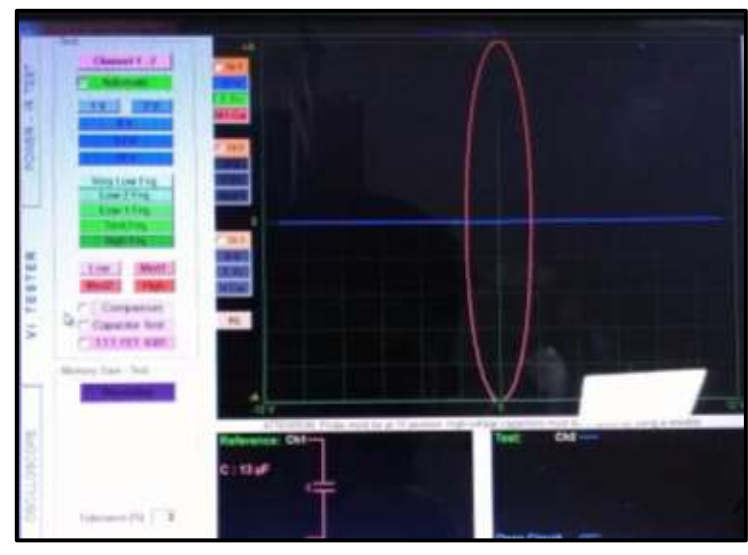

**Figura 85.**Pin # 50 de la ECU del Chevrolet Sail **Autor.** Jaime Zeas Molina

# **4.2.51 Relé de alta del control del electro-ventilador.**

 En la figura 86 referente al cable de alimentación para el Pin 51, en el circuito mínimo equivalente, se observa el diodo en polarización inversa que está en paralelo a la resistencia y al condensador, por tanto se trata del circuito fuente ya que este sensor funciona con 5v de alimentación.

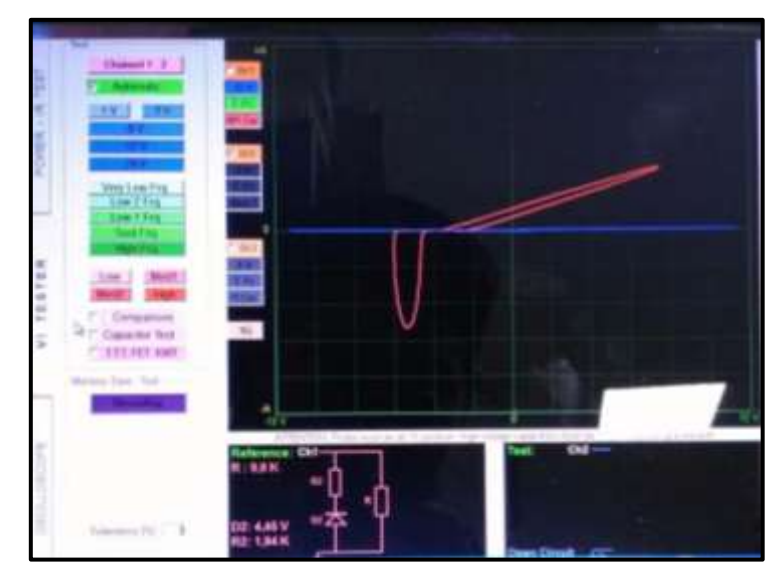

**Figura 86.**Pin # 51 de la ECU del Chevrolet Sail **Autor.** Jaime Zeas Molina

## **4.2.52 Relé de baja del control del electro ventilador.**

 En la figura 87 referente al cable de alimentación para el Pin 52, en el circuito mínimo equivalente, se observa el diodo en polarización inversa que está en paralelo a la resistencia y al condensador, por tanto se trata del circuito fuente ya que este sensor funciona con 5v de alimentación

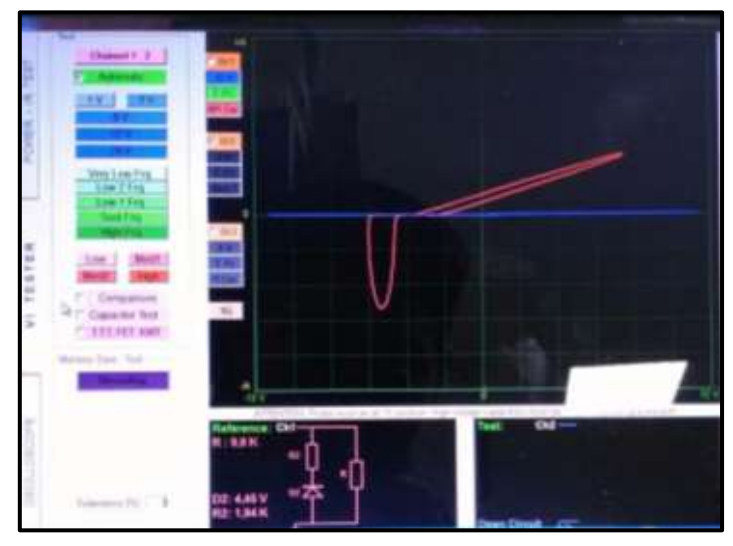

**Figura 87.**Pin # 52 de la ECU del Chevrolet Sail **Autor.** Jaime Zeas Molina

# **4.2.53 Señal del sensor del pedal del freno.**

 En la figura 88 se observa la curva del capacitor, la inclinación se debe a la resistencia colocada en paralelo, el test se realizó en el pin de alimentación de la ECU es por esto que se observa el condensador del circuito fuente y la resistencia que sirve como divisor de voltaje.

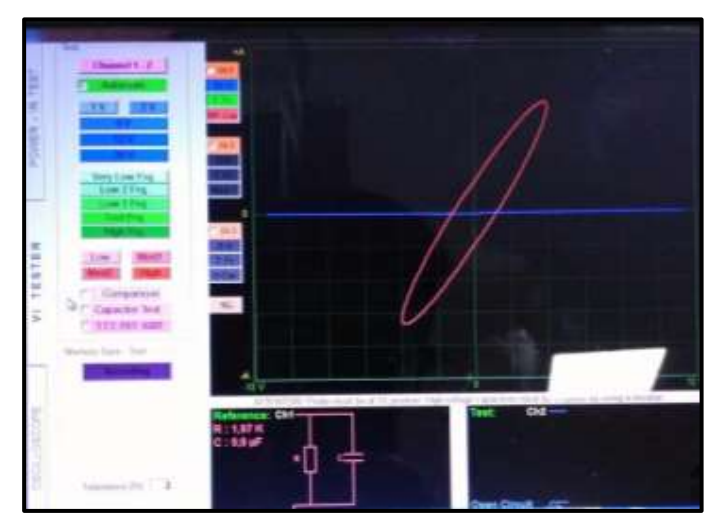

**Figura 88.**Pin # 53 de la ECU del Chevrolet Sail **Autor.** Jaime Zeas Molina

## **4.2.54 CAN Serial Data High.**

 En la figura 89 se observa la curva del capacitor, la inclinación se debe a la resistencia colocada en paralelo, el test se realizó en el pin de alimentación de la ECU es por esto que se observa el condensador del circuito fuente y la resistencia que sirve como divisor de voltaje.

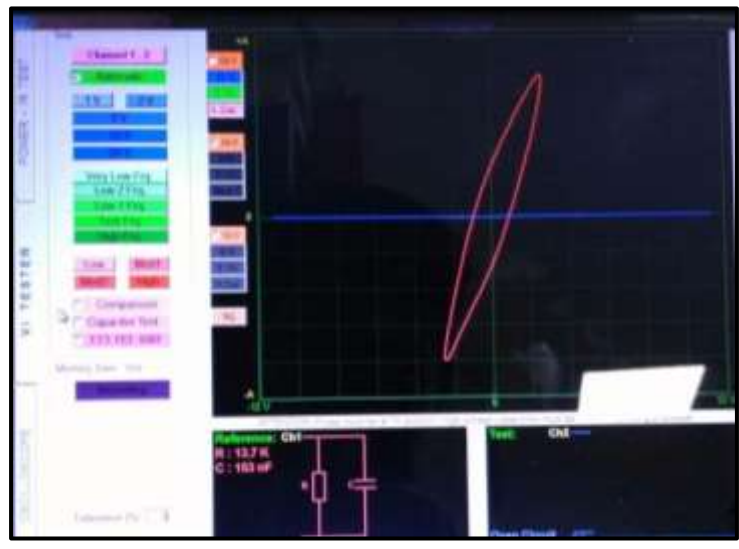

**Figura 89.**Pin # 54 de la ECU del Chevrolet Sail **Autor.** Jaime Zeas Molina

# **4.2.55 CAN Serial Data Low.**

 En la figura 90 se observa la curva del capacitor, la inclinación se debe a la resistencia colocada en paralelo, el test se realizó en el pin de alimentación de la ECU es por esto que se observa el condensador del circuito fuente y la resistencia que sirve como divisor de voltaje.

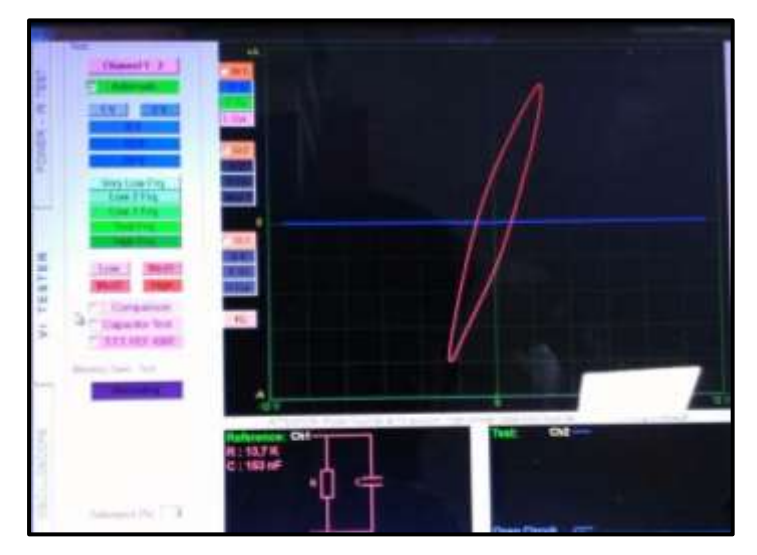

**Figura 90.**Pin # 55 de la ECU del Chevrolet Sail **Autor.** Jaime Zeas Molina

## **4.2.56 Señal de posición del pedal de freno.**

 En la figura 91 se observa la curva del capacitor, la inclinación se debe a la resistencia colocada en paralelo, el test se realizó en el pin de alimentación de la ECU es por esto que se observa el condensador del circuito fuente y la resistencia que sirve como divisor de voltaje

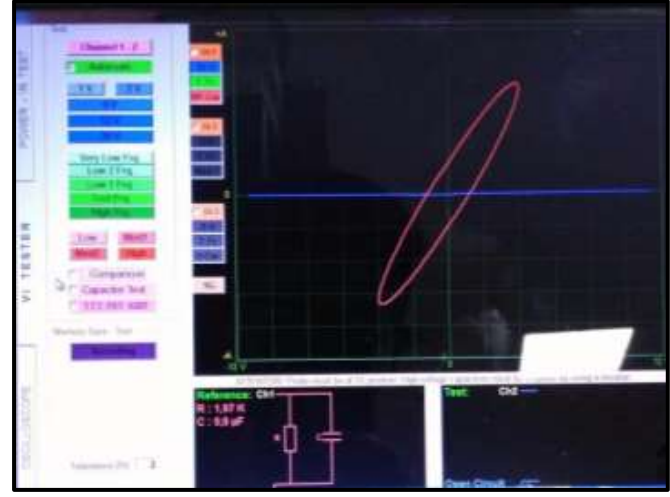

**Figura 91.**Pin # 56 de la ECU del Chevrolet Sail **Autor.** Jaime Zeas Molina

# **4.2.57 Serial Data.**

En la figura 92 se realiza el test entre los cables de alimentación y masa que conectan al Pin 57, analizando el circuito mínimo equivalente, el diodo en polarización inversa en serie con la resistencia, además del condensador, representando el circuito de la red CAN.

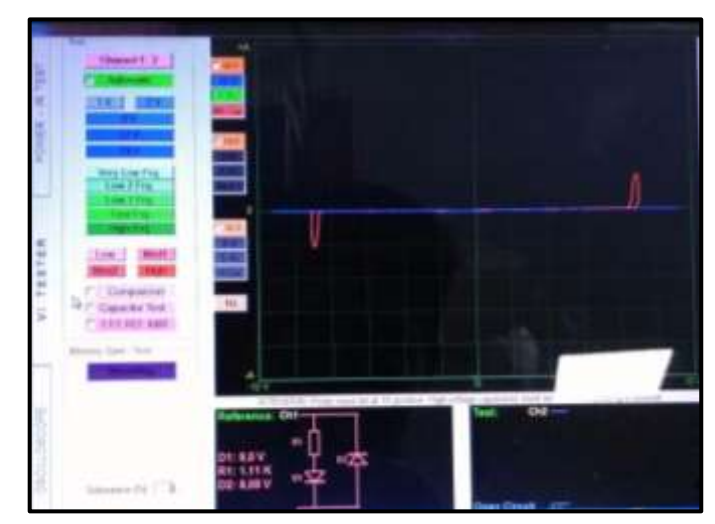

**Figura 92.**Pin # 57 de la ECU del Chevrolet Sail **Autor.** Jaime Zeas Molina

## **4.2.58 Señal del VSS.**

 En la figura 93 se observa la curva del capacitor, la inclinación se debe a la resistencia colocada en paralelo, el test se realizó en el cable de alimentación del sensor es por esto que se observa el condensador del circuito fuente y la resistencia que sirve como divisor de voltaje.

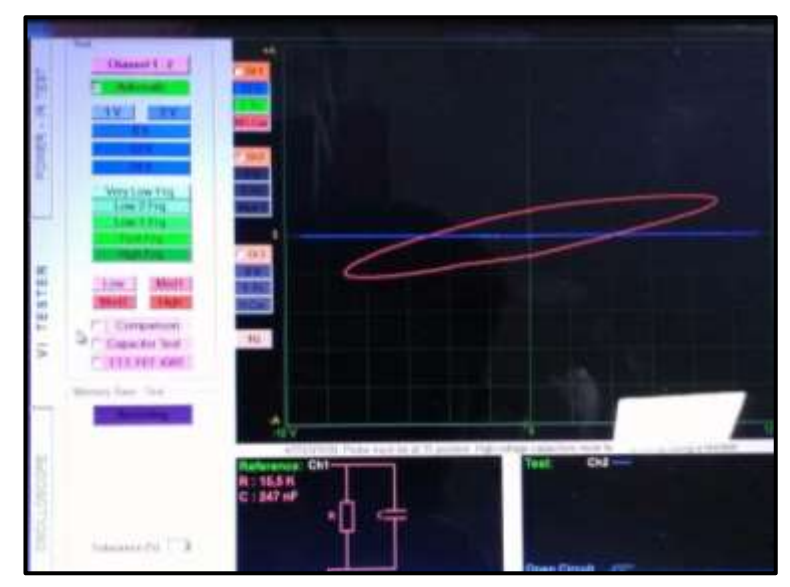

**Figura 93.**Pin # 58 de la ECU del Chevrolet Sail **Autor.** Jaime Zeas Molina

# **4.2.59 No se usa.**

 La figura 94 resalta una línea vertical mostrando que no existe objeto de medición.

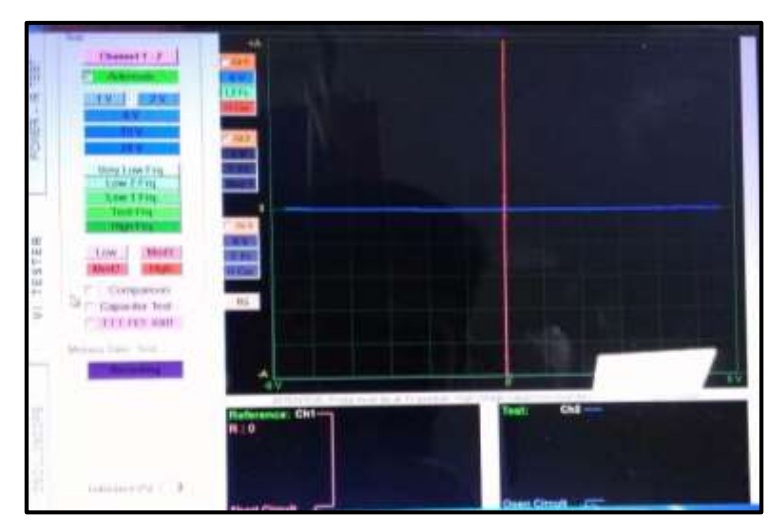

**Figura 94.**Pin # 59 de la ECU del Chevrolet Sail **Autor.** Jaime Zeas Molina

## **4.2.60 A/C señal de rescate.**

 En la figura 95 se observa la curva del capacitor, la inclinación se debe a la resistencia colocada en paralelo, el test se realizó en el pin de alimentación de la ECU es por esto que se observa el condensador del circuito fuente y la resistencia que sirve como divisor de voltaje.

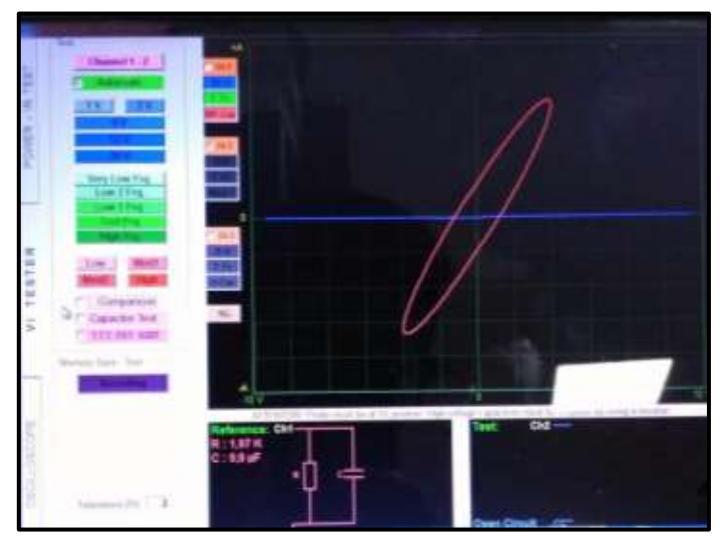

**Figura 95.**Pin #60 de la ECU del Chevrolet Sail **Autor.** Jaime Zeas Molina

# **4.2.61 No se usa.**

 La figura 96 resalta una línea vertical mostrando que no existe objeto de medición.

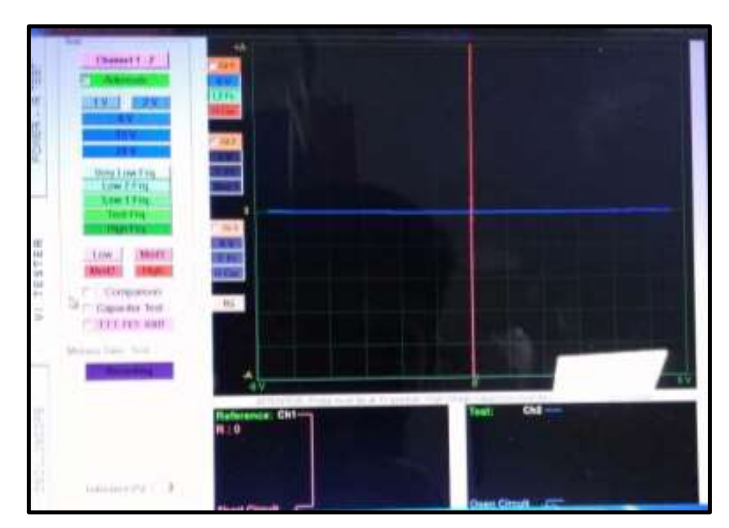

**Figura 96.**Pin # 61 de la ECU del Chevrolet Sail **Autor.** Jaime Zeas Molina

### **4.2.62 No se usa.**

La figura 97 resalta una línea vertical mostrando que no existe objeto de medición.

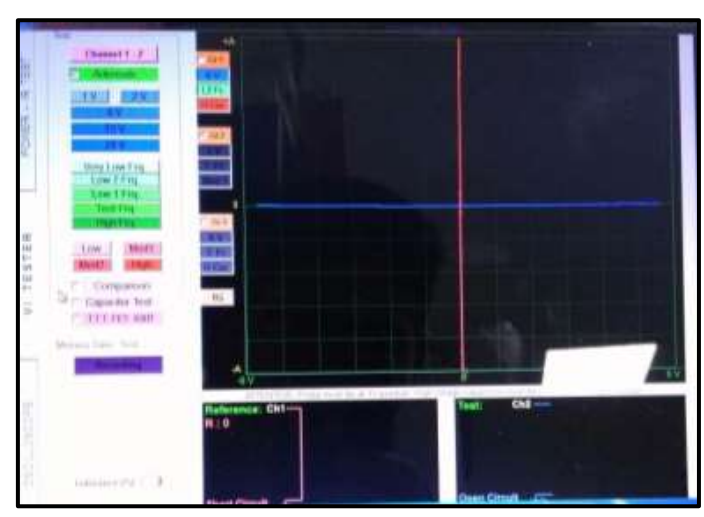

**Figura 97.**Pin #62 de la ECU del Chevrolet Sail **Autor.** Jaime Zeas Molina

# **4.2.63 No de usa**

La figura 98 resalta una línea vertical mostrando que no existe objeto de medición.

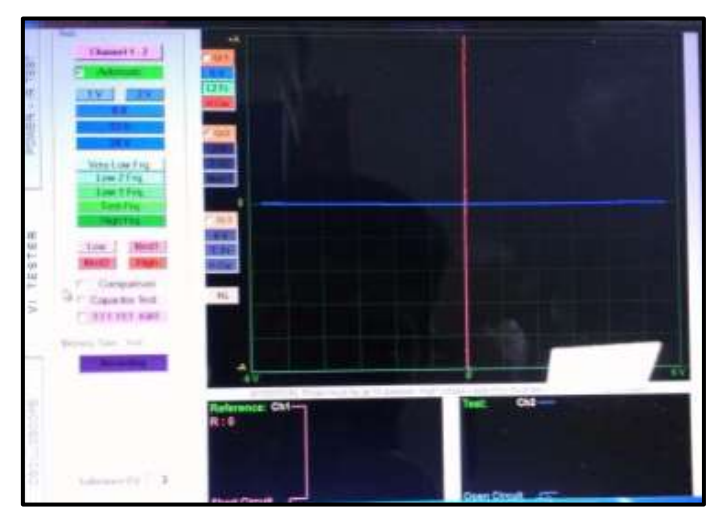

**Figura 98.**Pin #63 de la ECU del Chevrolet Sail **Autor.** Jaime Zeas Molina

### **4.2.64 No se usa**

La figura 99 resalta una línea vertical mostrando que no existe objeto de medición.

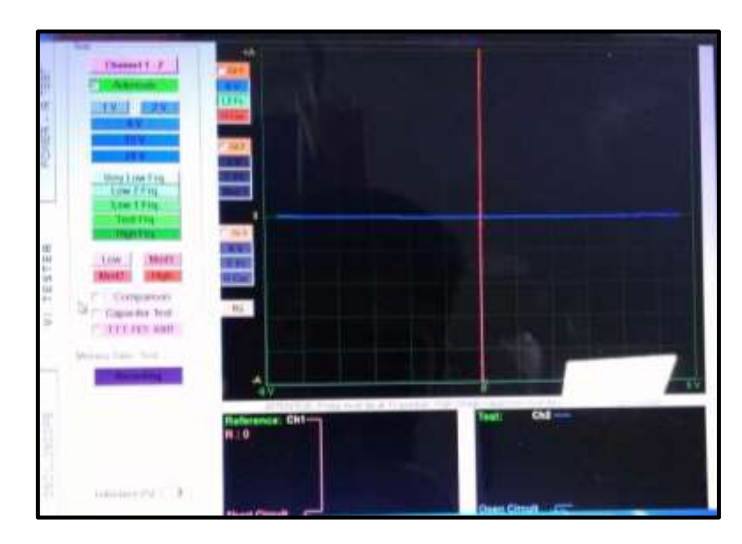

**Figura 99.**Pin #64 de la ECU del Chevrolet Sail **Autor.** Jaime Zeas Molina

# **4.2.65 TPS 2 señal.**

 En la figura 100 se observa la curva del capacitor, la inclinación se debe a la resistencia colocada en paralelo, el test se realizó en el pin de alimentación de la ECU es por esto que se observa el condensador del circuito fuente y la resistencia que sirve como divisor de voltaje.

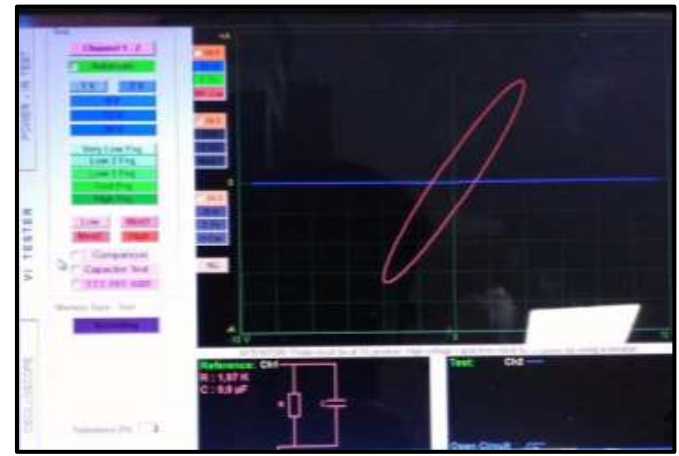

**Figura 100.**Pin #65 de la ECU del Chevrolet Sail **Autor.** Jaime Zeas Molina

## **4.2.66 TPS 1 señal.**

 En la figura 101 referente al cable de alimentación para el Pin 66, en el circuito mínimo equivalente, se observa el diodo en polarización inversa que está en paralelo a la resistencia y al condensador, por tanto se trata del circuito fuente ya que este sensor funciona con 5v de alimentación

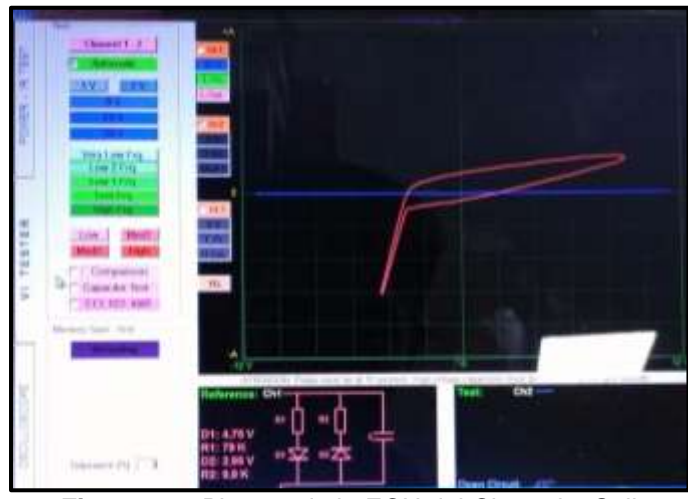

**Figura 101.**Pin #66 de la ECU del Chevrolet Sail **Autor.** Jaime Zeas Molina

# **4.2.67 Voltaje de baja referencia.**

En la figura 102 se observa la curva de un capacitor de un valor de 13µF referente al cable de alimentación para la ignición.

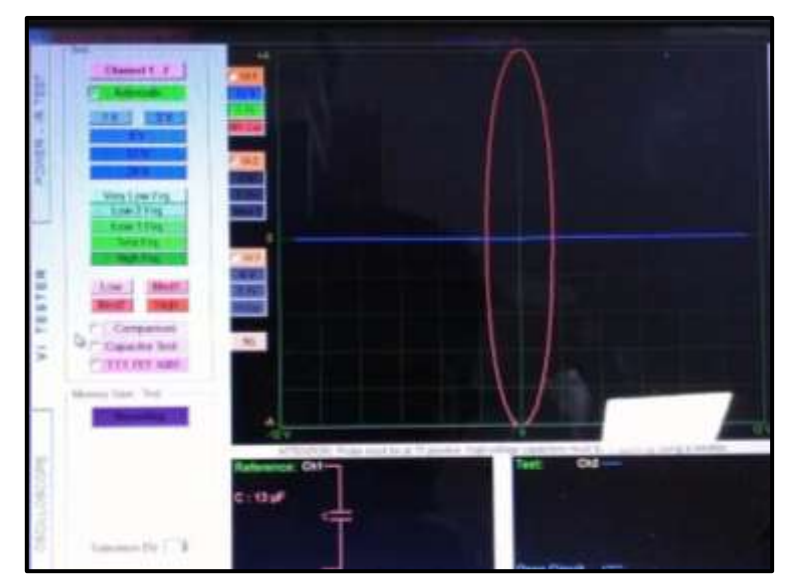

**Figura 102.**Pin #67 de la ECU del Chevrolet Sail **Autor.** Jaime Zeas Molina

# **4.2.68 Señal del VSS.**

En la figura 103 trata de la resistencia colocada en paralelo al condensador, con esta información se corrobora que se trata del circuito fuente de la ECU, la curva obtenida es la del capacitor su inclinación se debe a la resistencia.

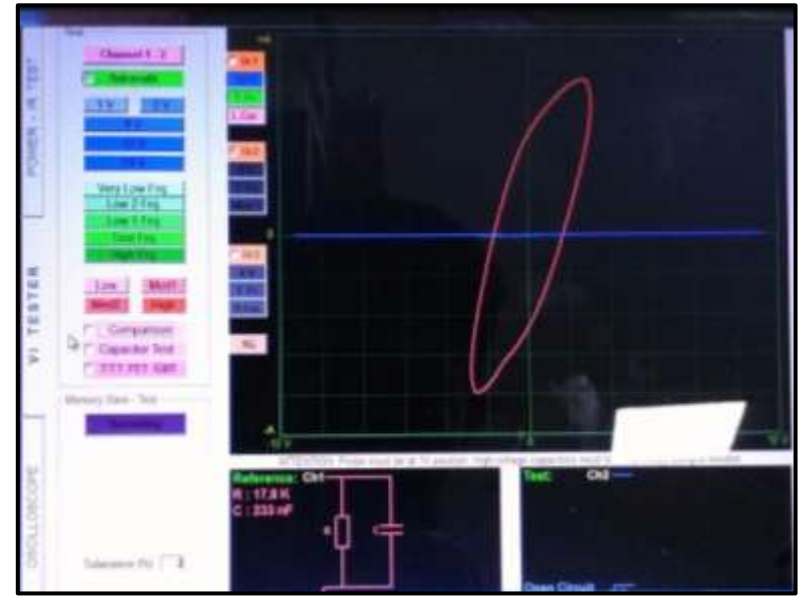

**Figura 103** Pin #68 de la ECU del Chevrolet Sail **Autor.** Jaime Zeas Molina

# **4.2.69 Voltaje de baja referencia.**

 La figura 104 nos muestra la gráfica dada de un capacitor insertada en la ECU que nos indica que existe para retener picos de voltaje.

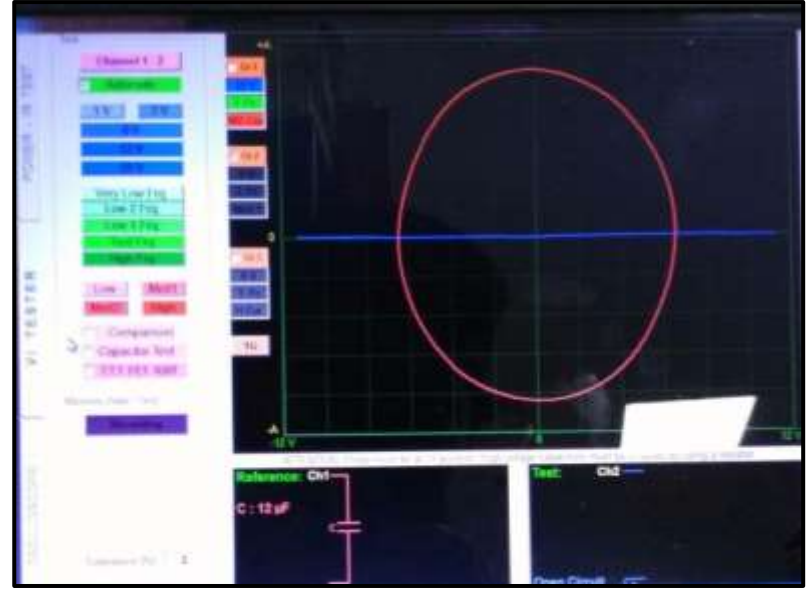

**Figura 104.**Pin #69 de la ECU del Chevrolet Sail **Autor.** Jaime Zeas Molina

# **4.2.70 No se usa.**

La figura 105 resalta una línea vertical mostrando que no existe objeto de medición.

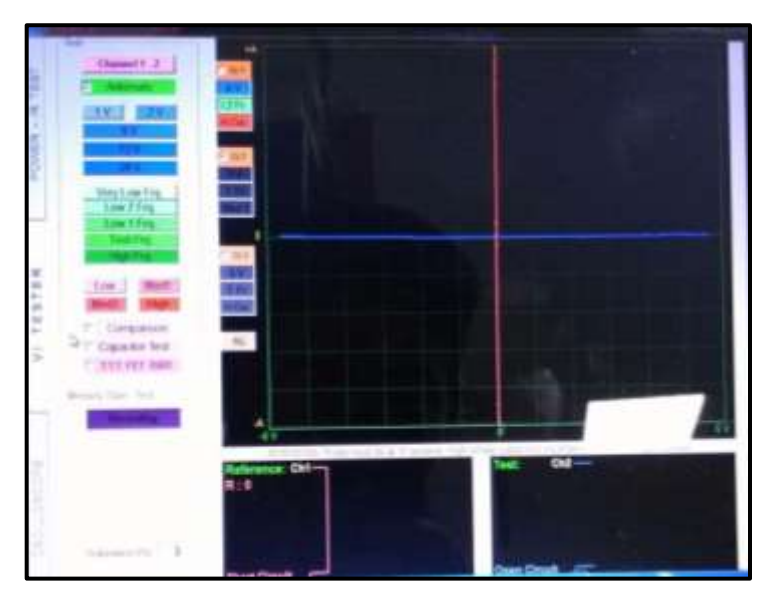

**Figura 105.**Pin #70 de la ECU del Chevrolet Sail **Autor.** Jaime Zeas Molina

# **4.2.71 Señal del sensor de detonación (KS)**

 En la figura 106 el test entre los terminales de alimentación y masa del sensor de detonación se determina dos diodos en paralelo pero en polarización inversa esto se observa en la curva, además del capacitor sin valor definido.

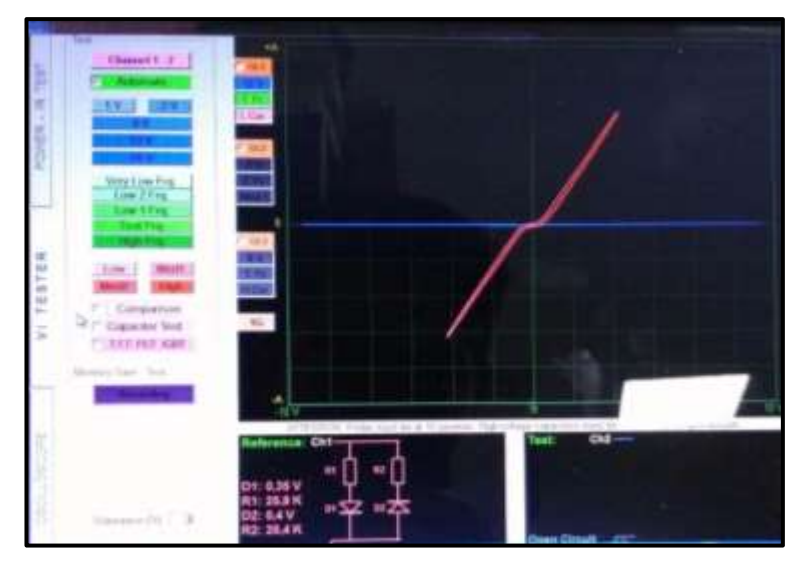

**Figura 106.**Pin #71 de la ECU del Chevrolet Sail **Autor.** Jaime Zeas Molina

# **4.2.72 Señal del sensor de detonación (KS)**

 En la figura 107 el test entre los terminales de alimentación y masa del sensor de detonación se determina dos diodos en paralelo pero en polarización inversa esto se observa en la curva, además del capacitor sin valor definido.

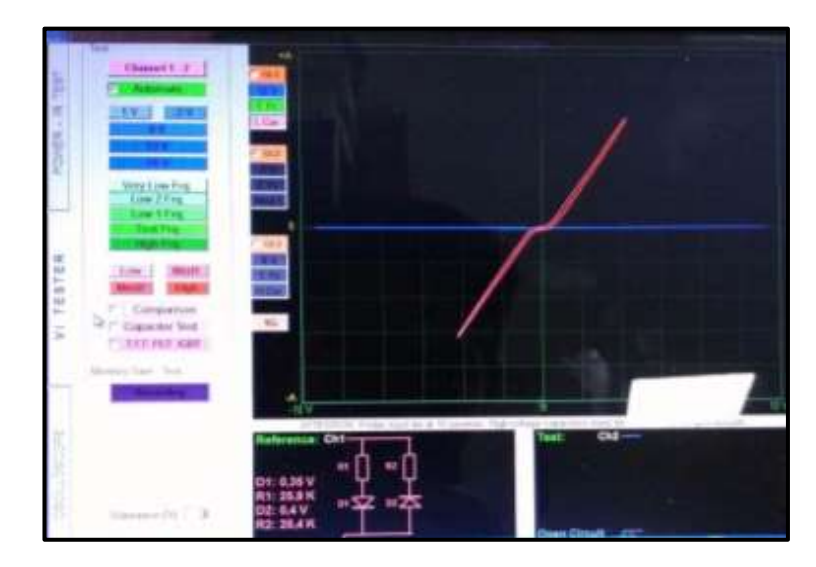

**Figura 107.**Pin #72 de la ECU del Chevrolet Sail **Autor.** Jaime Zeas Molina

## **4.2.73 No se usa.**

La figura 108 resalta una línea vertical mostrando que no existe objeto de medición.

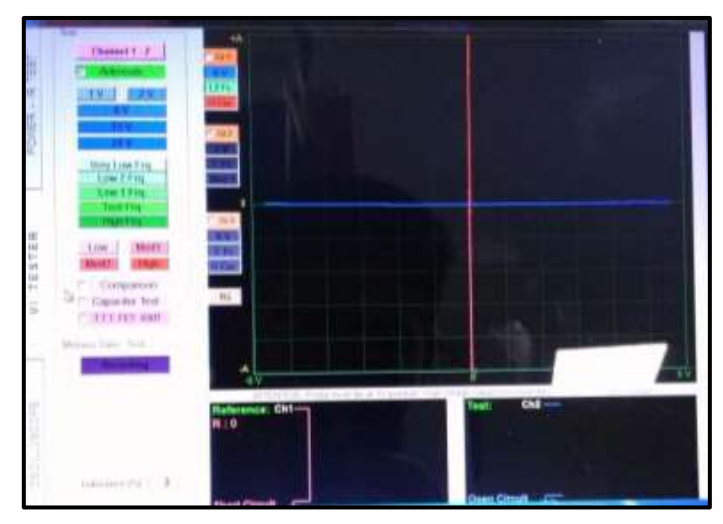

**Figura 108.**Pin #73 de la ECU del Chevrolet Sail **Autor.** Jaime Zeas Molina

## **4.2.74 Tierra.**

La figura 109 resalta una línea vertical mostrando que no existe objeto de medición.

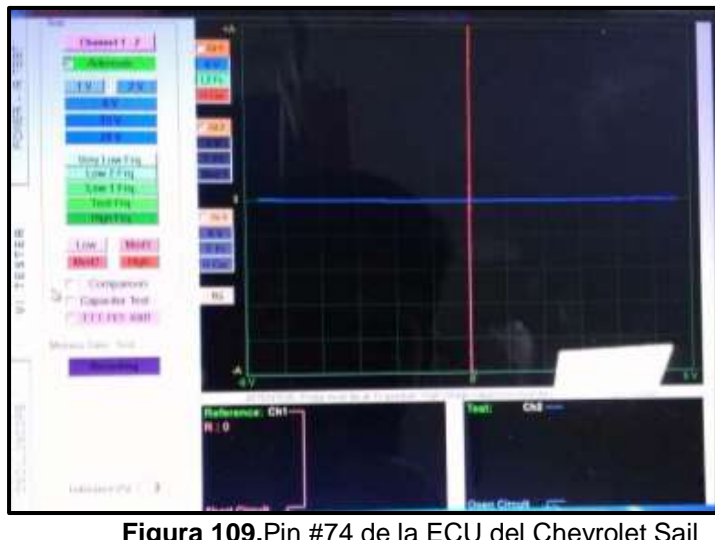

**Figura 109.**Pin #74 de la ECU del Chevrolet Sail **Autor.** Jaime Zeas Molina

# **4.2.75 Tierra.**

La figura 110 resalta una línea vertical mostrando que no existe objeto de medición.

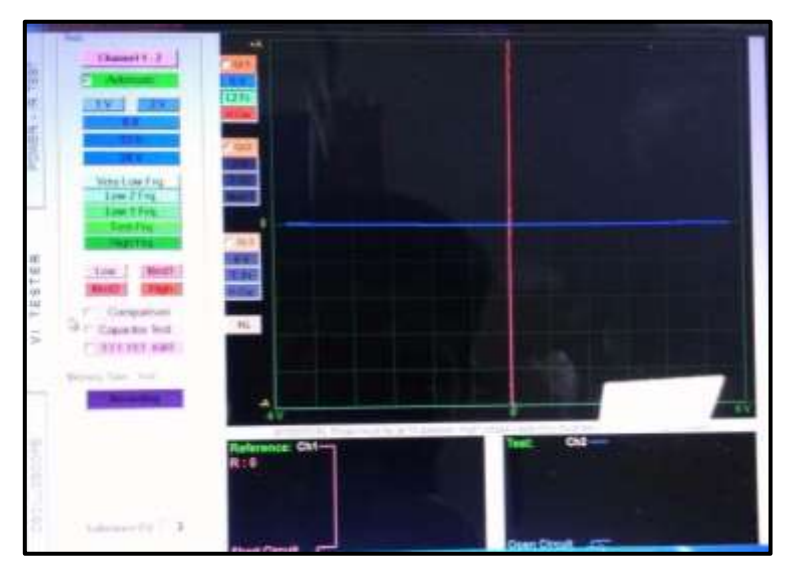

**Figura 110.**Pin #75 de la ECU del Chevrolet Sail **Autor.** Jaime Zeas Molina

## **4.2.76 Señal del MAF.**

 En la figura 111 referente al cable de alimentación para el Pin 76, en el circuito mínimo equivalente, se observa el diodo en polarización inversa que está en paralelo a la resistencia y al condensador, por tanto se trata del circuito fuente ya que este sensor funciona con 5v de alimentación

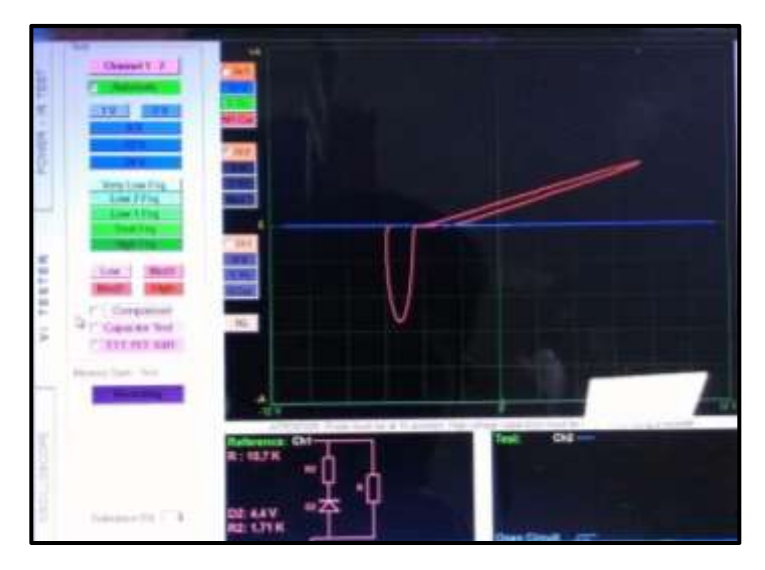

**Figura 111.**Pin #76 de la ECU del Chevrolet Sail **Autor.** Jaime Zeas Molina

# **4.2.77 Relé de control del compresor de AC.**

 En la figura 112 referente al cable de alimentación para el Pin 77, en el circuito mínimo equivalente, se observa el diodo en polarización inversa que está en paralelo a la resistencia y al condensador, por tanto se trata del circuito fuente ya que este sensor funciona con 5v de alimentación

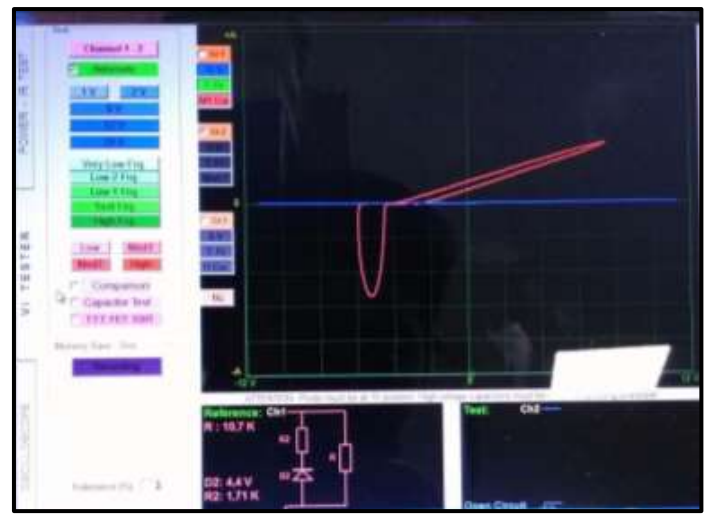

**Figura 112.**Pin #77 de la ECU del Chevrolet Sail **Autor.** Jaime Zeas Molina
## **4.2.78 Señal de Inyección de combustible- Cilindro 2**

 En la figura 113 referente al cable de alimentación para el Pin 78, en el circuito mínimo equivalente, se observa el diodo en polarización inversa que está en paralelo a la resistencia y al condensador, por tanto se trata del circuito fuente ya que este sensor funciona con 5v de alimentación

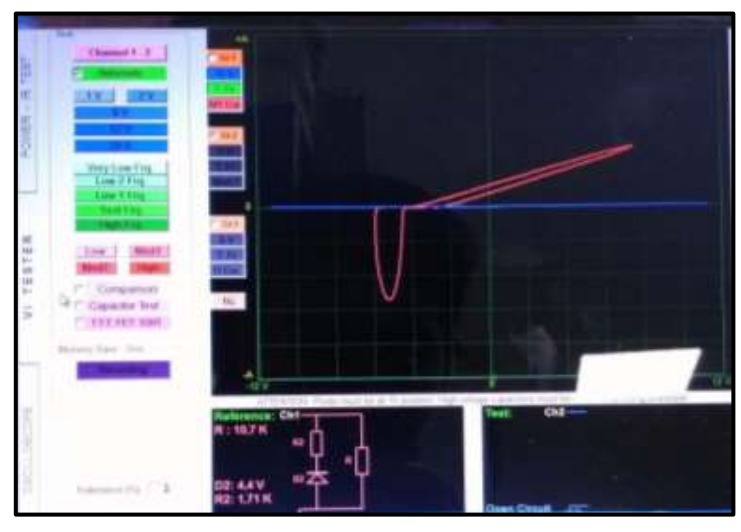

**Figura 113.**Pin #78 de la ECU del Chevrolet Sail **Autor.** Jaime Zeas Molina

# **4.2.79 Señal de Inyección de combustible- Cilindro 3**

 En la figura 114 referente al cable de alimentación para el Pin 79, en el circuito mínimo equivalente, se observa el diodo en polarización inversa que está en paralelo a la resistencia y al condensador, por tanto se trata del circuito fuente ya que este sensor funciona con 5v de alimentación

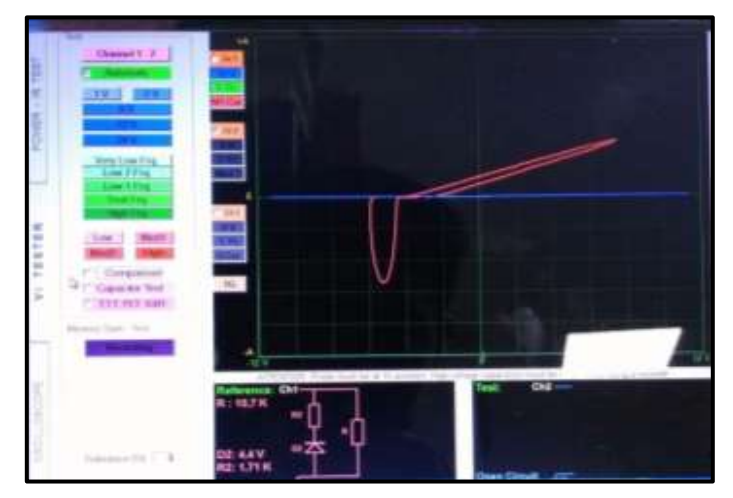

**Figura 114.**Pin #79 de la ECU del Chevrolet Sail **Autor.** Jaime Zeas Molina

#### **4.2.80 Señal de Inyección de combustible- Cilindro 1**

 En la figura 115 referente al cable de alimentación para el Pin 80, en el circuito mínimo equivalente, se observa el diodo en polarización inversa que está en paralelo a la resistencia y al condensador, por tanto se trata del circuito fuente ya que este sensor funciona con 5v de alimentación

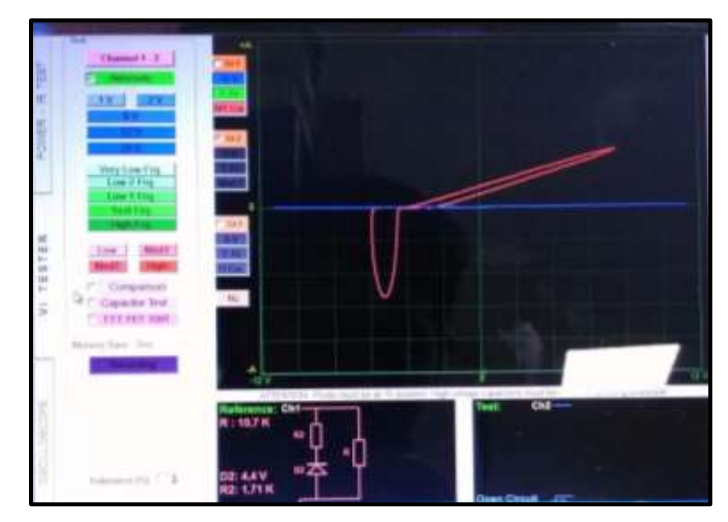

**Figura 115.**Pin #80 de la ECU del Chevrolet Sail **Autor.** Jaime Zeas Molina

# **4.2.81 Señal de Inyección de combustible- Cilindro 4**

 En la figura 116 referente al cable de alimentación para el Pin 81, en el circuito mínimo equivalente, se observa el diodo en polarización inversa que está en paralelo a la resistencia y al condensador, por tanto se trata del circuito fuente ya que este sensor funciona con 5v de alimentación.

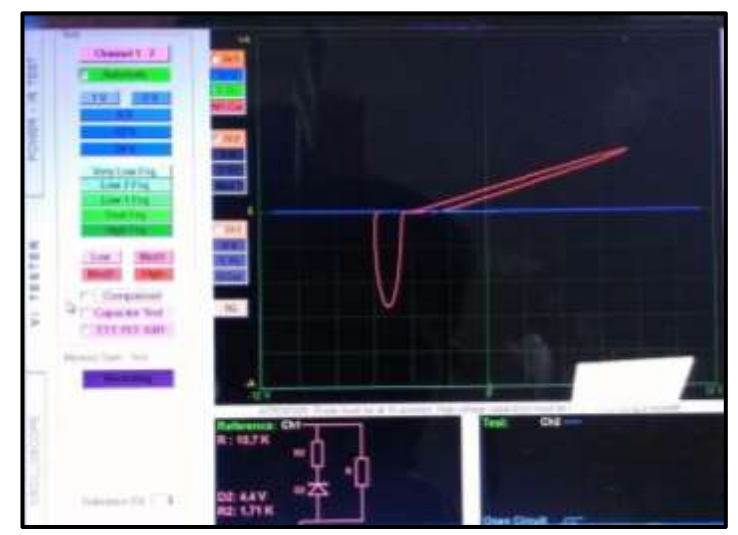

**Figura 116.**Pin #81 de la ECU del Chevrolet Sail **Autor.** Jaime Zeas Molina

# **4.2.82 No se usa**

La figura 117 resalta una línea vertical mostrando que no existe objeto de medición.

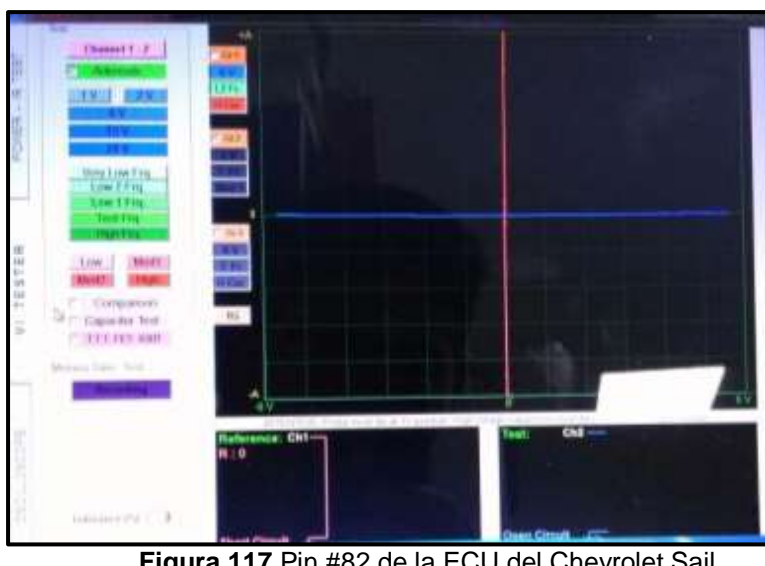

**Figura 117.**Pin #82 de la ECU del Chevrolet Sail **Autor.** Jaime Zeas Molina

# **4.2.83 Señal del MAF**

 En la figura 118 referente al cable de alimentación para el Pin 83, en el circuito mínimo equivalente, se observa el diodo en polarización inversa que está en paralelo a la resistencia y al condensador, por tanto se trata del circuito fuente ya que este sensor funciona con 5v de alimentación.

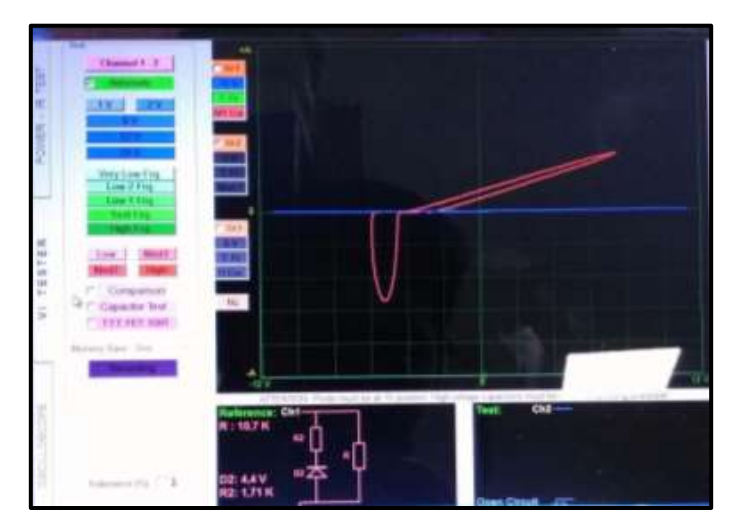

**Figura 118.**Pin #83 de la ECU del Chevrolet Sail **Autor.** Jaime Zeas Molina

#### **4.2.84 Señal de Salida del VSS**

 En la figura 119 referente al cable de alimentación para el Pin 84, en el circuito mínimo equivalente, se observa el diodo en polarización inversa que está en paralelo a la resistencia y al condensador, por tanto se trata del circuito fuente ya que este sensor funciona con 5v de alimentación.

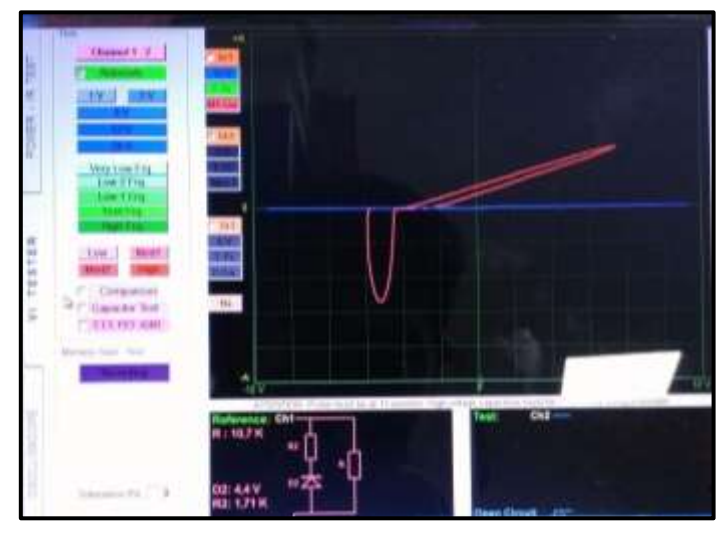

**Figura 119.**Pin #84 de la ECU del Chevrolet Sail **Autor.** Jaime Zeas Molina

# **4.2.85 ECT Señal de salida**

 En la figura 120 referente al cable de alimentación para el Pin 85, en el circuito mínimo equivalente, se observa el diodo en polarización inversa que está en paralelo a la resistencia y al condensador, por tanto se trata del circuito fuente ya que este sensor funciona con 5v de alimentación.

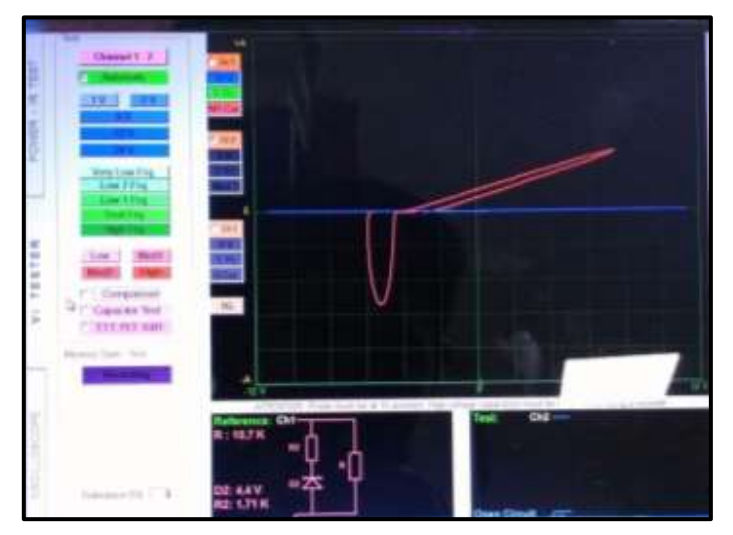

**Figura 120.**Pin #85 de la ECU del Chevrolet Sail **Autor.** Jaime Zeas Molina

## **4.2.86 Relé de control de bomba de combustible**

 En la figura 121 referente al cable de alimentación para el Pin 86, en el circuito mínimo equivalente, se observa el diodo en polarización normal que está en paralelo a la resistencia y al condensador, por tanto se trata del circuito fuente ya que este sensor funciona con 5v de alimentación.

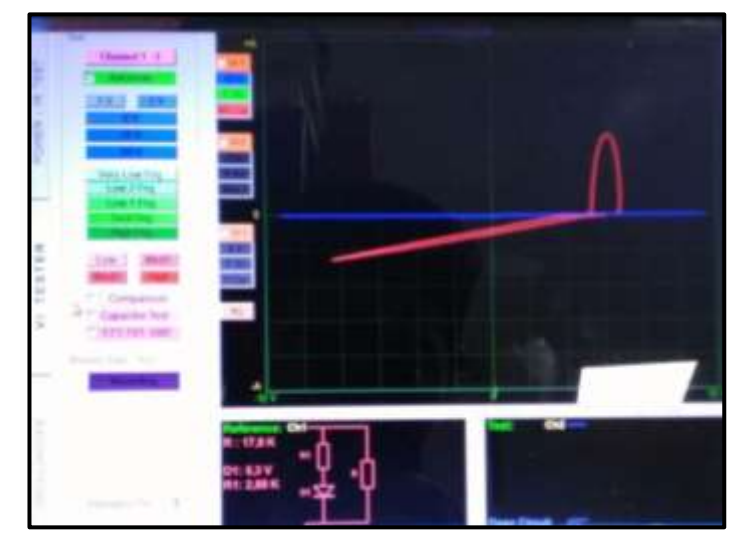

**Figura 121.**Pin #86 de la ECU del Chevrolet Sail **Autor.** Jaime Zeas Molina

# **4.2.87 Señal del Relé de arranque.**

 En la figura 122 referente al cable de alimentación para el Pin 87, en el circuito mínimo equivalente, se observa el diodo en polarización inversa que está en paralelo a la resistencia y al condensador, por tanto se trata del circuito fuente ya que este sensor funciona con 5v de alimentación.

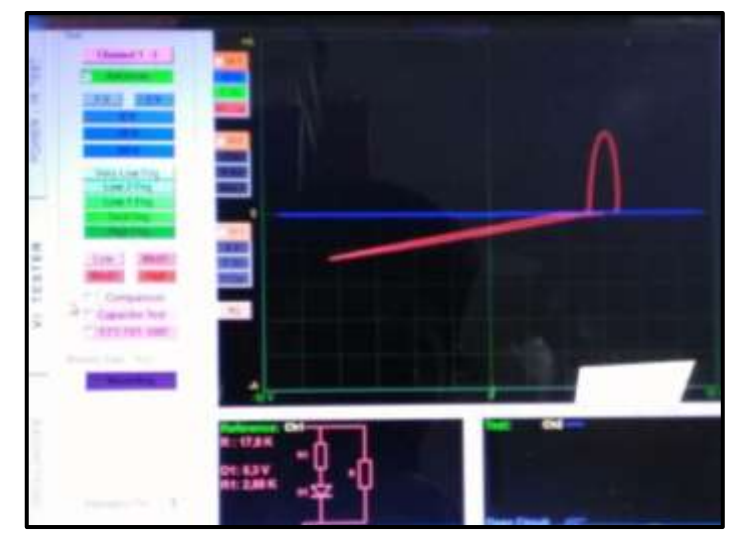

**Figura 122.**Pin #87 de la ECU del Chevrolet Sail **Autor.** Jaime Zeas Molina

# **4.2.88 Sensor de oxígeno posterior.**

 En la figura 123 referente al cable de alimentación para el Pin 88, en el circuito mínimo equivalente, se observa el diodo en polarización inversa que está en paralelo a la resistencia y al condensador, por tanto se trata del circuito fuente ya que este sensor funciona con 5v de alimentación.

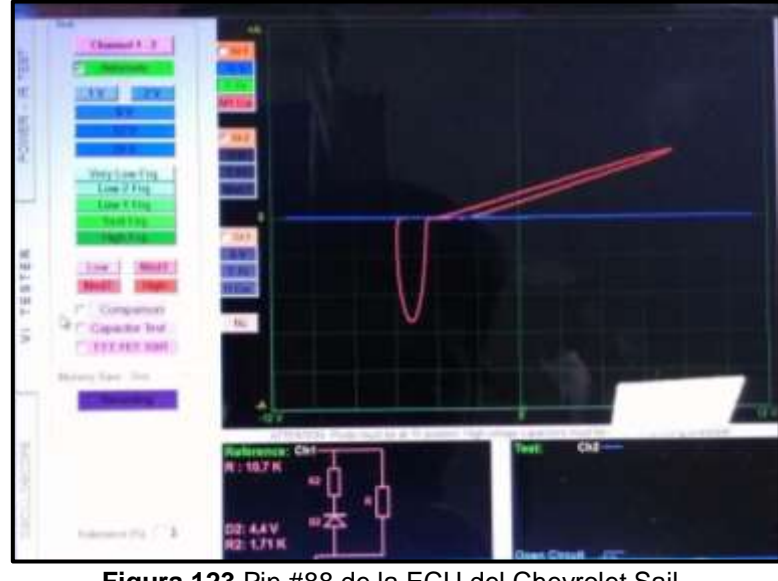

**Figura 123.**Pin #88 de la ECU del Chevrolet Sail **Autor.** Jaime Zeas Molina

#### **4.2.89 No se usa.**

La figura 124 resalta una línea vertical mostrando que no existe objeto de medición.

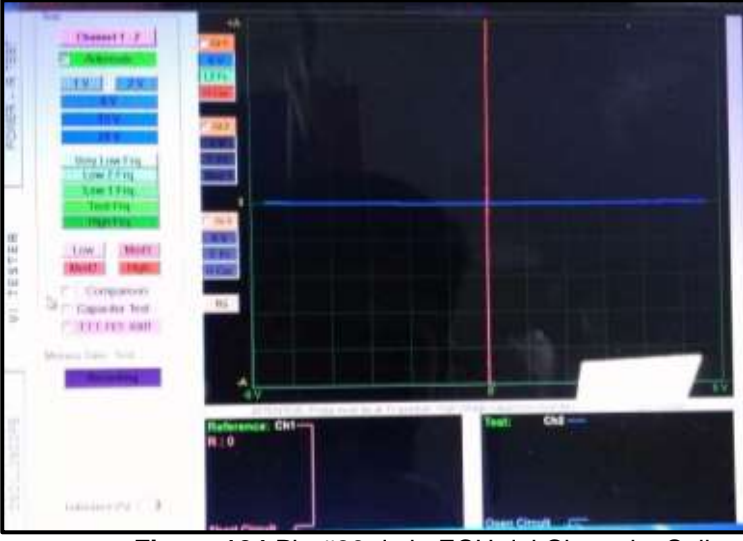

**Figura 124.**Pin #89 de la ECU del Chevrolet Sail **Autor.** Jaime Zeas Molina

## **4.2.90 Referencia de baja de calentamiento**

 En la figura 125 referente al cable de alimentación para el Pin 90, en el circuito mínimo equivalente, se observa el diodo en polarización inversa que está en paralelo a la resistencia y al condensador, por tanto se trata del circuito fuente ya que este sensor funciona con 5v de alimentación.

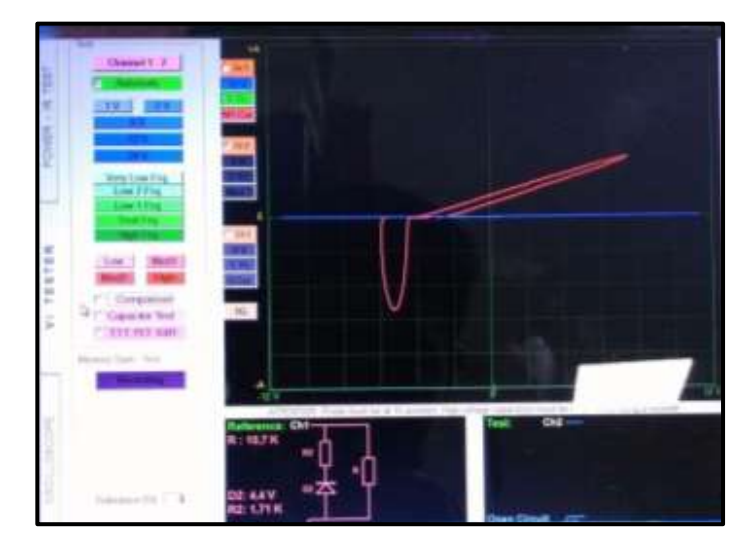

**Figura 125.**Pin #90 de la ECU del Chevrolet Sail **Autor.** Jaime Zeas Molina

# **4.2.91 Señal de salida del nivel de combustible.**

 En la figura 126 referente al cable de alimentación para el Pin 91, en el circuito mínimo equivalente, se observa el diodo en polarización inversa que está en paralelo a la resistencia y al condensador, por tanto se trata del circuito fuente ya que este sensor funciona con 5v de alimentación.

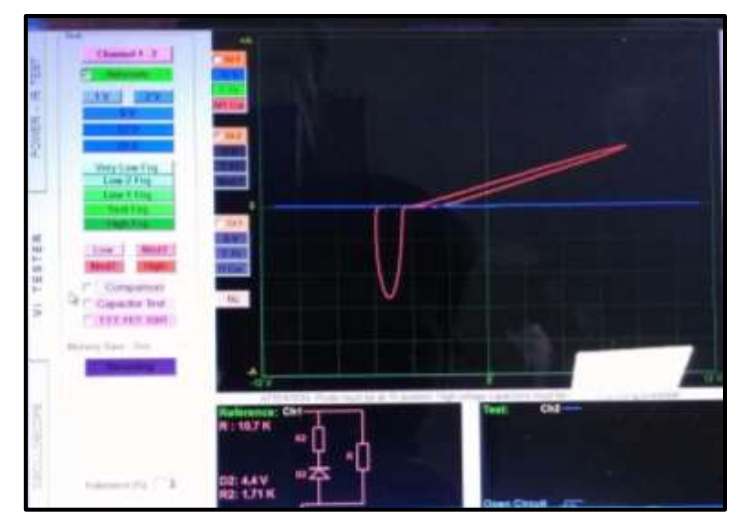

**Figura 126.**Pin #91 de la ECU del Chevrolet Sail **Autor.** Jaime Zeas Molina

#### **4.2.92 MIL control**

En la figura 127 referente al cable de alimentación para el Pin 92, en el circuito mínimo equivalente, se observa el diodo en polarización inversa que está en paralelo a la resistencia y al condensador, por tanto se trata del circuito fuente ya que este sensor funciona con 5v de alimentación.

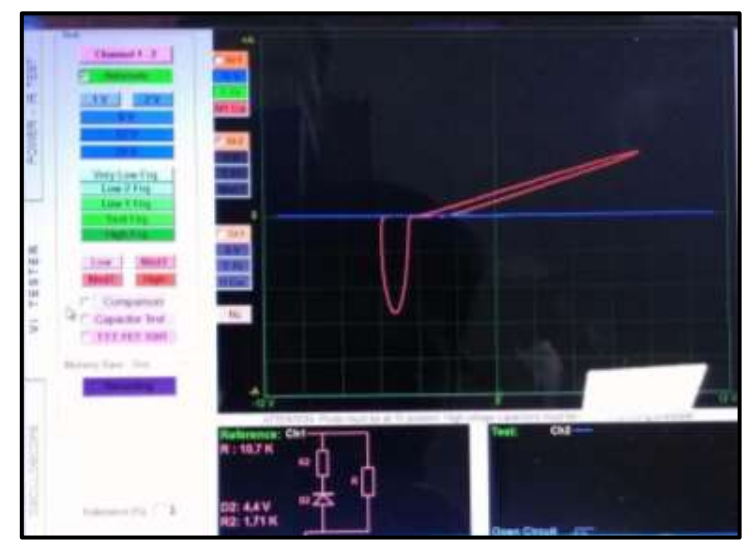

**Figura 127.**Pin #92 de la ECU del Chevrolet Sail **Autor.** Jaime Zeas Molina

## **4.2.93 No se usa**

La figura 128 resalta una línea vertical mostrando que no existe objeto de medición

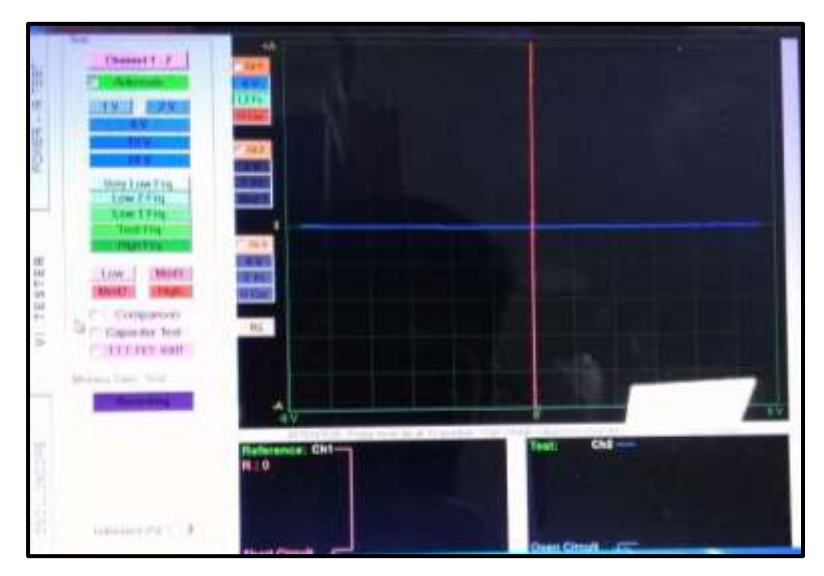

**Figura 128.**Pin #93 de la ECU del Chevrolet Sail **Autor.** Jaime Zeas Molina

#### **4.2.94 Relé principal de control**

 En la figura 129 referente al cable de alimentación para el Pin 94, en el circuito mínimo equivalente, se observa el diodo en polarización inversa que está en serie a la resistencia, por tanto se trata del circuito fuente ya que este sensor funciona con 5v de alimentación.

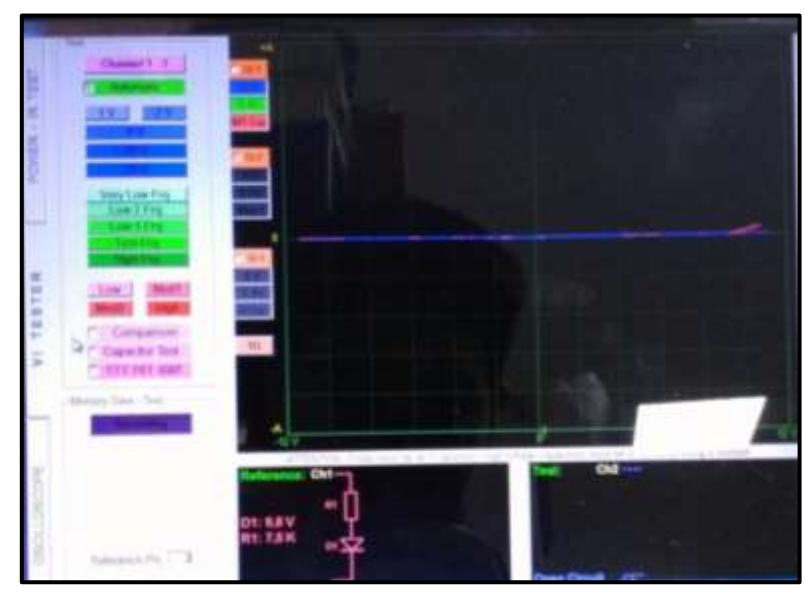

**Figura 129.**Pin #94 de la ECU del Chevrolet Sail **Autor.** Jaime Zeas Molina

# **4.2.95 Control de válvula de purga evap**

 En la figura 130 referente al cable de alimentación para el Pin 95, en el circuito mínimo equivalente, se observa el diodo en polarización inversa que está en paralelo a la resistencia y al condensador, por tanto se trata del circuito fuente ya que este sensor funciona con 5v de alimentación.

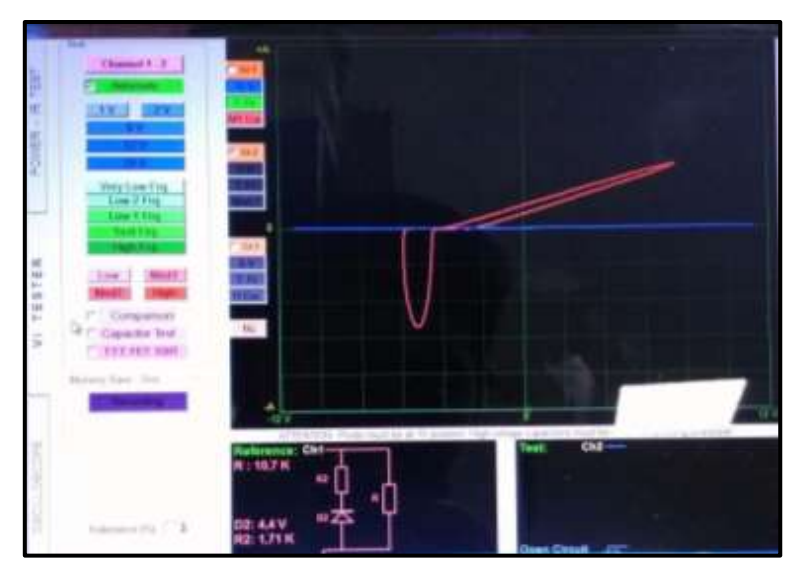

**Figura 130.**Pin #95 de la ECU del Chevrolet Sail **Autor.** Jaime Zeas Molina

#### **4.2.96 No se usa**

La figura 131 relacionado al Pin 96, resalta una línea vertical mostrando que no existe objeto de medición.

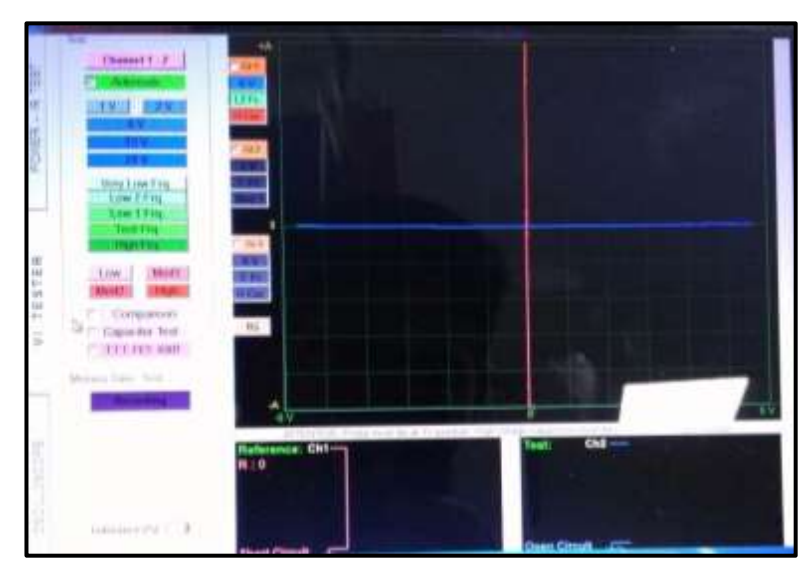

**Figura 131.**Pin #96 de la ECU del Chevrolet Sail **Autor.** Jaime Zeas Molina

## **4.2.97 Señal de velocidad del motor**

En la figura 132 representa la medición en el pin 97, se observa la curva del capacitor, la inclinación se debe al diodo colocado en paralelo, el test se realizó en el pin de alimentación de la ECU es por esto que se observa el condensador del circuito fuente y el diodo.

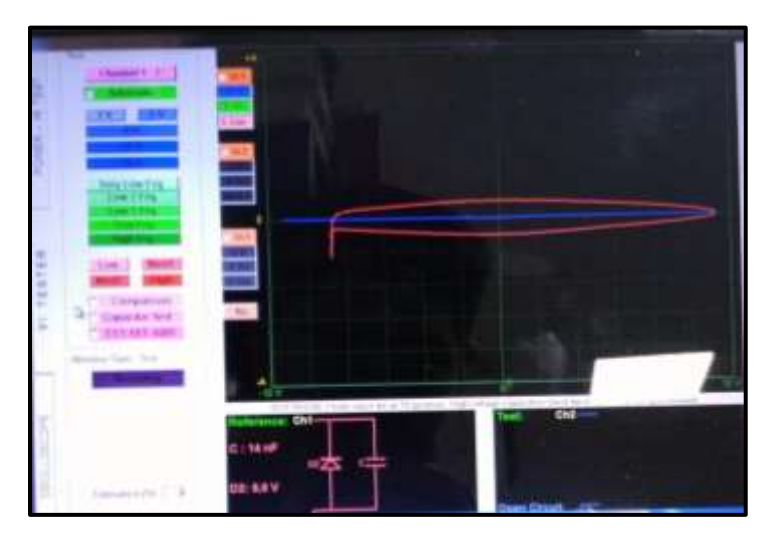

**Figura 132.**Pin #97 de la ECU del Chevrolet Sail **Autor.** Jaime Zeas Molina

## **4.2.98 Control de la válvula EGR.**

En la figura 133 referente al cable de alimentación para el Pin 98, en el circuito mínimo equivalente, se observa el diodo en polarización inversa que están en paralelo a la resistencias, por tanto se trata del circuito fuente ya que este sensor funciona con 5v de alimentación.

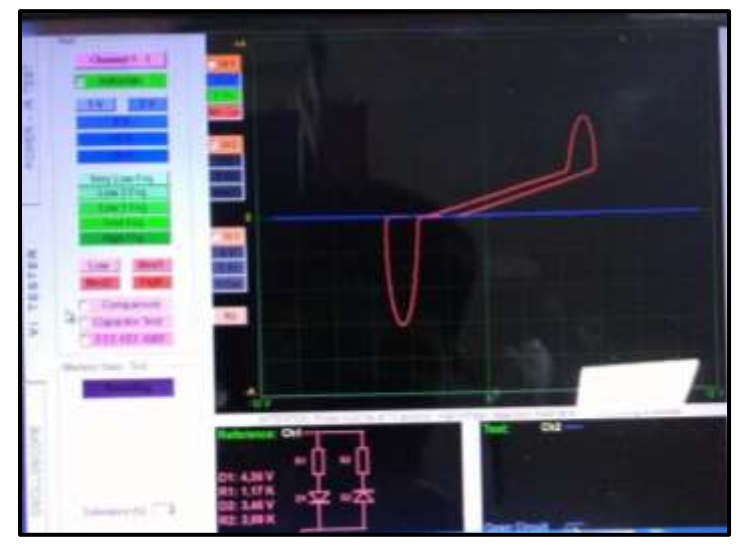

**Figura 133.**Pin #98 de la ECU del Chevrolet Sail **Autor.** Jaime Zeas Molina

# **4.2.99 No se usa**

La figura 134 resalta una línea vertical mostrando que no existe objeto de medición

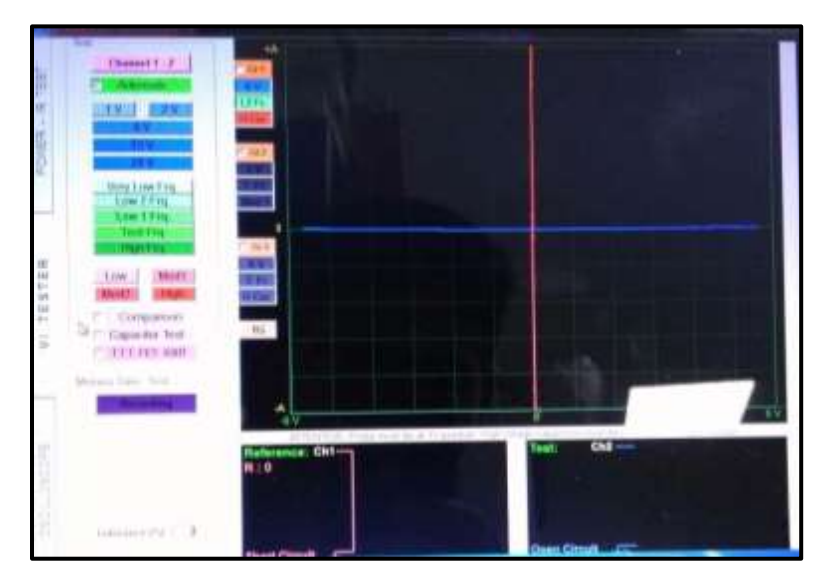

**Figura 134.**Pin #99 de la ECU del Chevrolet Sail **Autor.** Jaime Zeas Molina

# **4.2.100 No se usa**

La figura 135 resalta una línea vertical mostrando que no existe objeto de medición

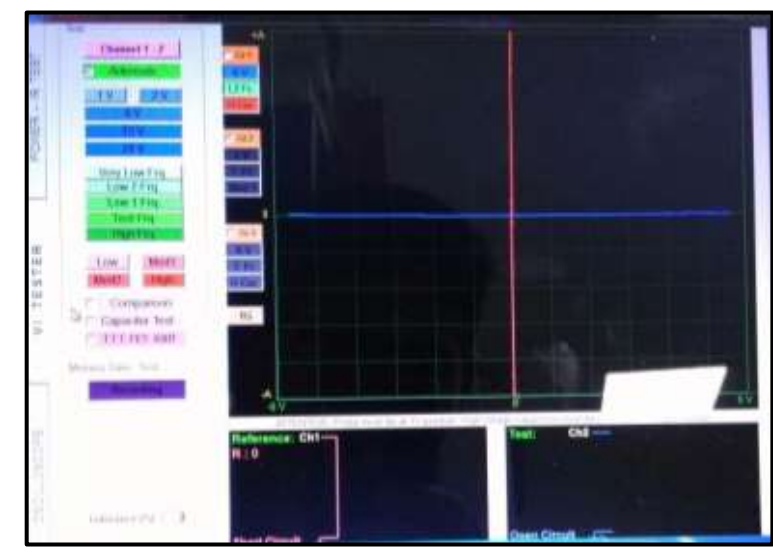

**Figura 135.**Pin #100 de la ECU del Chevrolet Sail **Autor.** Jaime Zeas Molina

# **CAPÍTULO V**

# **CONCLUSIONES Y RECOMENDACIONES**

#### **5.1. Conclusiones**

- Se ha instalado el equipo FADOS en la facultad de ingeniera automotriz de la Universidad Internacional del Ecuador, con esto los alumnos pueden tener acceso a un nuevo método de diagnóstico y ampliar sus conocimientos con tecnología nueva y novedosa.
- El equipo FADOS permitirá a los estudiantes de ingeniería automotriz de la Universidad Internacional del Ecuador obtener los circuitos eléctricos de cualquier ECM, para este caso se obtuvieron los esquemas del ECM del vehículo SAIL.
- Para que los estudiantes de la facultad de ingeniería en mecánica automotriz de la UIDE tengan una guía y puedan realizar prácticas en el taller, se realizaron varias pruebas y se obtuvieron los circuitos de los pines del ECM del vehículo SAIL.
- Con el uso del equipo FADOS y el diagnóstico por imágenes podemos entender más a fondo cual es el funcionamiento de cada módulo y sensor que opera en el vehículo lo cual facilita la identificación de fallas y la resolución efectiva de daños.

## **5.2. Recomendaciones**

- Realizar periódicamente el respectivo mantenimiento preventivo, mantener los componentes con los cuidados necesarios, realizando limpieza e instalación de actualizaciones en el computador portátil que es parte del funcionamiento del equipo.
- Realizar pruebas de diagnósticos y usar las herramientas adecuadas al momento de usar el banco de pruebas.
- Analizar los datos obtenidos al momento de hacer pruebas, estos datos pueden ser comparados con los establecidos por el fabricante y con ello se puede llegar a un cumplimiento del aprendizaje práctico con su respectivo docente.
- Se puede complementar el funcionamiento del equipo FADOS con bancos de prueba adicionales que permitan un aprendizaje más dinámico, simulando el funcionamiento de sensores y actuadores y luego complementar la teoría con pruebas en vivo dentro de los vehículos ya con diagnósticos reales que despejen del estudiante todas las dudas que podría generar.

# **Bibliografía.**

- Augeri, F. (23 de Junio de 2015). Cise Electrónica. Recuperado el 13 de Octubre de 2015, de Cise Electrónica: [http://www.cise.com/portal/component/k2/item/759-curso](http://www.cise.com/portal/component/k2/item/759-curso-onlinediagn%C3%B3stico-por-im%C3%A1genes-en-electr%C3%B3nicaautomotriz.html)[onlinediagn%C3%B3stico-por-im%C3%A1genes-en](http://www.cise.com/portal/component/k2/item/759-curso-onlinediagn%C3%B3stico-por-im%C3%A1genes-en-electr%C3%B3nicaautomotriz.html)[electr%C3%B3nicaautomotriz.html](http://www.cise.com/portal/component/k2/item/759-curso-onlinediagn%C3%B3stico-por-im%C3%A1genes-en-electr%C3%B3nicaautomotriz.html)
- General Motor Shanghái, "Curso Técnico Chevrolet Sail", 2011.
- General Motors, "Manual de servicio Sail SGM", América Latina 2014.
- Manual de funcionamiento FADOS9F1.

www.protarge.com

- [http://www.autodaewoospark.com/cuerpo-aceleracion-valvula-IAC](http://www.autodaewoospark.com/cuerpo-aceleracion-valvula-IAC-sensor-TPS-Ave%20o.p)[sensor-TPS-Ave o.p](http://www.autodaewoospark.com/cuerpo-aceleracion-valvula-IAC-sensor-TPS-Ave%20o.p)
- Mecánica básica de mi coche. (10 de Mayo de 2014). Recuperado el 04 de Noviembre de 2015, de Mecánica básica de mi coche: <http://miautogetz.blogspot.com/>
- Sensores y actuadores. (20 de julio 2009). Recuperado el 18 de agosto del 2017, sensores y actudores. http:/[/www.Eauto.com](http://www.eauto.com/)
- Soriano, S. (2014). ABI Electronics. Recuperado el 30 de Septiembre de 2015, de ABI Electronics: https://www.google.com.ec/url?sa=t&rct=j&q=&esrc=s&source=web&c d=1&cad=rja&uact=8&ved=0ahUKEwi21qbSjbvJAhXELyYKHSWaC8 EQFggbMAA&url=http%3A%2F%2Fwww.avantec.cl%2Fincludes%2F abrir\_catalogo.php%3Fcod%3D1514&usg=AFQjCNFM7tPWNjDoeab 32yMHe0tpnmO-UA